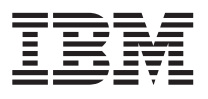

**Windows NTk eNetwork kE -v v| 6.0**

**빠**른 시작

v| *6.0*

GA30-0204-02

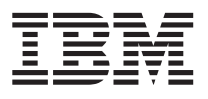

**Windows NTk eNetwork kE -v v| 6.0**

**빠**른 시작

v| *6.0*

GA30-0204-02

- 주의 -

이 정보와 지원되는 제품을 사용하기 전에, 149페이지의 『부OD. 주의사항』의 정보를 읽어 보십시오.

제 3 판(1998년 7월)

이 책은 후속판이나 기술 회보에 달리 시될 때까지 Windows NT\*\*용 통신 서버 버전 6.0과 든 후속 릴리스 및 개정판에 적용됩니다.

© Copyright International Business Machines Corporation 1997, 1998. All rights reserved.

# 목차

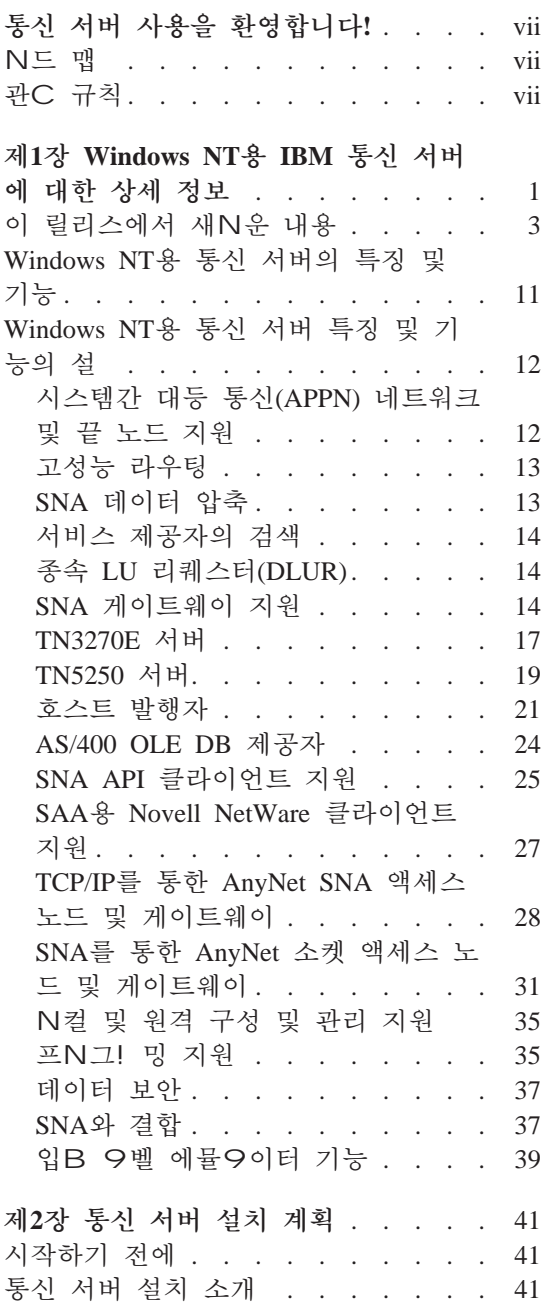

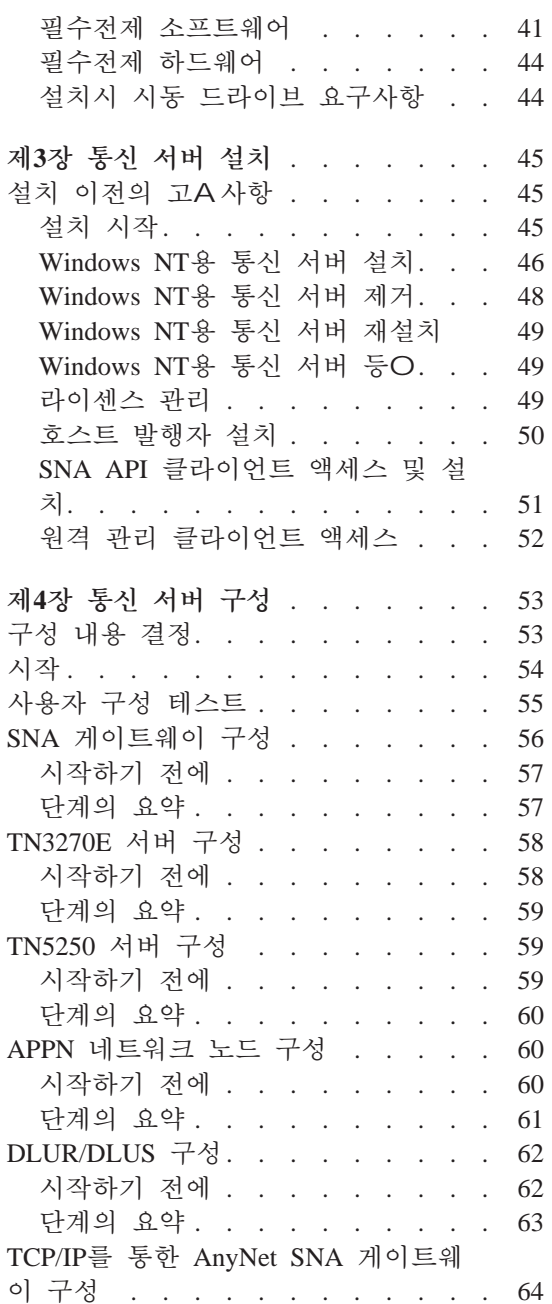

© Copyright IBM Corp. 1997, 1998

iii

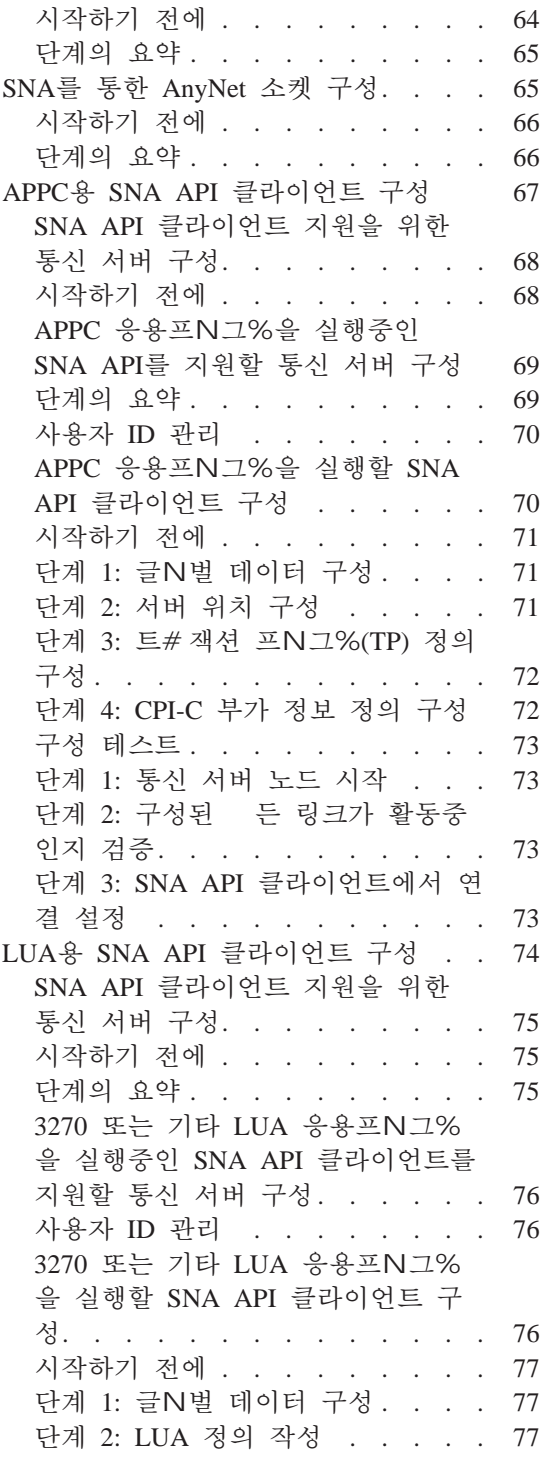

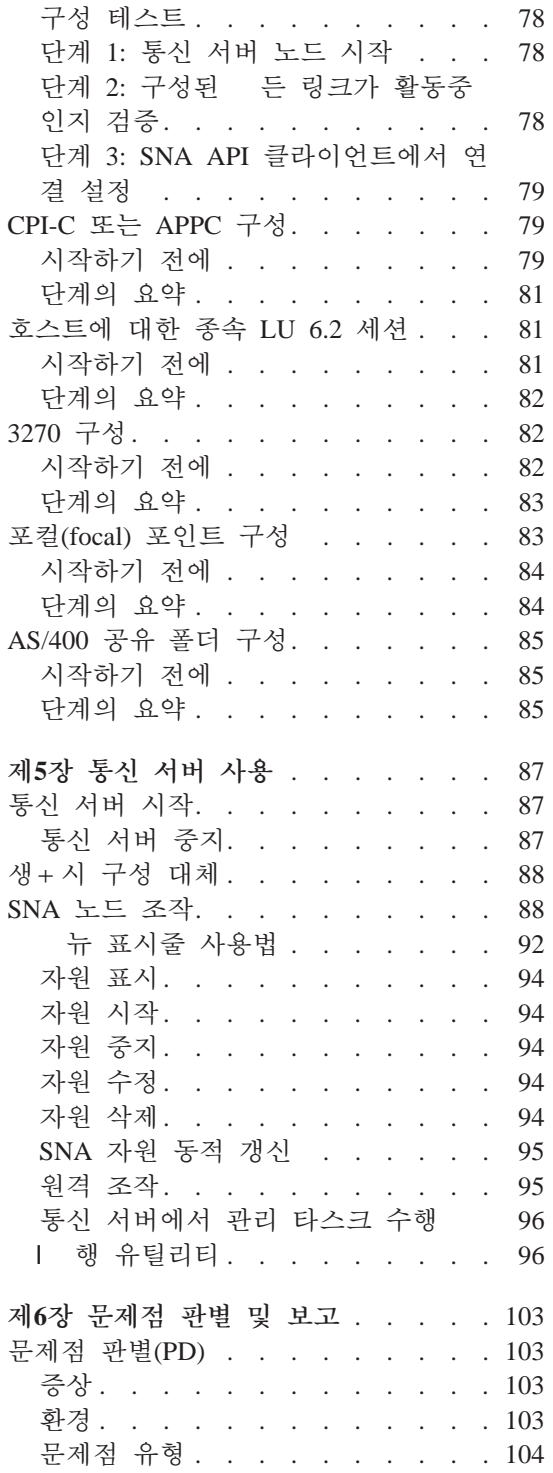

iv 빠른 시작

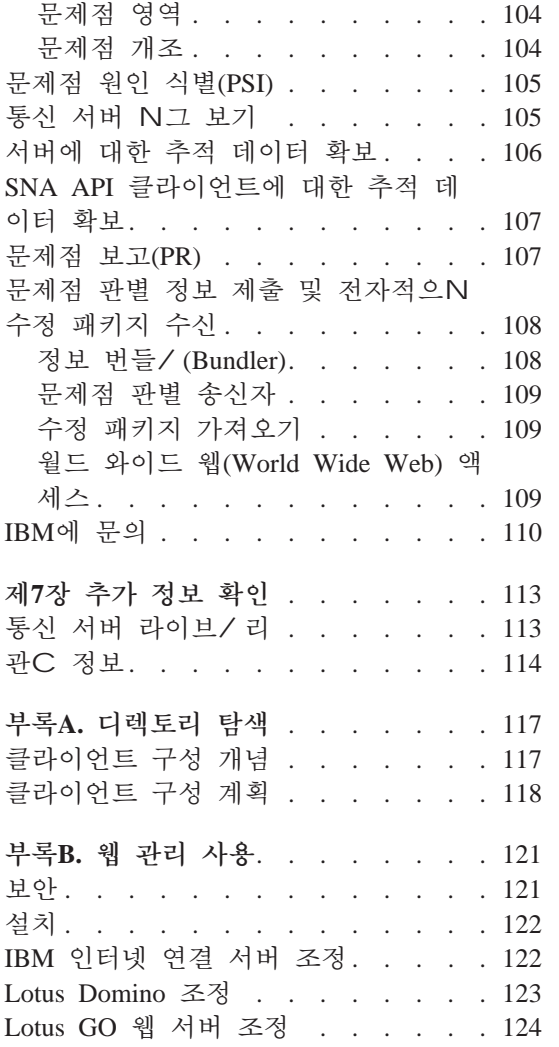

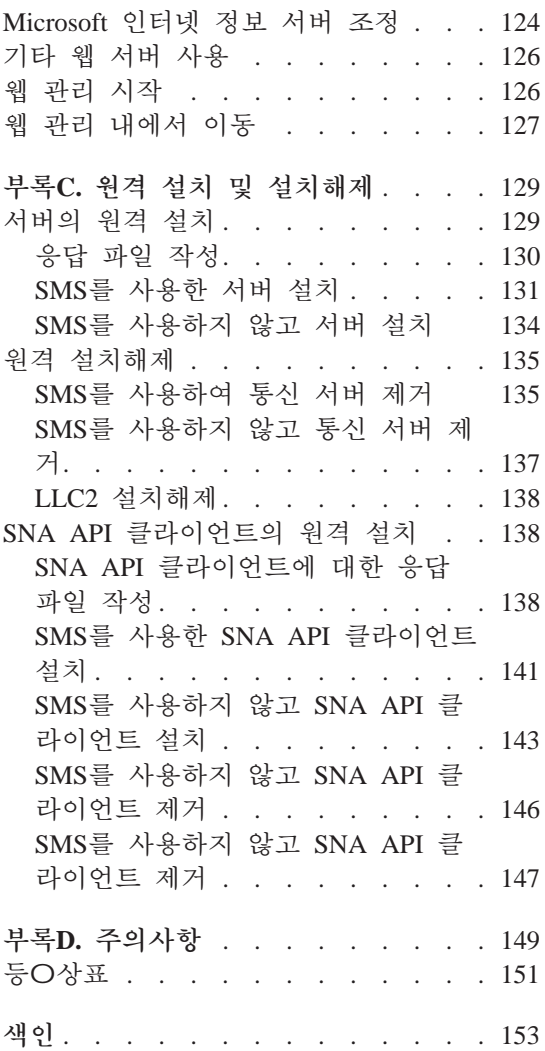

차  $\mathbf{v}$ 

vi 빠른 시작

# <span id="page-8-0"></span>통신 서버 사용을 환영합니다!

이 책에는 Windows NT용 통신 서버에 대해 기술되어 있으, 이를 계 획, 설치 및 사용하는 방법에 대해 설 되어 있습니다. 이후N, 특별히 시되지 않는 한, 언급되는 통신 서버는 Windows NT 제품 버전을 지 칭합니다.

## 로드 맵

통신 서버를 시작하는 데 필요한 정보는 다음 표를 사용하십시오.

표 1. 시작에 필요한 N드 맵

| 원하는 정보          | 참조                                             |
|-----------------|------------------------------------------------|
| 통신 서버 정보 읽기     | 1페이지의 『제1장 Windows NT용<br>IBM 통신 서버에 대한 상세 정보』 |
| 통신 서버 설치        | 45페이지의<br>『제3장 통신 서버 설<br>치』                   |
| 통신 서버 구성        | 53페이지의<br>『제4장 통신 서버 구<br>성』                   |
| 통신 서버를 사용하여 시작  | 87페이지의 『제5장 통신 서버 사<br>용』                      |
| 진단 정보 표시        | 103페이지의 『제6장 문제점 판별<br>및 보고』                   |
| 온라인 문서 보기 또는 인쇄 | 113페이지의 『제7장 추가 정보 확<br>$Q$ ]                  |
| IBM에 문의         | 110페이지의<br>『IBM에 문의』                           |

# 관련 규칙

이 책을 더 효율적으N 사용하A,,, 이 책에서 사용되는 규칙을 알아야 합니다.

• 볼드체는 다음을 나타냅니다.

© Copyright IBM Corp. 1997, 1998

vii

- 프N그%이나 | 프R프트에서 사용할 수 있는 | 함수 및 매 개변수. 이들 값은 대소문자가 구별되, 텍스트에 표시된 대N 입 B해야 합니다.
- 리스트, 선택란, 입B 필드, 누름 단추 및 뉴 선택사항과 같은 창 제어
- 이탤릭체는 다음을 나타냅니다.
	- 사용자가 값을 제공하는 변수
	- 책제
	- 문자N 사용되고 있는 문자나 단어N 사용되고 있는 단어. 예를 들 , a의 경우 an의 의미N 사용해서는 안됩니다.
- 굵은 이탤릭체는 단어를 강조하는 데 사용됩니다.
- 대문자는 프N그%이나 | 프R프트에서 사용할 수 있는 상수, 파 일, 키워드 및 옵션을 나타냅니다. 이들 값을 대문자나 소문자N 입 B할 수 있습니다.
- 예제 서체는 I 프R프트나 창에 입B하도O 지시되는 정보를 나 타냅니다.
- 큰따옴표는 창에서 표시되는 \_ 세지를 나타냅니다. 이/ 한 예N는 에 뮬9이터 세션의 조작원 정보 영역(OIA)에 나타나는 세지를 들 수 있습니다.
- 2진수는 텍스트(『2진수 값 xxxx xxxx...』)N 표시되는 특정 인스턴스 를 제외하고는 B'xxxx xxxx' 또는 B'x'N 표시됩니다..
- 비트 위치는 가장 오른쪽 위치(최하위 비트)에서 0으N 시작합니다.
- 4자리보다 큰 10진수는 미터법 형태N 표시됩니다. 각 3자리 그| 을 구분하기 위해 쉮표보다는 공백이 사용됩니다. 예를 들어, 숫자 만육 천백사십칠은 16 147N 기O됩니다.
- 16진수는 텍스트N hex xxxx 또는 X'xxxx'N서 표시됩니다. (『인접 노 드의 주소는 hex 5D이고, 이것은 X'5D'N서 지정됩니다.』)

또한, 이 책은 텍스트에서 아이콘(그림)을 사용하여 다른 유형의 정보를 찾을 수 있도O 돕습니다.

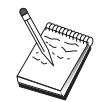

이 아이콘은 주의, 중요 정보를 나타내 , 통신 서버의 조작 이나 타스크 완a 에 영향을 줄 수 있습니다.

viii 빠른 시작

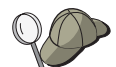

이 아이콘은 타스크를 완a 하는 데 도움을 줄 수 있는 힌트 나 추가 정보를 나타냅니다.

 $X$  빠른 시작

# <span id="page-12-0"></span>제1장 Windows NT용 IBM 통신 서버에 대한 상세 정보

오늘날의 개인용 컴퓨터는 데스크탑에서 직접 네트워킹하는 새N운 방 법을 제공합니다. 예를 들 , 옆방, 이웃 도시 또는 다른 대z 에 있는 누 군가와 자원을 통신하고 공유할 수 있습니다. 동시에, 워크스테이션에서 실행중인 응용프N그%은 근거리 통신망(LAN)에서 다른 워크스테이션 에 데이터를 분배하는 동안 호스트 컴퓨터에서 데이터에 액세스할 수 있습니다. 네트워크를 통해 라이브 비디오 및 대화식 데이터 교환을 갖 춘 개인용 컴퓨터에서 회의를 열 수도 있습니다. 또한, 분산 처리 및 클 라이언트/서버 응용프N그%은 호스트 컴퓨터에서 실행중인 응용프N그 %에 사용자를 연결하는 단말기 에뮬9이터 프N그%을 갖춘 개인용 컦 퓨터를 공유할 수 있습니다. 이것들은 사용자의 데스크탑 워크스테이셔 에서 퍼스널 네트워킹하는 유일한 개의 응용프N그%입니다.

Windows NT용 IBM의 통신 서버는 워크스테이션에 대한 산업상의 강 B한 네트워킹 솔 션을 제공합니다. 그것이 호스트 단말기 에뮬 9이션, 클라이언트/서버 및 분산 응용프N그% 또는 근거리 네트워크(LAN) 및 광역 네트워크(WAN)용인지에 과계없이, 통신 서버는 확실하 통신, 네 트워킹 및 시스템 관리 기능 세트를 제공합니다.

실제 네트워킹 융통성의 경우, 광범위한 연결 서비스 및 옵션이 제공됩 니다. 통신 서버N, 워크스테이션 및 게이트웨이는 TCP/IP 및 SNA와 같 은 통신 프N토콜을 사용하여 통신할 수 있습니다. 통신은 다양한 데이 터 링크 제어(DLC)를 통해 발생합니다. 이동 사용자는 공용 전화 네트 워크를 통해 호스트 시스템이나 다른 통신 서버에 직접 액세스할 수 있 습니다.

통신 서버의 다양성은 지원될 수 있는 응용프N그%의 유형까지 확대 됩니다. 통신 서버는 클라이언트/서버 응용프N그% 및 분산 처리에 이 상적인 다양한 응용프N그% 프N그! 밍 인터페이스(API) 및 프N토콜 을 지워합니다. 또한, 통신 서버는 클라이어트 및 서버에 호화가능한 API 를 제공함으N써 응용프N그%에 대한 사용자 투자를 보호합니다. 이/ 한 API를 사용하는 프N그%은 클라이언트 또는 서버인지에 관계없이 네트워크 내의 임의의 노드에서 실행될 수 있습니다.

© Copyright IBM Corp. 1997, 1998

 $\mathbf{1}$ 

통신용 공통 프N그! 밍 인터페이스(CPI-C) 및 시스템간 프N그% 통신 기능(APPC)으N 통신 서버를 피어 응용프N그% 환경에 대한 이상적인 통신 플' 폼으N 만듭니다. LU 0, 1, 2 및 3 데이터열에 액세스하는 데 필요한 응용프N그%용 논리 장치 API(LUA)는 많은 호스트 응용프N그 %에 대한 액세스에 사용할 수 있습니다. API 관C 헤더 파일, 샘플 및 문서에 대해서는 서버 소프트웨어 개발자 킷(SDK)을 참조하십시오.

시스템간 대등 통신 기능(APPN)은 통신 서버가 지원하는 기본적인 SNA 기능에 부가적인 기능을 추가합니다. APPN은 SNA 네트워크의 관리를 상당히 향상시킬 수 있는 프N토콜입니다. 이것은 축소된 구성 요구사 항, 동적 디: 토리 탐색, 라우트 계산 기능 및 중간 세션 라우팅을 통 해 수행됩니다.

통신 서버에는 강B한 SNA 게이트웨이 기능이 있습니다. 게이트웨이를 사용하 , 근거리 통신망의 워크스테이션은 한 세트의 어댑터와 물리 연 결을 통해 호스트 컴퓨터에 연결될 수 있습니다. 통신 서버 게이트웨이 는 다양한 OS/2, DOS 및 Windows 워크스테이션을 지원합니다. 또한, 원 격 워크스테이션은 이 게이트웨이에 다이얼인 후 호스트N의 공통 고 속 링크를 사용할 수 있습니다. 게이트웨이는 LU 집중 장치(concentrator) 의 기능을 수행하여. 개의 호스트와 호스트 PUN부터의 LU 자원을 통신 서버가 지원하는 통신 매체 조합상의 개의 다운스트림 클라이 언트 워크스테이션에서 사용가능하게 합니다. 업스트림 호스트에 대한 링크는 일반 SNA 부속영역이나 APPN DLUR 링크가 될 수 있습니다.

또한, 통신 서버는 AnyNet, SNA API 클라이언트 및 TN3270E 서버 공 급품과 관C한 다중 프N토콜 문제를 해결하기 위한 솔g션을 제공합 니다

AnyNet 소프트웨어는 응용프N그%이 서N 다른 전송 네트워크와 상호 연결된 네트워크에서 통신할 수 있게 합니다. AnyNet를 사용하여, 전송 네트워크의 수를 줄일 수 있으므N, 조작의 복잡성을 감소시킬 수 있습 니다. 이/ 한 이점은 기존의 응용프N그%이나 하드웨어를 수정하지 않 고 얻어집니다.

통신 서버는 TCP/IP를 통한 AnyNet SNA 액세스 노드 및 게이트웨이와, SNA를 통한 AnyNet 소켓 액세스 노드 및 게이트웨이를 제공합니다. 따 라서, 응용프N그% 지원을 유실하지 않고도 SNA 및 TCP/IP 네트워크 를 조합할 수 있습니다.

#### **kE -v! kQ s< \$8**

<span id="page-14-0"></span>SNA 및 TCP/IP를 조합하는 또 다른 방법은 통신 서버와 함께 제공된 SNA API 클라이언트를 사용하는 것입니다. 통신 서버는 기점이 N컬 노 드인 것처3 세션을 설정하여 관리한 후, SNA API 클라이언트N TCP/IP 상의 필요한 응용프N그% 데이터를 전송합니다. SNA API 클라이언트 는 OS/2, Windows 3.1, Windows 95 및 Windows NT에서 지원됩니다.

TN3270E 서버는 TN3270 및 TN3270E 호응 클라이언트가 호스트 응용 프N그%에 대해 액세스할 수 있게 합니다. TN3270E 서버를 구성함으 N써, TN3270E 응용프N그%을 실행하는 TCP/IP 워크스테이셔과 시스 템 네트워크 구조(SNA) 인프9임 호스트 컴퓨터간에 데이터를 교환 할 수 있습니다. TN3270E 서버 기능은 동일한 업스트림 DLC, PU 및 LU 지워. 그리고 SNA 게이트웨이와 같은 풀링을 지워합니다.

TN5250 서버는 TCP/IP 네트워크상의 TN5250 클라이언트가 SNA 연결 AS/400상의 응용프N그%을 사용할 수 있게 합니다.

통신 서버에는 SNA 네트워크의 관리를 단수화시키는 여/ 도구가 포 함됩니다. 여기에는 시스템 및 네트워크 경고, 세지 및 오v N그, 추 적 파일, 그리고 네트워크를 구성 및 관리하고 복잡한 관리 프N그%을 구축할 수 있게 하는 프N그! 밍 기능이 포함됩니다. 보조 네트워크 및 시스템 관리 제품은 이/ 한 든 기능에 액세스할 수 있습니다.

통신 서버N. IBM은 일반적인 퍼스널 통신 제품 그| 의 입B 9벨 단 말기 에뮬 이션 제품을 제공합니다. 이 제품에는 3270 및 5250 에뮬 9 이션이 두 포함됩니다.

통신 서버 홈 페이지N부터 IBM eNetwork 제품군에 관한 최신 정보를 얻을 수 있습니다. http://www.software.ibm.com/enetwork/commserver. 이 페이지에는 헤드라인 정보, 스펙 시트, 자주 문의되는 질문과 해답, 유지보수 및 지원 정보 등에 대한 정보와 링크가 들어 있습니다.

## **L 1.:!- uNn ;k**

다음의 새N운 기능과 확장 내용이 이 베타 버전 6.0에 추가되었습니다.

- 설치, 구성 및 관리 확장
	- 설치 옵션

이제 설치하A는 통신 서버 구성요소를 선택할 수 있습니다. 이N 써 사용자는 설치를 조정할 수 있게 됩니다. 45페이지의 『제3장 통신 서버 설치』를 참조하십시오.

- 향상된 관리 및 구성 인터페이스

통신 서버는 사용자가 계층 그! 픽 인터페이스의 자원을 선택하고 수정할 수 있도O 사용자 구성의 트리 보기 다이어그%을 제공합 니다.

구성에 대해서는 53페이지의 『제4장 통신 서버 구성』을 참조하 고 통신 서버 사용에 대해서는 87페이지의 『제5장 통신 서버 사 용』을 참조하십시오. 통신 서버 구성에 대한 추가 정보는 온라인 자습서를 참조하십시오. 네트워크 관리에 대해서는 온라인 네트워 크 관리 안내서를 참조하십시오.

- 구성 마법사(wizard) 지원

통신 서버에는 현재 사용자가 노드 구성을 사용하여 새N운 TN3270E 서버. TN5250 서버 또는 SNA 게이트웨이 구성을 작성할 때 나타나는 마법사가 포함됩니다. 구성 프N세스를 통해 안내하 는 이/ 한 마법사는 옵션 풀다운 뉴를 사용하여 사용불가능하게 할 수 있습니다.

- 디: 토리 탐색

구성 프N세스를 단순하게 하기 위해 LDAP(Lightweight Directory Access Protocol)를 사용하여 중앙 위치N부터 다중 클라이언트를 구 성할 수 있습니다.

디: 토리 탐색에 관한 개념적인 정보에 대해서는 117페이지의 『부 OA. 디: 토리 탐색』을 참조하십시오.

- TME(Tivoli Management Environment) Plus 듈

제공된 TME Plus 듈은 통신 서버의 관리를 TMEN 통합합니다. TME를 사용하여 통신 서버를 분산. 설치 및 설치해제할 수 있습 니다. 또한 TME를 사용하여 서버의 상태를 검사하고 서버를 시작 또는 중지하, 서버 자원을 표시 및 수정할 수 있습니다. 이 듈 은 TME가 현재 영어만을 지워하므N 영어N만 사용가능합니다. 듈 사용에 대해서는 네트워크 관리 안내서를 참조하 TME Plus 십시오.

- 웹 관리

웹 브라우저를 사용하여 인트라넷을 통해 통신 서버를 관리할 수 있습니다. 확장된 웹 관리 인터페이스는 시스템 관리자가 노드 상 태를 조회하고, 자워에 과하 정보를 확보하 \_ 자워을 수정하 \_ 구 세지 N그를 표시할 수 있게 합니다. 웹 관리 사용 성 파일 및 은 Windows NT 보안을 기준으N 사용자 인증을 통해 제한됩니다. 사용자는 IBMCSADMIN 그l 의 구성원이어야 합니다.

웹을 통한 네트워크 관리에 대해서는 네트워크 관리 안내서를 참 조하십시오.

• 호스트 발행자

호스트 발행자는 동적 내용을 가지 \_ 볼} 이 큰 웹 사이트에 대한 웹 으N의 액세스를 제공합니다. 호스트 발행자를 사용하여 S/390 또는 AS/400 호스트 또는 DB2 데이터베이스의 데이터에 액세스하고 사용 자 설계N부터 동적으N 작성된 웹 페이지를 발행할 수 있습니다. 개념적인 정보에 대해서는 21페이지의 『호스트 발행자』를 참조하 십시오. 호스트 발행자 구성 및 사용자에 대해서는 온라인 Host Publisher User's Guide를 참조하십시오.

- SNA 확장
	- Branch extender 지원

branch extender가 없는 경우, APPN 토폴N지 서브네트워크가 가장 작은 네트워크 노드의 토폴N지 데이터베이스(TDB) 기억영역을 초 과희 문제가 발생합니다. 이는 네트워크 크기를 150개의 네트워 크 노드N 제한할 수 있습니다.(TDB 크기는 상태 변경의 빈도뿐만 아니라, 네트워크 노드와 링크의 수에 대한 함수이기도 합니다.) 많 은 관리자는 하나의 LAN을 사용하여 지국에 대한 게이트웨이N서 1500개 이상의 네트워크 노드를 설치하A 하 . 이 때 각 지사는 하나의 연결 네트워크N 구성됩니다.

branch extender는 사용자가 하나의 지국을 종속 및 독립 LU 및 텔 / 시스템과 같은 PU를 가지는 LAN, 끝 노드 및 하위 네트워킹 (LEN) 노드N 하나 또는 여/ WAN에 상호연결할 수 있게 해줍니 다.

branch extender에 대해서는 온라인 네트워크 관리 안내서를 참조하 십시오.

- SNA 세션 9벨 암호화

통신 서버는 현재 SNA 세션 9벨 암호화(SLE)를 지워합니다. SLE 를 통해 워크스테이션과 호스트간에 전송되는 든 데이터 또는 선 택된 데이터를 암호화할 수 있습니다. 암호화를 사용함으N써 워 크스테이션 데이터를 보호하A는 경우, 암호화의 사용을 위해 호 스트도 구성해야 합니다. SLE에 대해 자세히 알A 네트워크 관리 안내서를 참조하십시오. - 데이터 압축 LZ9 및 RLE(Run Length Encoding) 외에도 SNA 데이터에 대한 LZ10 (Lempel-Ziv 10) 압축을 선택할 수 있습니다. - 링크 재활성화 통신 서버는 현재 자동 링크 재활성화를 지원합니다. TN5250 서버는 IP 네트워크상의 TN5250 클라이언트에서 SNA 네

- 
- 텔넷 확장
	- TN5250 서버

트워크상의 AS/400으N의 연결성을 제공합니다. 서버는 RFC1205에 대+적으N 기술되어 있는 프N토콜을 구현하고, 서버N 하여금 5250 워크스테이션 데이터를 클라이언트와 함께 교환할 수 있게 합 니다. 일반적으N 이/ 한 클라이언트는 5250 표시장치를 에뮬9이 트합니다.

TN5250 서버에 관한 개념적인 정보는 19페이지의 『TN5250 서버』 를 참조하십시오. 더 자세히 알A, , 온라인 네트워크 관리 안내서 를 참조하십시오.

- 호스트 을 사용한 필터링

TN3270E 또는 TN5250 서버에 연결할 수 있는 클라이언트와 이/ 한 클라이언트가 액세스할 수 있는 자원을 해당 클라이언트의 IP 주소 또는 호스트 을 기준으N 지정할 수 있습니다.

- N드 밸1성 통신 서버는 TN3270E와 TN5250 서버간에 N드 밸1 싱을 지원합 니다.

- SSL 기본(Secure Sockets Layer-based) 보안

텔넷 클라이언트와 TN3270E 또는 TN5250 서버가 연결에 보안이 사용되도O 지정할 수 있습니다. 이 보안은 SSL 버전 3을 사용하 여 데이터 앆호화 및 서 된 인증을 사용한 서버 인증을 제공합니 다.

• SNA API 클라이언트 확장

32비트 Windows 및 OS/2 클라이언트는 다음의 확장 기능을 갖추고 있습니다.

- 사용자가 문제점을 더 빠르게 디버그하는 데 도움이 되는 보다 자 세한 추적 포맷팅
- 클라이언트가 실행되는 동안 추적을 시작 및 종a 할 수 있는 기능
- 설치해제하지 않고 클라이언트를 다시 설치할 수 있는 기능
- LUA 및 LU 6.2 연결에 대한 클라이언트 및 서버가 데이터 암호 화 지워

Windows NT 및 Windows 95 클라이언트는 현재 같은 실행가능 파일 N부터 실행됩니다. 이 실행가능 파일은 공유 드라이브에 설치할 수 있으. 든 수정본이 두 클라이언트에 두 적용됩니다. 새N운 32 비트 Windows 클라이언트는 IBM 통신 서버 또는 Novell IntranetWare 또는 SAA 서버용 NetWare와 통신할 수 있습니다.

32비트 Windows 클라이언트는 현재 두 번째 ID와 암호를 입B하도 ○ 요청하지 않고 생 + 시 사용자 ID 및 암호N 클라이언트의 기존 Windows NT 도 인 N그온을 사용합니다. 원할 경우 별개의 ID와 암 호를 지정하도O 선택할 수 있습니다.

SNA API 클라이언트에 관한 개념적인 정보는 25페이지의 『SNA API 클라이언트 지원』을 참조하십시오. SNA API 클라이언트 인터페이스 를 사용하는 응용프N그% 개발에 대해 자세히 알A, , 온라인 Client/Server Communications Programming Reference를 참조하십시오.

• 공유 폴더 지워

AS/400과 통신하는 서버상에 디스크 장치를 작성할 수 있습니다. 클 라이언트는 이/ 한 장치에 연결하여 사용함으N써 클라이언트 시스 템에 추가 구성 또는 코드 설치 없이도 AS/400 드라이브에 액세스할 수 있습니다.

공유 폴더에 대해서는 온라인 네트워크 관리 안내서를 참조하십시오. • N드 밸1 싱

통신 서버는 현재 \_ 든 클라이언트 유형에 대한 N드 밸1 싱을 지워 합니다. N드 밸1성을 통해 통신 서버와 SAA용 NetWare 서버를 통 해 LU 0에서 3과 LU 6.2 세션을 분산할 수 있습니다. 서버는 클라이 어트 또는 서버가 서버 선택을 위해 으고 조직할 수 있는 N드 요 인들을 포함한 서비스를 광고합니다.

네트워크에서의 N드 밸1 싱 사용에 대해서는 온라인 네트워크 관리 안내서를 참조하십시오.

• 핫 스탠바이(Hot standby)

핫 스탠바이를 통해 주요 서버가 중단된 경우 백업 서버상의 대체 연 결의 활성화를 시작함으N써 구성된 호스트N의 연결이 계속해서 기 능하도O 보증할 수 있습니다.

핫 스탠바이를 사용가능하게 하기 위한 주요 및 백업 서버 정의에 대 해서는 온라인 네트워크 관리 안내서를 참조하십시오.

- 연결성 확장
	- 어댑터 지워

통신 서버는 개방형 데이터 링크 제어(DLC)를 사용하여 MicroChannel 및 ISA 버스 시스템에 대한 쉘N우(비프N그%가능) 어댑터를 지원합니다. 통신 서버는 디프(프N그%가능) 어댑터도 지 워합니다. 디프 어댑터는 발행된 인터페이스를 통해 SDLC, X.25 또 는 기타 일반 데이터 링크 제어를 사용할 수 있습니다. 이/ 한 인 터페이스는 어댑터 제조업체N 하여금 통신 서버가 지원할 수 있 도O 어댑터에 대한 디바이스 드라이버를 지원할 수 있게 해줍니 다.

- Enterprise Extender 데이터 링크 제어(DLC)

통신 서버는 현재 UDP/IP 패킷을 사용하여 IP 네트워크상의 HPR 연결을 제공합니다. HPR 네트워크에서 IP 백본(backbone)은 논리 링 크(LU)N 나타납니다. IP 네트워크의 경우, SNA 트! 픽은 UDP 데 이터그%으N 나타납니다. 이/ 한 데이터그%은 IP 백본의 변경 없 이 라우팅됩니다. 프N토콜 변환이 없기 때문에, 그리고 추가적인 전송 계층의 오버헤드 없이 라우팅 계층에서 패키징이 발생하므N, 결과적으N SNA 클라이언트뿐만 아니라, SNA 기본 데이터(예를 들 어, IBM Host on Demand를 사용하는 웹 브라우저 또는 TN3270)에 액세스하는 IP 클라이언트에 대한 인트라넷 하부구조를 효율적으 N 사용할 수 있게 됩니다.

IBM-EEDLC를 리스트에서 선택하여 장치를 구성할 때 이 / 한 유 형의 연결을 선택할 수 있습니다. 온라인 자습서에 Enterprise Extender의 구성에 대해 자세히 나와 있습니다.

- IBM 다중 경N 채널 DLC

다중 경N 채널(MPC) DLC는 ESCON 채널 어댑터 카드(P/N 9663-001)를 통한 하나 이상의 S/390 MPC 작동가능 호스트N의 고 용., 고가용성 파이버 연결을 제공합니다. MPC 연결은 물리적 연 결이 끊어지거나 임시N 사용할 수 없게 되는 경우 전송 백업으N 높은 데이터 전송 비율을 제공합니다. 이 채널 대 채널 연결을 통 해 S/390 자원 및 서비스N의 준비된 LAN 클라이언트 액세스를 제 공할 수 있습니다.

IBM-MPC를 리스트에서 선택하여 장치를 구성할 때 이 / 한 유형 의 연결을 선택할 수 있습니다. MPC 구성에 대해서는 온라인 자 습서를 참조하십시오.

• API 지워

통신 서버는 현재 자바 애플릿 및 응용프N그%에 대한 호스트 액세 스 등급 라이브/ 리(ECL)를 지원합니다. SLI는 서버뿐만 아니라 클라 이언트에서도 지원됩니다. API에 대해서는 Client/Server Communications Programming Reference를 참조하십시오.

• SAA 클라이언트 (QEL/MU 클라이언트)용 Novell NetWare 지원 통신 서버에는 현재 3270 에뮬9이션용 Novell의 QEL/MU(Queue Element/Message Unit) 구조를 구현하는 에뮬9이터 소프트웨어 패키 지를 실행중인 IPX 또는 TCP/IP 접속 클라이언트에 대한 지원이 포 함됩니다. 전용, 풀 및 공용 LU 범주(자원 유형이라고도 함)를 비T 하여 보편적인 클라이언트 기능에 대한 지원도 포함됩니다. 이 / 한 클라이언트에 관한 개념적인 정보는 27페이지의 『SAA용

Novell NetWare 클라이어트 지워』을 참조하십시오.

• APPN MIB 지워

통신 서버는 현재 SNMP(Simple Network Management Protocol) 관리 시 스템의 PPN 관리 정보에 대한 SNMP 요청을 지원합니다.

• NetView RUNCMD 지원

통신 서버는 현재 RUNCMD (ROPS) 요청을 지원합니다. 온라인 네트 워크 관리 안내서에 TME 10 NetViewN부터 RUNCMD 발행에 대해 자세히 나와 있습니다.

• 호스트 통합

통신 서버는 클라이언트N 하여금 통신 서버를 통해 CICS 또는 MO 호스트에 여결할 수 있게 해주는 클라이언트 소프트웨어를 제공합니 다.

통신 서버에는 DB2 여결 퍼스널 개정판. 호스트N의 단일 사용자 직 접 연결성 제품에 대한 소프트웨어 및 라이센스도 포함됩니다. Windows 3.1, Windows 95, Windows NT 또는 OS/2를 실행중인 클라 이언트 시스템에 설치할 수 있습니다.

통신 서버에 대해 작업하기 위해 이 제품의 설치 및 구성 지침을 보 A., , 통신 서버 힌트 및 추가정보 웹 페이지를 참조하십시오. http://www.software.ibm.com/commserver/tips/csncfgdb2.htm. 추가 라이센스 주문에 관한 정보는 DB2 Connect Personal Edition CD-ROM 에 들어 있습니다.

- ActiveX 및 OLE DB 프N그%에 대한 AS/400 OLE DB 제공자 지원 OLE DB 또는 ActiveX를 사용하는 응용프N그%은 AS/400상의 파일 에 대한 9코드 9벨 액세스를 위해 통신 서버를 통해 통신할 수 있 습니다. 클라이언트 액세스를 사용하여 이/ 한 응용프N그%의 개발 에 관한 정보뿐만 아니라, 이 기능에 대한 문서가 csnt\sdk\as400\_oledb 디: 토리에 제공됩니다.
- 문서 확장
	- 제품 문서

두 개의 새N운 서적이 통신 서버 라이브/ 리에 추가되었습니다. 이/ 한 서적들은 CD-ROM에 HTML 및 PDF 형식으N 제공됩니다.

- 구성 파일 참조서

이 참조서는 ASCII 에디터를 사용한 구성 파일 갱신에 관한 정 보를 제공합니다.

- 네트워크 관리 안내서

통신 서버 라이브/ 리에 추가된 이 안내서에는 사용자가 네트워 크를 계획, 구성 및 조정하는 데 도움이 되도O 설계된 정보가 나와 있습니다.

- 참조 문서

다음 서적은 통신 서버 CD-ROM에 PDF 형식으N 제공됩니다.

- CPI Communications Reference (HTMLN 제공됨)
- SNA Formats

- *SNA Management Services Formats*

## <span id="page-22-0"></span>**Windows NTk kE -vG /! W bI**

통신 서버 패키지에는 다음과 같은 제품 특징 및 기능이 포함됩니다.

- APPN 네트워크 노드 및 끝 노드 지원
- 고성능 라우팅(HPR; High-Performance Routing)
	- 고속 전송 프N토콜(RTP)
	- 자동 네트워크 라우팅(ANR)
	- Enterprise Extender(IP를 통한 HPR)
- SNA 데이터 압축
- 서비스 제공자의 검색
- 종속 LU 리퀘스터(DLUR)
- $\cdot$  SNA 게이트웨이
- TN3270E 서버
- TN5250 서버
- 호스트 발행자
- AS/400 OLE DB 제공자
- SNA API 클라이언트 서비스
- SAA 클라이언트용 Novell NetWare 서비스
- TCP/IP를 통한 AnyNet SNA(액세스 노드 및 게이트웨이)
- SNA를 통한 AnyNet 소켓(액세스 노드 및 게이트웨이)
- N컬 및 원격 구성 및 관리 지원
- 공유 폴더 지원
- N드 밸1 싱
- 32비트 응용프N그% 프N그! 밍 인터페이스(API)
	- CPI-C
	- APPC
	- LUA RUI
	- LUA SLI
	- 관리 서비스 API

<span id="page-23-0"></span>통신 서버에 대한 상세 정보

- 공통 서비스 API
- 노드 조작 API
- 데이터 보아
- LAN 지워
- 근거리 및 광역 연결 지원
- MPC 채널 지원
- OEM 통신 어댑터 지원
- 입B 9벨 에뮬9이터 기능

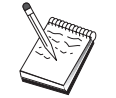

Windows NT용 통신 서버가 설치되는 기계를 가끔 노드라고 도 합니다. 통신 서버 노드는 위에 나열된 임의의 기능이나 든 기능이 작동가능하도O 구성될 수 있습니다.

# Windows NT용 통신 서버 특징 및 기능의 설명

이 절에서는 통신 서버의 각 특징 및 기능에 대한 추가 정보를 제공합 니다.

#### 시스템간 대등 통신(APPN) 네트워크 및 끝 노드 지원

시스템간 대등 통신 기능(APPN)은 APPC 또는 CPI-C 트#잭션 프N그 %을 사용하여 워크스테이션 그l 의 구성을 단순화하고 관리를 향상시 키는 APPC에 대한 네트워크 확장입니다. APPN 네트워크는 네트워크 노 드 및 끝 노드N 구성됩니다. APPN 네트워크 노드는 디: 토리 서비스, 라우트 선택 및 관리 서비스를 끝 노드에 제공합니다. 끝 노드가 APPN 네트워크에 있는 임의의 노드와 통신하A. 네트워크 노드의 위치만 알 됩니다. SNA 검색 지원은 끝 노드에 대한 네트워크 노드를 자동으 \_<br>Ⅳ 찾아 구성을 더 다수화시킵니다.

APPN을 사용하여, 다음과 같이 할 수 있습니다.

- 다른 노드의 다른 정의는 사용하지 않고, 영향을 받는 노드에서 제한 된 시스템 정의를 사용하여 네트워크 내에서 노드를 추가, 삭제 또는 이동
- 필요한 시스템 정의를 줄이기 위해 생+시 값 사용
- 특히, LAN 홖경에서 APPC 및 CPI-C 응용프N그%간의 통신 성능 개 서

• 구성 변경을 자동화하고 네트워크 관리 기능을 추가하기 위해 NOF API 사용

## <span id="page-24-0"></span>고성능 라우팅

통신 서버는 데이터 라우팅 성능 및 APPN 네트워크의 신Z 성을 증가 시키는 고성능 라우팅(HPR)을 지원합니다. HPR은 네트워크 중지시 파 손되지 않는 리라우팅을 제공하, 효율적인 선택 재전송, 완전한 데이 터 통합성 및 혼잡 제어를 제공합니다. 통신 서버는 다음을 두두 지워 합니다.

고속 전송 프로토콜(RTP)

이를 사용하,, 노드가 HPR 대화의 시작 또는 종a 포인트가 될 수 있습니다.

자동 네트워크 라우팅(ANR)

이것을 사용하, , 노드가 HPR 대화의 경N를 따라 중개자N서 역 할을 할 수 있습니다.

통신 서버는 IP, LAN, SDLC(동기 데이터 링크 제어) 및 X.25 연결을 통 해 HPR 라우팅을 지원합니다.

HPR 라우팅에는 호스트( 인프9임) 연결에 대한 VTAM V4R3 이상이 필요합니다. 그/ 나 비호스트 중심의 네트워크에서 HPR을 사용할 수 있 습니다.

### SNA 데이터 압축

세션 9벨에서의 데이터 압축은 통신 링크를 통한 다. 의 데이터에 대 한 처리. 을 증가시켜 다음과 같은 이점을 가져다 줍니다.

- 저속 회선에서의 데이터 처리. 증가
- 고비용 회선에서의 비용 삭감
- 응답 시간의 단축으N 인한 생산성 향상

께 사용할 수 있습니다.

## <span id="page-25-0"></span>서비스 제공자의 검색

검색은 제공된 탐색 기준과 일치하는 다른 노드를 찾기 위해 LAN의 노 드N 사용할 수 있는 LAN 주소 분석 프N토콜입니다. 탐색 매개변수를 조정하여, 노드는 SNA 경계 기능, AS/400, SNA 게이트웨이 또는 서버 의 사용자 정의 등급을 제공하는 노드인 네트워크 노드를 탐색할 수 있 습니다. Windows NT 서버용 통신 서버는 네트워크 노드 서버, PU 2.0 게이트웨이 또는 서버의 사용자 정의 등급으N서 클라이언트의 요청에 응답할 수 있습니다. 또한, 통신 서버는 검색을 사용하여 APPN 노드 및 SNA 게이트웨이를 찾을 수도 있습니다.

### 종속 LU 리퀘스터(DLUR)

통신 서버는 APPN 네트워크와 조합된 부속영역 및 APPN 네트워크를 통해 VTAM V4R2 이상에서 종속 LU 지원을 가능하게 합니다. 종속 LU 서버 기능(VTAM에서)은 종속 LU 리퀘스터 노드(DLUR) 및 종속 LU 서 버 노드(DLUS)간에 LU 6.2 세션을 설정함으N써 종속 2차 논리 장치 (SLU) 지워을 제공합니다.

DLUR은 종속 LU를 사용하는 네트워크 노드 또는 APPN 끝 노드이지 만. DLUS가 APPN 네트워크를 통해 종속 LU에 대한 시스템 서비스 제 어점을 제공하도O 요청합니다. DLUS는 부속영역 화경에서 APPN 화경 까지의 대화를 제어하, 이를 사용하 APPN 네트워크N부터 이익을 얻는 동안 원격 종속 LU의 중앙 관리를 유지할 수 있습니다.

DLUR을 사용하, , 종속 LU(LU 0, 1, 2, 3 및 종속 LU 6.2)가 APPN 네 트워크N부터 이익을 얻을 수 있습니다. 이것은 네트워크를 통한 동적 및 다중 경N를 지원하 , 종속 LU(또는 그 게이트웨이)가 VTAM 호스 트에 인접해야 하는 필요성을 감소시킵니다.

### SNA 게이트웨이 지원

통신 서버는 전체 기능 시스템 네트워크 구조(SNA) 게이트웨이를 제공 합니다. 게이트웨이N 다중 LAN 접속 워크스테이션은 하나 이상의 호 스트에 대한 하나 이상의 물리 연결을 통해 System/370 또는 System/390 호스트에 액세스할 수 있습니다. 이것은 워크스테이셔당 호스트 여결 비 용을 줄여줍니다.

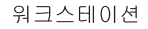

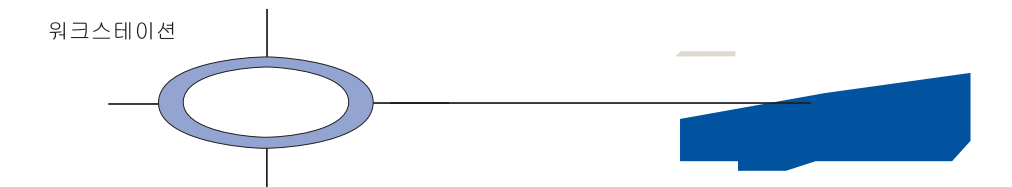

서버 게이 원합니다. [P를 테이션은 ! 네 한, 게이토 **SN** .<br>|<br>| 합 2 또는 전달회

게

 $4$ 이외

을

 $7<sub>1</sub>$ 

, 3 및 종속 LU 6.2(APPC)를 자용하여 다운스트림 워크스 트웨이와 통신할 수 있습니다. 또 -하여 AS/400 호스트에 대해 LU 0 는 System/390 호스트를 통해 데이

AN 호스트 회선에 접속된 워크스<sup>r'</sup> 수 있습니다.

0는 특정 워크스테이션에 전용되7 풀 LL. 풀링으N 워크스테이션은 을 증가시키 호스트에서의 구 LU.  $\frac{1}{4}$ 니디 각 풀이 특정 응용프N그%에 있습 <mark>니고 다중 호스트에 연관</mark> "이에 연결<mark>되</mark> 게이느 니다. 세션이 종. 리턴됩니다.

, SNA 게이트웨이는 워크스 (NMVT)의 이동을 지원할

각 호스트는 SNA 게이,F 나 이상의 LU를 지위 웨이 PU에 속합니 으 , 특정 호스

지원되는 워크스테이션에 대해, SNA 게이트웨이는 SNA PU 4 통신 제어기와 같이 보이, BIND 및 UNBIND와 같은 호스트 요청을 전송합니다. 워크스테 이션 LU는 SNA 게이트웨이를 인식하지 합니다. 그/ 나 SNA 게이트웨이는 워크스테이션의 든 LU를 인식합니다.

LU 0, 1, 2, 3 및 종속 6.2에 대한 표준 SNA 연결 프N토콜을 사용하는 다운 스트림 응용프N그%과, SNA 게이트웨이를 통한 호스트와의 통신은 통신 서 버에서 지원됩니다. 16페이지의 표 2에는 SNA 게이트웨이 기능이 요약되어 있 습니다.

표 2. SNA 게이트웨이 요약

| 기능            | 설명                                                                 |  |
|---------------|--------------------------------------------------------------------|--|
| 활동 워크스테이션     | 어댑터당 254(LAN)<br>128(X.25)                                         |  |
|               |                                                                    |  |
| <b>DLC</b>    | AnyNet(TCP/IP를 통한 SNA)                                             |  |
|               | 쌍축(업스트림 전용)                                                        |  |
|               | LAN(임의의 NDIS** 관C 네트워크 어댑터)                                        |  |
|               | X.25                                                               |  |
|               | SDLC(동기, 비동기 및 자동동기)                                               |  |
|               | OEM 채널(업스트림 전용)                                                    |  |
|               | MPC 채널(업스트림 전용, DLUR이 필요함)                                         |  |
|               | Enterprise Extender                                                |  |
|               | 다운스트림 워크스테이션 LU 0, 1, 2, 3 및 6.2에 대해 표준 SNA 연결 프N토<br>콜을 지원하는 든 제품 |  |
| 동적 추가 및 변경    | 예                                                                  |  |
| 암시적 워크스테이션 지원 | 예                                                                  |  |
| LU 풀링         | 예                                                                  |  |
| 최대 LU 수       | PU당 254, PU 수에 제한 없음                                               |  |
| 조작 드          | 다중 다운스트림 PU(호스트에 보이지 않음)                                           |  |
|               | PU는 호스트에 가시적이 아님(DLUR을 통하는 경                                       |  |
|               | 우 제외)                                                              |  |
| 다중 PU 지원      | 예                                                                  |  |
| 세그 트 지원       | 예                                                                  |  |
| 지원되는 LU 유형    | LU 0, 1, 2, 3 및 종속 6.2                                             |  |

<span id="page-28-0"></span>TN3270E 서버 기능을 통해 17페이지의 그림 2에 나와 있는 대N 네트 워크를 구성할 수 있습니다.

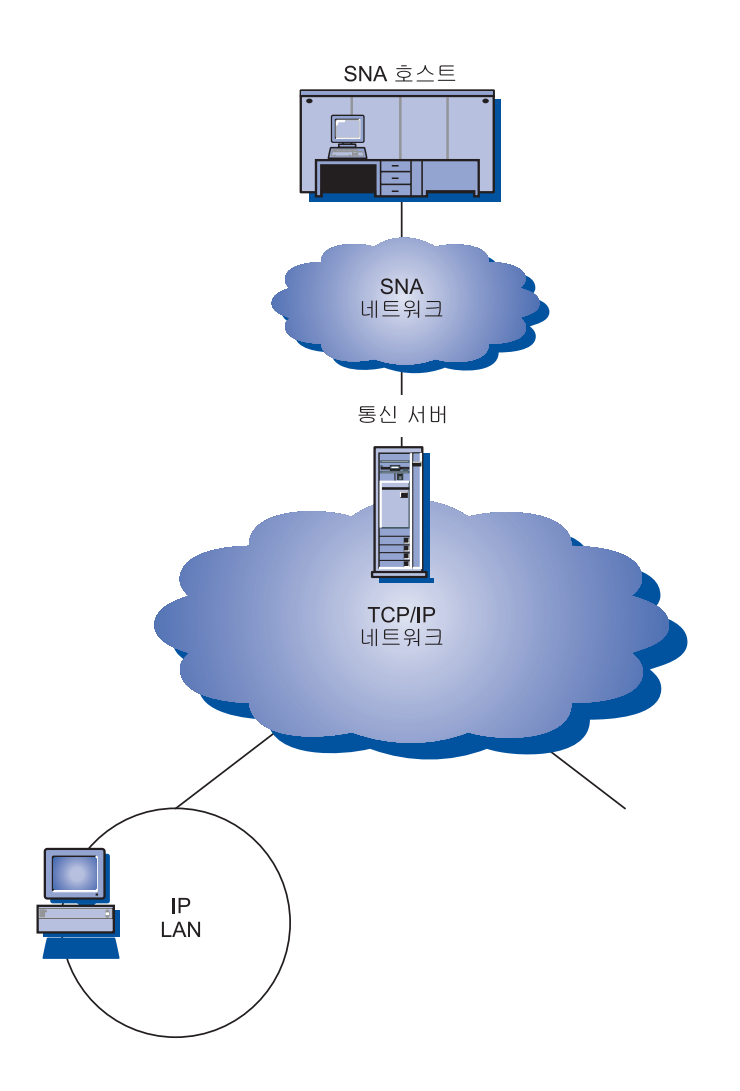

TN3270E 서버 기능은 다음을 지원합니다.

• 단말기 에뮬9이션

TN3270E 서버는 사용자가 대화식 3270 표시장치 응용프N그%을 수행할 수 있는 LU 2를 지원합니다.

• 호스트 인쇄

Telnet 3270 표준 확장(TN3270E)을 사용하, 호스트 응용프N그%으N부터 해당 워크스테이션에 접속되 프린터N 인쇄할 수 있습니다. 이/ 한 프린터 는 N컬N 또는 네트워크 접속될 수 있습니다. 인쇄 세션은 LU 1 또는 LU 3일 수 있습니다.

TN3270E 서버는 RFC 1576, RFC 1646 및 RFC 1647에 개설된 프N토콜을 구 현하 서버가 LU 1 및 LU 3 세션 데이터를 TN3270E 가능 클라이언트N 전달하고 인쇄 요청의 클라이언트 확인을 기다린 후 호스트에 응답할 수 있 게 합니다.

• N드 밸1 싱

TN3270E 연결에 대한 N드 밸1 싱을 수행할 수 있습니다. N드 밸1 싱에 대 해서는 네트워크 관리 안내서를 참조하십시오.

• 클라이언트 필터링

TN3270E 서버는 IP 주소 또는 호스트 에 기초하여 TN3270E 서버용으N 구 성된 LU 과 풀에 액세스할 수 있는 클라이언트를 서버에서 지정할 수 있 도O 합니다. 이N써 클라이언트 구성을 수정하지 않고도 LU에 대한 액세 스 통제가 가능합니다.

• 보안 지원

별개의 포트를 구성하여 SSL 기본(Secure Sockets Laver-based) 보안을 지원 할 수 있습니다. 보안을 지정하는 경우. 서버는 Verisign과 같은 인증 기관에 서 제공하는 인증서가 있어야 합니다. 통신 서버는 SSL 버전 3에서 사용하 는 키 및 인증서를 생성하고 관리하는 유틸리티를 제공합니다.

• 응답 처리

TN3270E 가능 클라이언트는 TN3270E 서버가 호스트에 송신하는 긍정 및 부 정 응답을 둘 두 송신할 수 있습니다. TN3270E 서버는 표준 TN3270 클라 이언트에 대한 응답을 생성합니다.

• ATTN 및 SYSREQ 키 처리

TN3270E 서버는 클라이언트가 ATTN 또는 SYSREQ 키를 송신할 때 정보를 변환하여 호스트에 전송할 수 있습니다. TN3270E 가능이 아닌 클라이언트 는 ATTN 및 SYSREQ에 대한 시적 정의를 갖지 않지만, TN3270E 서버는 다음과 같은 Telnet | 을 사용하여 이/ 한 기능을 구현합니다.

<span id="page-30-0"></span>표 3. 동등한 |

| <b>Telnet</b> | <b>TN3270E</b> | 표준 TN3270     |
|---------------|----------------|---------------|
| <b>IP</b>     | <b>ATTN</b>    | <b>SYSREQ</b> |
| AO            | <b>SYSREQ</b>  | <b>SYSREQ</b> |
| <b>BREAK</b>  | N/A            | <b>ATTN</b>   |

• LU 등급

통신 서버는 LU 등급의 사용자 연결을 분y 합니다. 등급은 공통 특성을 가 진 LUN 구성되 , 예를 들어 특정 호스트 연결을 필요N 하는 공통 특성 을 가질 수 있습니다. 이것은 응용프N그% 요구에 의해 사용자 액세스, 그 Ⅰ 사용자를 단순화시키 호스트 자원을 최대화시킵니다.

TN3270E 서버는 표준 및 확장 Telnet 3270을 두 지원합니다. 일반 클라이언 트 프N그%은 3270 표시장치를 에뮬9이트합니다. TN3270E 프N토콜을 지원 하는 클라이언트는 LU 1 및 LU 3 프린터를 에뮬 9이트할 수 있습니다.

#### TN5250 서버

TN5250 서버 기능을 사용하여 TCP/IP 네트워크상의 TN5250 클라이언 트는 SNA 네트워크상의 AS/400과 통신할 수 있습니다. 사용자는 이를 통해 20페이지의 그림 3에 나와 있는 대N 사용자 네트워크를 구성할 수 있습니다.

<span id="page-31-0"></span>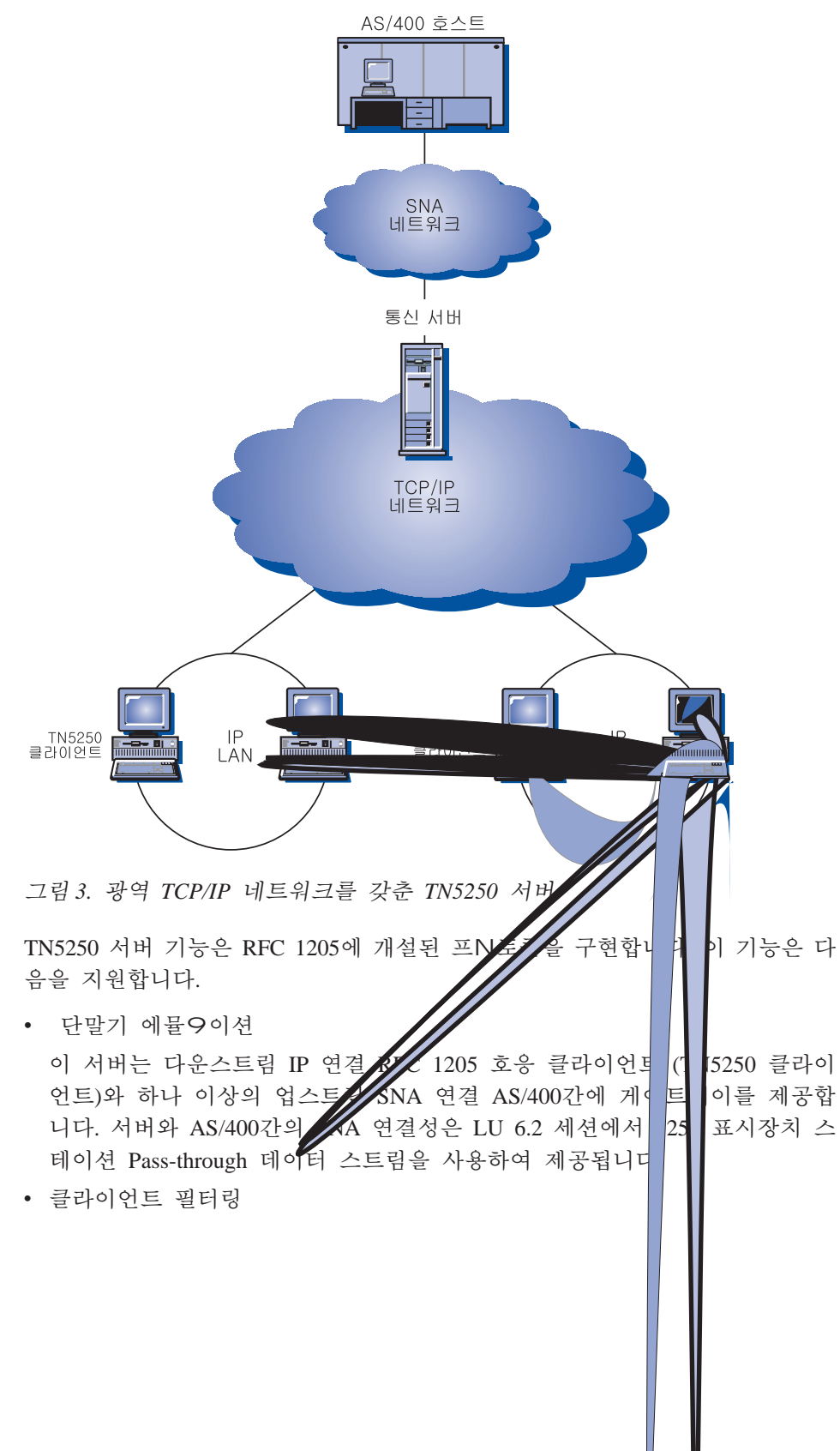

<span id="page-32-0"></span>TN5250 서버는 IP 주소와 호스트 에 기초하여 TN5250 서버용으N 구성된 AS/400 서버에 액세스할 수 있는 클라이언트를 서버에서 지정할 수 있도O 합니다. 이N써 클라이언트 구성을 수정하지 않고도 AS/400에 대한 액세스 통제가 가능합니다.

• 동적 N컬 LU에 대한 지원

이 지원을 통해 동적으N 정의된 추가 N컬 LU를 사용함으N써 단일 LU와 AS/400간에 최대 세션 한계 512를 초과할 수 있습니다.

• 다중 AS/400 지원

둘 이상의 IP 포트를 청취하도O 서버를 구성하고 각 포트에 해당되는 AS/400 을 지정함으N써 서버가 다중 AS/400에 연결되게 할 수 있습니다. 클라이언 트는 공통 구성 매개변수를 사용하여 연결에 사용될 포트를 지정합니다. 그 1 다음 서버는 포트 값을 사용하여 특정 AS/400을 식별합니다. 클라이언트 는 각 에뮬 이터 세션에 대해 다른 포트를 지정함으N써 다중 호스트에 연 결할 수 있습니다.

• 보안 지원

특정 포트를 구성하여 SSL 기본(Secure Sockets Layer-based) 보안을 지원할 수 있습니다. 보안을 지정하는 경우, 서버는 Verisign과 같은 인증 기관에서 제공하는 인증서가 있어야 합니다. 통신 서버는 인증 요청을 생성하고 SSL 버전 3에서 사용하는 키 및 인증서를 관리하는 유틸리티를 제공합니다.

#### 호스트 발행자

호스트 발행자는 동적으N 생성된 웹 페이지상의 웹에서 S/390 및 AS/400으N의 액세스를 제공합니다. 또한 호스트 발행자의 ODBC 시스 템 통합 \_ 듈(SIM)을 사용하여 DB2와 같은 데이터베이스 및 ActiveX와 자바 응용프N그%을 사용하는 기타 데이터 소스에 액세스할 수 있습 니다. 호스트 발행자에는 여/ 개의 구성요소가 포함됩니다. 이/ 한 구 성요소는 같은 시스템 또는 다른 시스템에서 실행될 수 있으 N드 밸 1 싱과 한 스태바이가 사용가능하도O 조합될 수 있습니다.

Integrator는 웹 사이트 관리자가 동적 내용으N HTML 문서를 생성할 수 있게 해주는 도구입니다.

어댑터를 사용하여 웹 서버는 InegratorN 작성된 호스트 발행자 웹 라 이브/ 리N 만들어진 요청을 인터셉트할 수 있습니다. 어댑터는 디스패 처와 통신하여 어느 페이지 서버가 각 요청을 완a 하는지 판별합니다.

통신 서버에 대한 상세 정보

디스패처는 어댑터에 대해 두 가지 타스크를 수행합니다. 저, 동적 데 이터에 대한 요청을 충족하도O 어댑터를 적절한 페이지 서버에 지정 합니다. 그 다음은, 사용자가 요구가 증가하, 페이지 서버를 추가할 수 있도O 여/ 페이지 서버간에 요청 N드 밸1 싱을 수행합니다.

페이지 서버는 웹 페이지를 분석하여 동적으N 생성되어야 하는 정보 를 판별합니다. 그1 다음 적절한 데이터 소스N부터 정보를 요청하고 서버측 스크립트를 처리한 후 페이지를 어댑터N 리턴합니다.

PageTester는 호스트 발행자의 N드 밸1 싱을 검사하고 페이지 서버간 에 페이지를 분산하는 최적의 방법을 판별합니다.

니터는 시스템 관리자가 페이지 서버의 상태를 보거나 변경할 수 있 게 해줍니다.

데이터는 많은 소스N부터 올 수 있습니다. 시스템 통합 둘(SIM)은 데 이터 소스와 통신하고 정보를 호환가능한 형식으N 리턴합니다.

호스트 발행자에는 내장 어댑터를 갖춘 lightweight HTTP 서버도 포함 됩니다.

호스트 발행자의 구성요소를 사용하고 여/ 네트워크 구성을 사용함으 N써 선택된 데이터N의 액세스를 제공할 수 있습니다. 예제가 23페이 지의 그림 4에 나와 있습니다.

<span id="page-34-0"></span>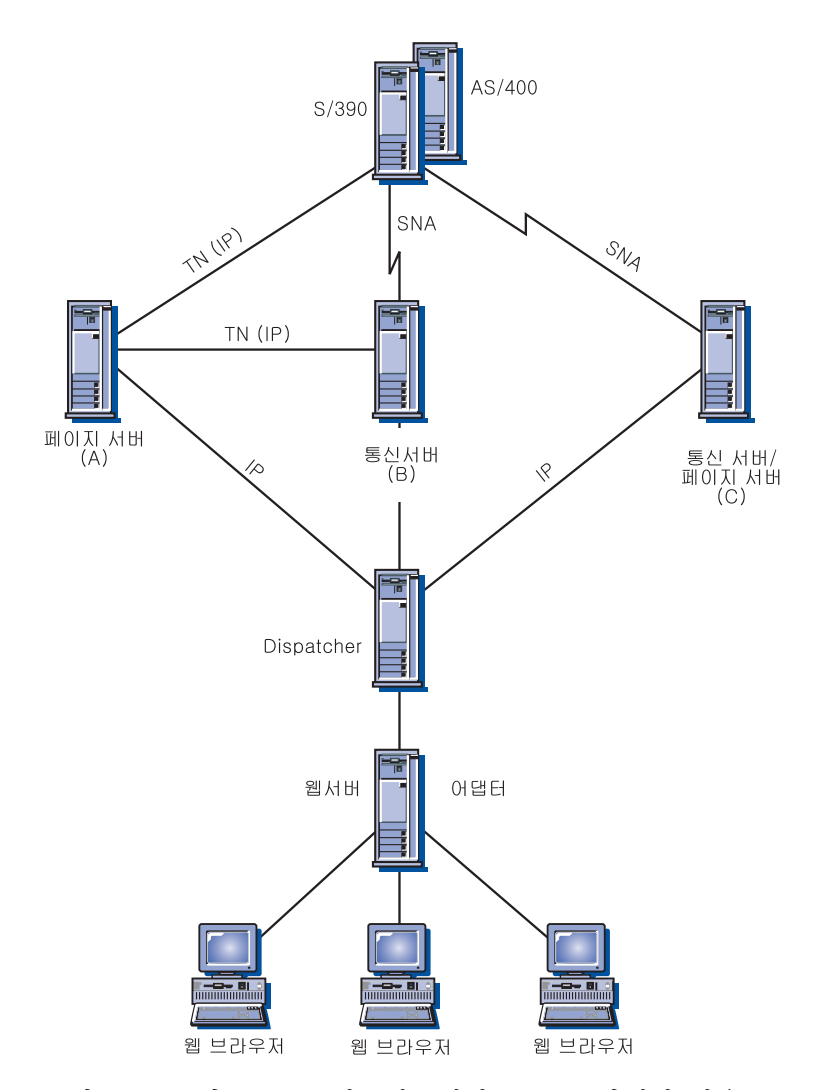

그림 4. SNA 및 TCP/IP 네트워크에서 호스트 발행자 사용

이 그림에서, 두 개의 페이지 서버가 호스트 시스템과 통신중입니다. 페이지 서 버 A는 텔넷 연결을 통해 직접 호스트와 통신하거나, 페이지 서버 및 통신 서 버간의 텔넷 연결과 통신 서버 및 호스트간의 SNA 연결을 하는 별개의 통신 서버 B를 통해 호스트와 통신할 수 있습니다. 서버 C는 같은 시스템에서 통신 서버와 페이지 서버를 실행중이, SNA 연결을 통해 직접 호스트와 통신중입 니다. 통신 서버, 페이지 서버 또는 둘다를 설치한 각 시스템에 대한 통신 서 버를 구입해야 합니다.

#### <span id="page-35-0"></span>통신 서버에 대한 상세 정보

브라우저를 실행중인 클라이언트는 웹 서버N부터 페이지를 요청합니다. 웹 서 버는 페이지 서버에 웹 라이브/ 리 파일N 존재하는 동적 웹 페이지와 연관된 요청을 판별하는 어댑터를 호출합니다. 어댑터는 디스패처에 각 요청을 서비 스해야 하는 페이지 서버를 문의하고 요청을 해당 페이지 서버N 라우트합니 다.

호스트 발행자 및 통신 서버 계획에 대해 자세히 알App, , 온라인 네트워크 관 리 안내서를 참조하십시오. 호스트 발행자 구성 및 사용에 대해서는, 온라인 Host Publisher User's Guide를 참조하십시오.

## AS/400 OLE DB 제공자

OLE DB 또는 ActiveX를 사용하는 응용프N그%은 AS/400상의 파일에 대한 9코드 9벨 액세스를 위해 통신 서버를 통해 통신할 수 있습니 다.

AS/400 OLE DB 제공자를 사용하여 Windows 95 및 Windows NT 4.0 클 라이언트를 통신 서버를 통해 하나 이상의 AS/400에 연결할 수 있습니 다(25페이지의 그림 5). 이 구성은 AS/400 OLE DB 제공자가 설치되어 있는 클라이언트N 하여금 AS/400상의 파일에 있는 특정 9코드에 액 세스할 수 있게 해줍니다.
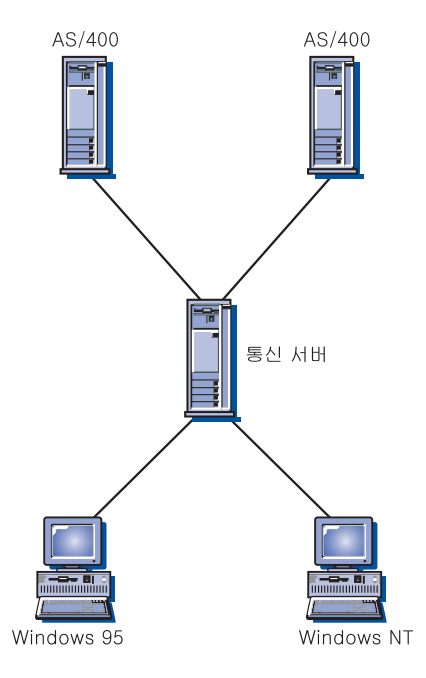

그림 5. AS/400 OLE DB 제공자

이 그림에서, 두 클라이언트에 두 AS/400 OLE DB 제공자가 설치되어 있습 니다. 또는 서버에서 이 기능을 설치하고 사용할 수도 있습니다.

클라이언트 액세스를 사용하여 OLE DB 및 ActiveX 응용프N그%의 개발에 관 한 정보뿐만 아니라, 이 기능에 대한 문서가 csnt\sdk\as400\_oledb 디: 토리에 제 공됩니다.

## SNA API 클라이언트 지원

통신 서버 SNA API 클라이언트 지원을 통해, TCP/IP- 및 IPX-접속 클 라이언트는 클라이언트와 서버 사이의 이동을 위한 SNA 프N토콜이 없 어도 SNA API에 액세스할 수 있습니다. 이N써 대부분의 SNA 구성은 중앙 서버에서 발생할 수 있습니다.

통신 서버는 26페이지의 그림 6에서 볼 수 있는 것처3, Windows 95, Windows NT, Windows 3.1 및 OS/2상에서 SNA API 클라이언트를 지원 합니다.

제1장 Windows NT용 IBM 통신 서버에 대한 상세 정보 25

<span id="page-37-0"></span>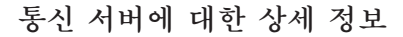

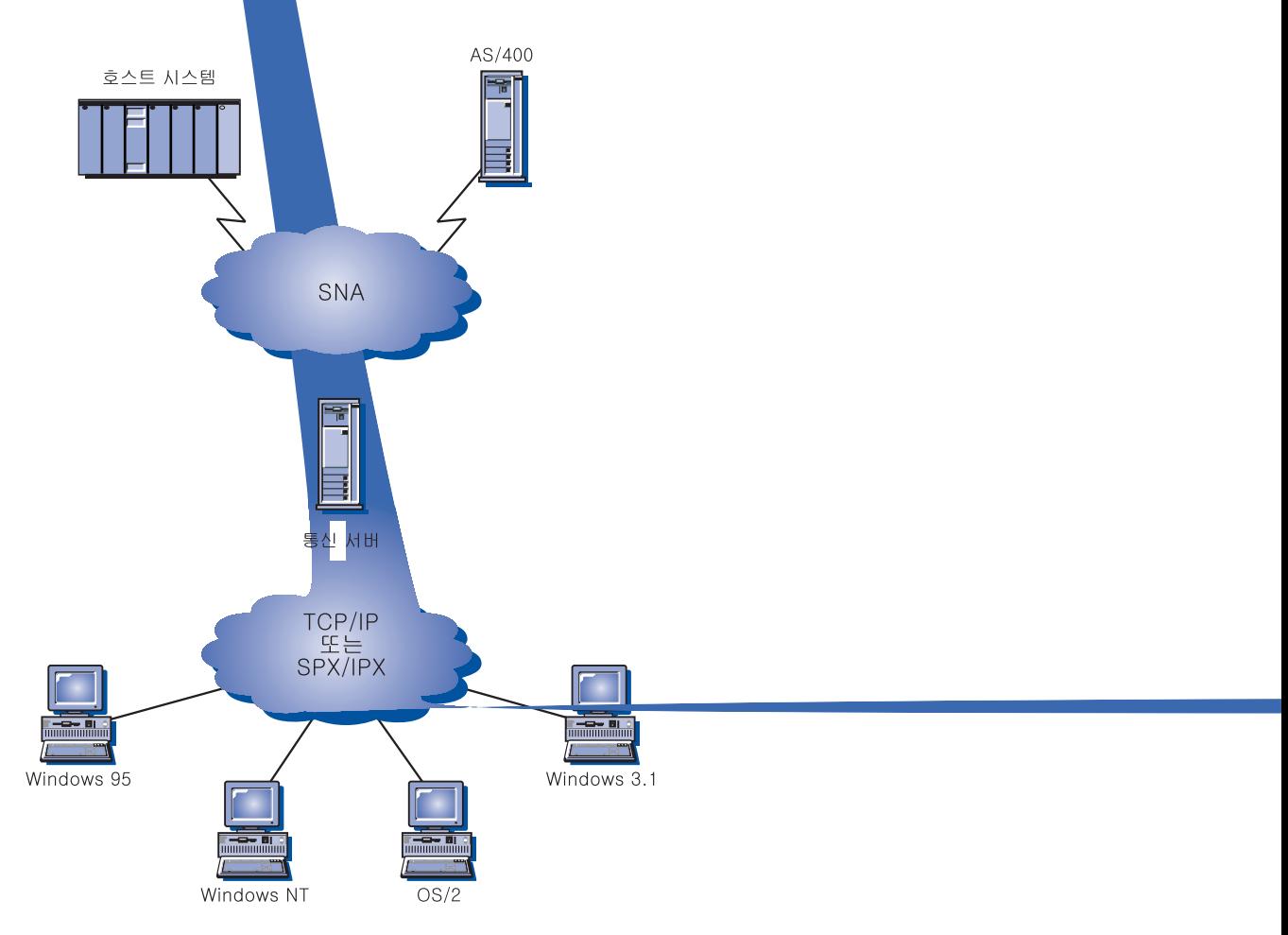

그림 6. TCP/IP- 또는 IPX-접속 SNA API 클라이언트

SNA 클라이언트는 서버에서 실제 SNA 처리를 제공하는 동안, CPI-C APPC, EHNAPPC 및 LUA RUI, JCPI-C 및 HACL API 인터페이스를 지원합니다. 이 들 클라이언트는 서버의 일부N서 전달되지만 실제N 클라이언트에서 설치되 고 구성됩니다.

사용가능한 프N그! 밍 지원 및 소프트웨어 개발자 킷에 대한 자세한 내용은 35페이지의 『프N그! 밍 지원』을 참조하십시오.

# SAA용 Novell NetWare 클라이언트 지원

통신 서버 Novell NetWare 클라이언트 지원을 통해 TCP/IP 및 SPX/IPX 접속 클라이언트가 인프9임 호스트 데이터에 액세스할 수 있습니다.

통신 서버는 27페이지의 그림 7에서와 같이 Windows 95, Windows NT, Windows 3.1 및 OS/2상에서 SAA용 Novell NetWare 클라이언트를 지원 합니다.

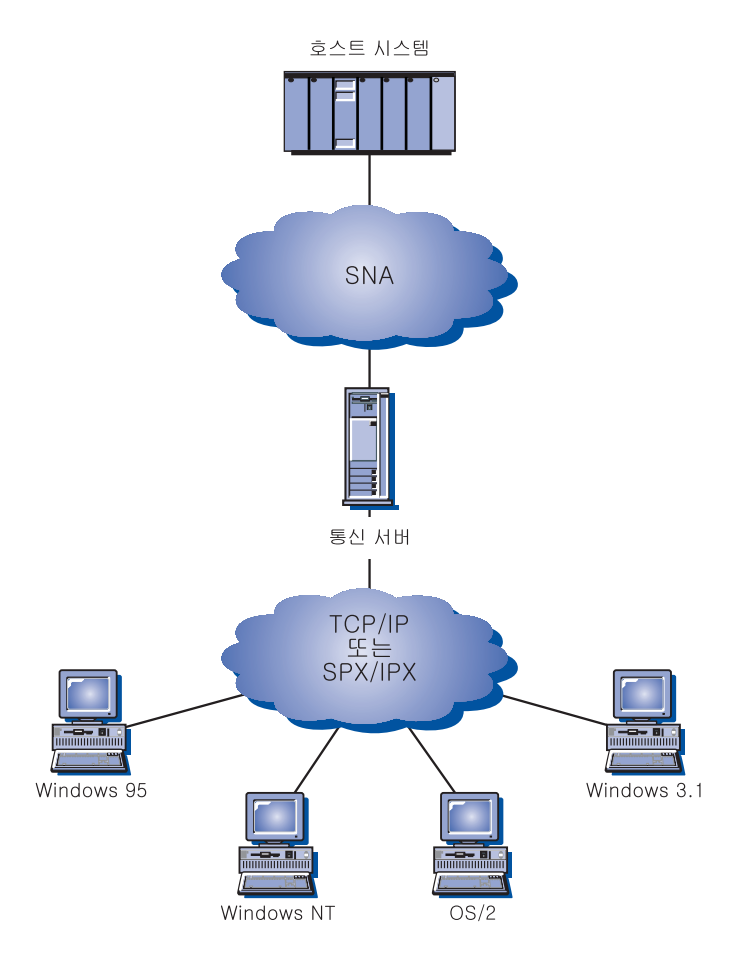

그림 7. SAA용 TCP/IP 또는 IPX 접속 Novell NetWare 클라이언트

이 / 한 클라이언트 개발에 대해서는 Novell NetWare for SAA 3270 Client Interface Guide and Reference P/N 100-002018-001을 참조하십시오.

제1장 Windows NT용 IBM 통신 서버에 대한 상세 정보 27

# TCP/IP를 통한 AnyNet SNA 액세스 노드 및 게이트웨이

통신 서버에서 TCP/IP를 통한 AnyNet SNA 기능을 사용하여 SNA 응용 프N그%은 상호연결된 IP 및 SNA 네트워크상에서 통신할 수 있습니다.

TCP/IP를 통한 SNA 액세스 노드 기능은 SNA 응용프N그%이 통신할 IP 네트워크에 상주하도O 허용합니다. 이 기능은 종속 LU 리퀘스터의 존재 여부에 관계없이

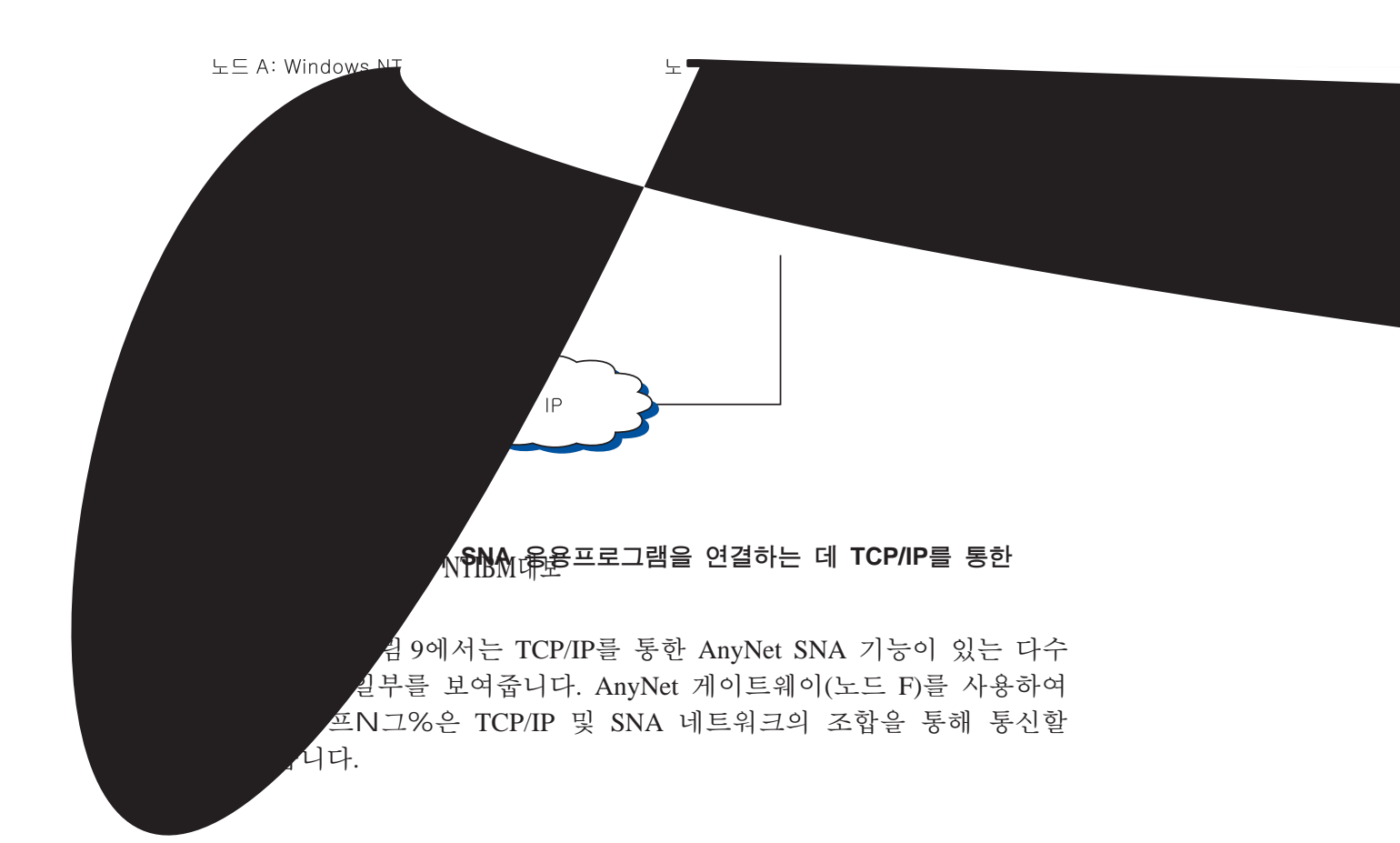

<span id="page-41-0"></span>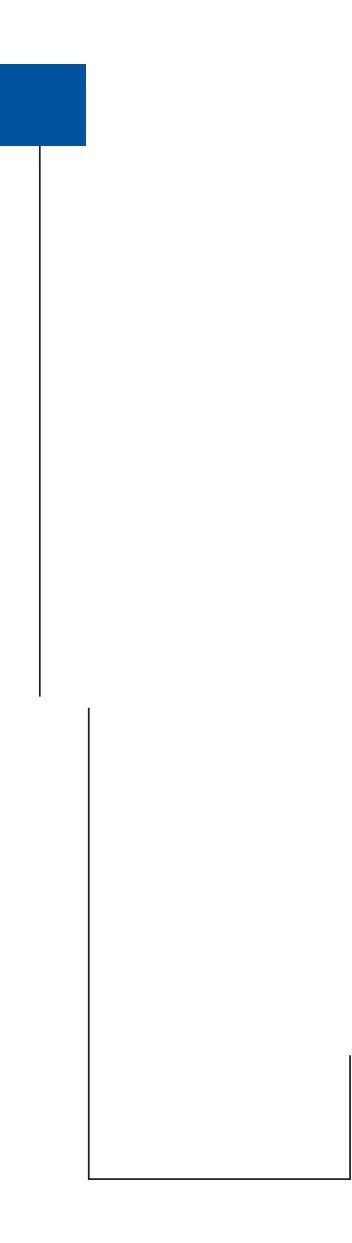

### TCP/IP 네트워크에서 3270 에뮬레이션용 SNA 게이트웨이 사용

31페이지의 그림 10에서는 하나의 IP 네트워크상에서 다운스트림 워크 스테이션에 대해 종속 LU 통신을 지원하는 구성을 보여줍니다. 세 개

의 기계가 두 TCP/IP를 통한 AnyNet SNA를 수행중입니다. 노드 A는 종속 LU 서버(DLUS)이고, 노드 B는 종속 LU 리퀘스터(DLUR)입니다. 구 성 지침에 대해서는 온라인 자습서를 참조하십시오.

<span id="page-42-0"></span>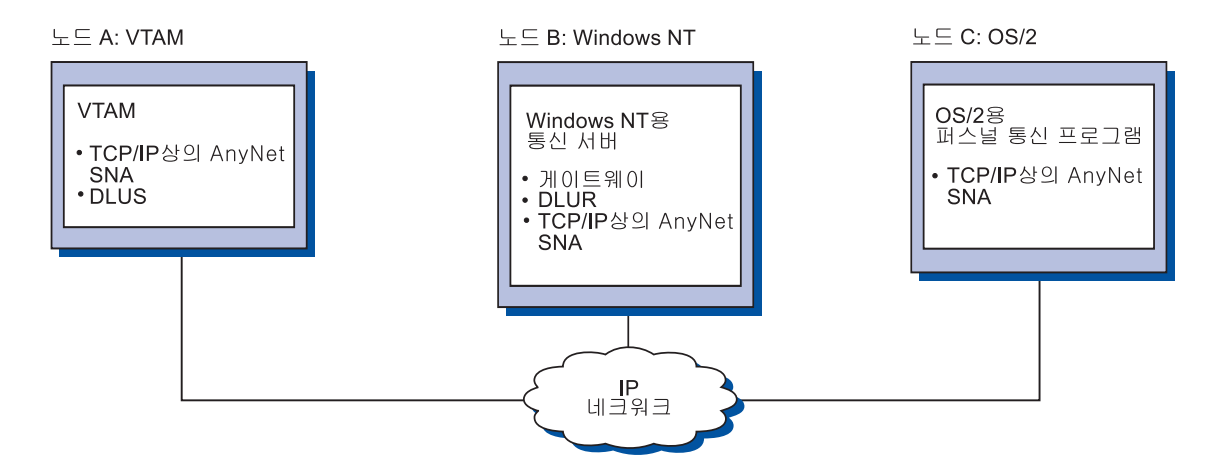

그림 10. TCP/IP 네트워크에서의 SNA 게이트웨이를 통한 3270 에뮬 O이션

## SNA를 통한 AnyNet 소켓 액세스 노드 및 게이트웨이

SNA를 통한 소켓 액세스 노드 기능으N WinSock 1.1 및 WinSock 2.0 소켓 인터페이스를 사용하는 TCP/IP 응용프N그%은 SNA 네트워크상에 서 통신할 수 있습니다.

SNA를 통한 소켓 게이트웨이 기능으N SNA 및 TCP/IP 네트워크에서 의 소켓 응용프N그%은 통신이 가능합니다. SNA를 통한 소켓 게이트 웨이는 SNA 백본 네트워크를 사용하여 분리된 TCP/IP 네트워크를 연 결하는 데 가끔 사용됩니다.

#### SNA 네트워크에서의 소켓 응용프로그램 통신

32페이지의 그림 11에서는 SNA를 통한 소켓이 각 노드에 구성되는 네 트워크를 보여주지만, 어떠한 소켓 게이트웨이 기능도 필요하지 않습니 다. 소켓 응용프N그% A 및 B는 SNA 네트워크를 통해 연결되는 한, 정보를 교환할 수 있습니다. SNA 전송은 신Z 도 및 성능을 향상시키기 위해 APPN 및 HPR을 최대N 이용할 수 있습니다.

제1장 Windows NT용 IBM 통신 서버에 대한 상세 정보 31

<span id="page-43-0"></span>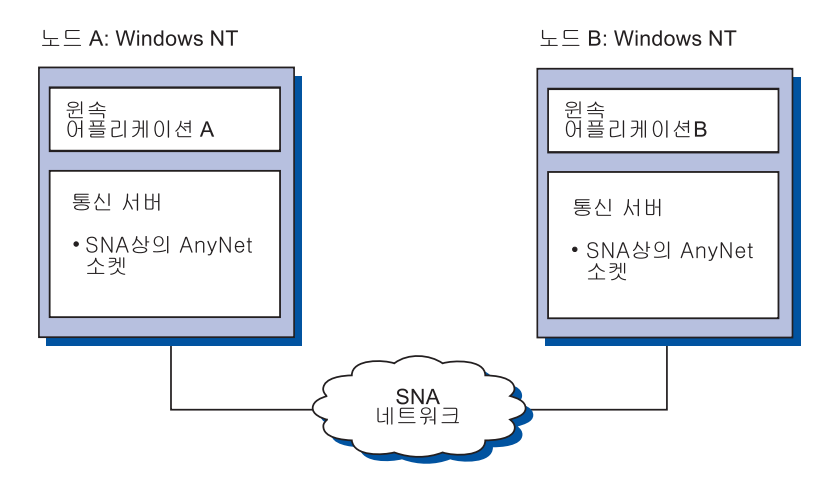

그림 11. SNA 네트워크에서의 소켓 응용프N그% 통신

### SNA 백본 및 SNA를 통한 소켓 게이트웨이를 사용하여 원격 TCP/IP 네트워 크 연결

SNA를 통한 소켓 게이트웨이는 SNA 네트워크에서 원격, 고유 TCP/IP 네트워크를 연결하는 데 사용할 수 있습니다. 예를 들어, 두 개의 SNA를 통한 소켓 게이트웨이는 두 개의 TCP/IP 네트워크를 SNA 네트워크에 연결하는 데 사용할 수 있습니다. 이 네트워크 구성에서는 어떤 TCP/IP 네트워크의 소켓 응용프N그%도 게이트웨이를 사용하여 SNA 네트워크 의 소켓 응용프N그%이나 원격 TCP/IP 네트워크의 소켓 응용프N그% 과 통신할 수 있습니다.

33페이지의 그림 12에서 노드 A 및 노드 C는 TCP/IPN 구성되, 원격 의 고유 TCP/IP 네트워크에서 실행됩니다. 노드 D 및 노드 E는 SNA를 통한 소켓 게이트웨이N서 구성됩니다. 노드 B는 SNA를 통한 소켓으N 구성되는 액세스 노드이, SNA 네트워크에서 실행됩니다. 두 개의 SNA 를 통한 소켓 게이트웨이를 사용하여 · 두 노드에서 소켓 응용프N그 %간의 통신이 가능합니다.

<span id="page-44-0"></span>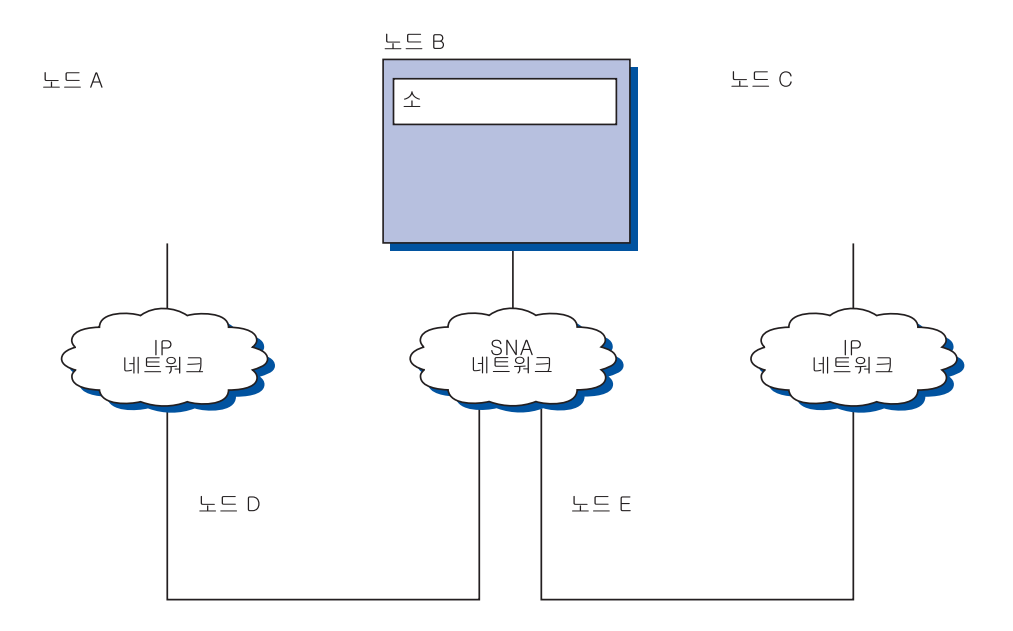

#### 서로 다른 운용 시스템에서 SNA를 통한 소켓 액세스 노드 연결

34페이지의 그림 13에서는 다중 운용 시스템의 소켓 응용프N그%이 SNA 네트워크상에서 통신하고 있는 SNA 네트워크를 보여줍니다. 이 예 에서,

- 노드 G는 VTAM 티프N토콜 전송 기능(MPTF)이나 VTAM AnyNet 기능이 제공되는 MVS용 SNA를 통한 소켓으N 구성됩니다.
- 노드 C는 OS/2용 통신 서버가 제공되는 OS/2용 SNA를 통한 소켓으 N 구성됩니다.
- 노드 D는 AIX용 통신 서버의 일부N서 제공되는 AIX용 SNA를 통한 소켓으N 구성됩니다.
- 노드 A는 Windows NT용 통신 서버가 제공되는 Windows NT 및 SNA 를 통한 소켓으N 구성됩니다.
- 노드 B는 SNA를 통한 소켓 기능이 있는 OS/400으N 구성됩니다.

<span id="page-45-0"></span>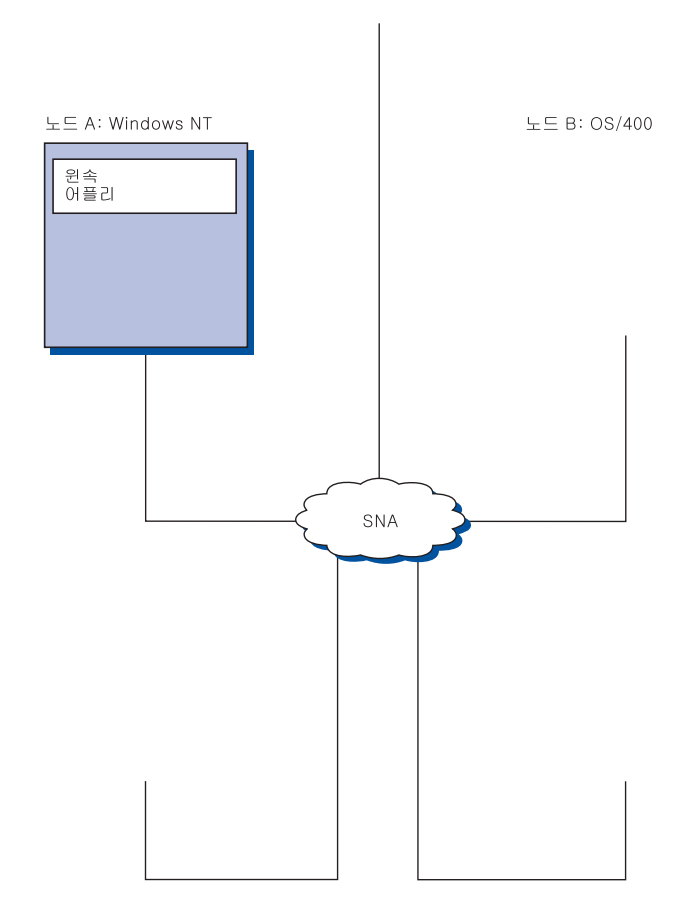

 $\mathbf{E} \equiv \mathbf{E}$  :

SNA를 통한 소켓에 대해서는 온라인 네트워크 관리 안내서를 참조하십시오.

### <span id="page-46-0"></span>로컬 및 원격 구성 및 관리 지원

통신 서버는 공통 구성 타스크를 다수화하기 위한 마법사(wizard)를 포 함하여 구성 데이터를 입B하기 위한 그! 픽 사용자 인터페이스(GUI)를 제공합니다. N컬 구성은 클라이언트 및 서버 9벨에서 두 지원됩니 다. 서버의 워격 구성은 Windows NT 및 Windows 95 클라이언트에서 지 워됩니다.

SNA 노드 조작 응용프N그%을 사용하여 네트워크에서 자원을 중지, 시 작 및 니터할 수 있습니다. SNA 노드 조작 응용프N그%은 Windows NT 및 Windows 95 클라이언트에서 지원됩니다. 이 지원으N 노드 조 작은 워격 통신 서버에 연결하여 관리할 수 있습니다.

통신 서버에는 SNA 노드 조작으N 제공되는 많은 기능을 수행할 수 있 게 해주는 I 행 유틸리티가 포함됩니다. 자세히 알A, 96페이지의 『 Ⅰ 행 유틸리티』를 참조하십시오.

웹 관리 응용프N그%을 통해 인트라넷에서 통신 서버를 관리할 수 있 습니다. 웹 브라우저를 사용하여 노드 상태를 조회하고, 자원에 관한 정 보를 확보하 - 자원을 수정하고, 구성 파일을 표시하고 편집하 , - 세 지 N그를 표시하고 기타 관리 타스크를 수행할 수 있습니다. 웹 관리 를 사용하Ass, , 관리자 권한이 필요하 웹 서버가 같은 시스템에서 통 신 서버N 실행중이어야 합니다.

통신 서버는 TME(Tivoli Management Environment) Plus - 듈을 제공하는 데, 이 \_ 듈은 통신 서버의 관리를 TMEN 통합합니다. TME를 사용하 여 통신 서버를 분산, 설치 및 설치해제할 수 있습니다. 또한 TME를 사 용하여 서버의 상태를 검사하고 서버를 시작 또는 종a 하고 이벤트를 니터하 서버 자원을 표시 및 수정할 수 있습니다. 이 둘은 TME 가 현재 영어만을 지원하므N 영어N만 사용가능합니다.

#### 프로그래밍 지원

통신 서버는 응용프N그% 개발자를 위해 서버에서 광범위한 32비트 응 용프N그% 인터페이스를 지원합니다. 이들 API는 통신 서버 기능에 액 세스하는 데 편리한 방법을 응용프N그%에 제공하. 응용프N그%에

제1장 Windows NT용 IBM 통신 서버에 대한 상세 정보 35

서 IBM 및 기타 컴퓨터 - 두에 연결에 대한 통신 요청을 보낼 수 있도 ○ 해줍니다. 이 외에도, 제공된 인터페이스는 표준화가 보장되도○ SNA 프N토콜을 지워합니다.

지원되는 API에는 다음이 포함됩니다.

- 시스템간 프N그% 통신 기능(APPC)
- 통신용 공통 프N그! 밍 인터페이스(CPI-C(Common Programming Interface for Communications))
- 일반 LU 응용프N그% 인터페이스(LUA) RUI 및 SLI
- 호스트 액세스 등급 라이브/ 리(ECL)
- 자바 CPI-C(JCPI-C)
- WinSock(SNA를 통한 AnyNet 소켓과 결합)
- 네트워크 조작원 기능
- 관리 서비스
- 공통 서비스

클라이언트에서는 확장 APPC(EHNAPPC) API도 제공됩니다.

또한, 통신 서버 소프트웨어 개발자 도구 킷(통신 서버 CD-ROM에서 별 도N 설치될 수 있음)은 응용프N그% 개발자가 사용할 수도 있습니다. 이 도구 킷에는 각 API에 대한 샘플, 헤더 파일, 라이브/ 리 파일 및 온 라인 안내서가 포함됩니다.

#### CPI 통신 및 APPC 지원

시스템간 프N그% 통신 기능(APPC)은 트#잭션 프N그%(TP)이라는 분 산 처리 프N그%간의 통신을 지원합니다. APPC는 서N 다른 논리 장 치(LU)에 위치하 프N그%간의 데이터를 교환하기 위해 LU 6.2 프N토 콜을 사용합니다. 이 외에도, APPC는 다중 동시 링크 및 병D 세셔도 지원합니다. 통신 프N그%간의 대화나 세션 보안도 APPC를 통해 지원 됩니다.

통신 서버는 APPC 동시 양방향 대화를 지원하 , 데이터 전송 기능을 상당히 향상시키고 대화 유형 응용프N그%을 작성하는 프N그! 머를 위 한 생산성을 개선시킵니다.

CPI-C 트# 잭션 프N그%은 APPC 트# 잭션 프N그%과 유사하, 이 두 유형의 트# 잭션 프N그%은 두 APPC 지원을 사용합니다. 각 기능에

대해 별도의 제어 볼O을 구축하기보다는. CPI-C 트# 잭셔 프N그%이 호출시 해당 매개변수를 전달하는 기능을 호출하여 각 CPI-C 기능을 호 출합니다.

APPC는 복합 제어 블O이 다른 기능을 야기시키는 데 필요한 단일 입 B 포인트입니다. CPI-C는 많은 기능을 제공하, 이들 기능은 각각 자 신의 매개변수가 있으 , 신Z 성과 이동성을 향상시킵니다.

CPI-C 및 APPC | 은 유사한 서비스를 제공합니다. 그/ 나 CPI-C는 다 중 플' 폼을 통해 이동가능한 API를 제공합니다.

### 데이터 보안

통신 서버는 세션 및 대화 9벨에서 기본 및 확장 보안 지원을 제공합 니다. Windows NT 사용자가 SNA API 클라이언트를 통해 SNA에 액세 스하는 것을 제한하는 보안이 있습니다. 대화 보안에는 암호 대체에 대 한 지워이 포함됩니다. 또한. 확장 LU-LU 보안도 있습니다.

통신 서버는 워크스테이션과 호스트간에 전송되는 \_ 든 데이터 또는 선 택된 데이터를 암호화할 수 있는 세션 9벨 암호화(SLE)도 제공합니다. 암호화를 사용함으N써 워크스테이션 데이터를 보호하A는 경우. 암호 화의 사용을 위해 호스트도 구성해야 합니다.

#### SNA와 결합

통신 서버는 IBM 네트워크에 사용되는 규칙 및 프N토콜의 집합인 시 스템 네트워크 구조(SNA)에 적합해야 합니다. SNA는 네트워크 구성의 표주화 및 네트워크를 통한 데이터의 정확한 전송을 확실하게 돕습니 다.

SNA 네트워크는 노드 및 링크의 시스템으N서 구성됩니다. 각 노드는 네트워크 내의 다른 노드에 대해 제어의 범위와 노드의 기능에 따라 분 v 됩니다. 노드 유형은 특정 하드웨어의 유형과 연관될 필요가 없으. 노드의 기능은 다른 장치에서 수행될 수 있습니다. 예를 들, 게이트 웨이의 역할을 하는 워크스테이션은 통신 제어기와 동일한 기능을 수 행할 수 있습니다. 통신 서버 워크스테이셔은 LAN, SDLC, X.25, 쌍축 (업스트림 통신의 경우) 및 TCP/IP를 통한 SNA를 사용하여 통신할 수 있습니다.

제1장 Windows NT용 IBM 통신 서버에 대한 상세 정보 37

링크는 링크 연결(전송 매체)과 각 링크 연결의 끝에 있는 두 개의 링 크 스테이션(노드)간의 결합입니다. 링크 연결은 다중 포인트 또는 토큰 링 구성시 다중 링크 사이에서 공유될 수 있습니다.

#### LU 지원

통신 서버는 SNA LU 유형 0, 1, 2 및 3에 대한 지원을 제공하여, 다음 과 같은 디바이스를 지워하는 호스트 응용프N그%과의 통신을 제공합 니다.

- LU 유형 0(3650 및 4700 회계 단말기(financial terminals)의 경우)
- LU 유형 1(3270 프린터의 경우)
- LU 유형 2(3270 대화식 표시장치의 경우)
- LU 유형 3(3270 프린터의 경우)

또한, 통신 서버는 LU 유형 6.2 또는 APPC도 지원합니다. LU 유형 6.2는 유형 5 부속영역 노드나 유형 2.1 주변 노드 또는 두 노드에 위치한 두 개의 프N그%간과 프N그% 및 디바이스간의 통신을 지워합니다. 통신 서버는 APPC 또는 CPI 통신 API를 통한 LU 6.2를 지원합니다.

#### 관리 서비스

관리 서비스는 네트워크를 조작, 관리 및 제어하기 위해 네트워크 구성 요소간에 분산되는 기능입니다. 이 기능은 Systems Network Architecture Management Services Reference에 나와 있는 SNA 관리 서비스 구조를 따 릅니다.

통신 서버는 포컬(focal) 포인트, 서비스 포인트 및 진입점 응용프N그% 의 설치를 허용하는 프N그! 밍 지워을 제공합니다.

#### 시스템 관리

사용자는 다음을 포함하는 여/ 가지 네트워크 관리 도구를 사용하여 SNA 네트워크를 니터하고 관리할 수 있습니다.

- 메세지 로그 및 오류 로그 통신 서버는 세지 N그 및 오v N그 항 을 각 워크스테이션에서 유지보수하는 N그 파일에 기O합니다.
- 추적 파일 통신 서버는 문제점 판별을 위해 추적 도구를 제공합니다.

• 구성 및 관리

SNA 노드 조작 응용프N그%을 사용하여 네트워크에서의 자원 관리 를 도울 수 있습니다. 또한, 통신 서버의 시스템 관리 프N그! 밍 기 능으N SNA 네트워크 내에서 노드를 구성 및 관리할 수 있습니다. 이 를 위해, 통신 서버는 사용자 노드를 구성하고 활동 노드에 대해 복 잡한 관리 프N그%을 구축하는 데 사용할 수 있는 시스템 관리 | 의 부속세트를 제공합니다.

• 시스템 관리 도구

통신 서버는 네트워크 관리에서 사용자를 지원하는 다양한 도구를 제 공합니다. 다음과 같은 도구가 제공됩니다.

- SNA 노드 조작
- 추적 서비스
- Tivoli Plus 듈

SNA 노드 조작 기능은 통신 서버에 의해 유지보수되는 통신 자원을 니터하고 제어하기 위한 온라인 기능입니다. 이것은 통신 서비스의 설치, 테스트, 조정 및 특수한 개발 활동을 수행하는 개인에 의해 사 용됩니다. 또한, 문제점 판별시 도움을 주기 위해 사용될 수도 있습 니다.

예를 듧, SNA 노드 조작 기능을 사용하여 문제점이 있는 트# 잭션 프N그%의 상태를 표시할 수 있습니다.

추적 서비스는 103페이지의 『제6장 문제점 판별 및 보고』에서 설 됩니다.

Tivoli Plus 둘에 대해서는. 온라인 네트워크 관리 안내서를 참조하 십시오.

이들 도구 이외에도, 통신 서버는 여/ 생산성 보조 프N그% 및 온 라인 세지와 도움말 기능을 제공합니다.

### 입력 레벨 에뮬레이터 기능

통신 서버에는 관리용으N 일반적인 퍼스널 통신 3270 및 5250 에뮬9 이터의 입B 9벨 버전이 포함됩니다. 이 에뮬9이터는 기본적인 5250 및 3270 지원을 제공하 , 완전한 기능을 갖춘 IBM 퍼스널 통신 계열 의 에뮬 이터에 속한 특징 및 기능의 부속세트를 포함합니다.

제1장 Windows NT용 IBM 통신 서버에 대한 상세 정보 39

제공되는 입B 9벨 에뮬9이션 기능은 다음과 같습니다.

- 색상 맵핑
- | 행전송(3270 전용)
- 전체 글꼴 세트
- 희 크기 mod 2-5
- 두 개의 세션

그! 픽 키보드 재맵핑이 입B 9벨 에뮬9이터에는 지원되지 않지만, 사 용자는 전체 기능 에뮬 9이터에 의해 생성되는 재맵핑 파일을 사용할 수 있습니다.

# 제2장 통신 서버 설치 계획

이 장에서는 통신 서버와 함께 제공되는 요소의 설치를 위한 요구사항 에 대해 설 하 설치 과정의 개요를 제공합니다.

# 시작하기 전에

통신 서버를 시작하기 전에 다음을 수행하십시오.

- CD-ROM이나 설치 소스 디: 토리의 README.TXT 파일에 들어 있는 정보를 검토하십시오.
- 11페이지의 『Windows NT용 통신 서버의 특징 및 기능』을 참조하 여 사용가능한 특징 및 기능을 검토하십시오.
- 설치 매체(CD-ROM 또는 해당 LAN 환경)에 대한 액세스를 확보하십 시오.
- 통신 서버 설치시 N컬 권한이 있는 관리자의 사용자 ID를 알아 두 십시오.

# 통신 서버 설치 소개

통신 서버는 제품 설치를 위한 대화식 인터페이스를 제공합니다.

### 필수전제 소프트웨어

통신 서버에는 서비스 팩 3 이상의 Microsoft Windows NT 서버 4.0이 필 요합니다. Windows NT 관C 서적을 참조하여, 운용 시스템에 필요한 리 및 하드 디스크 기억영역 소요. 을 결정하십시오.

TCP/IP는 TN3270E 및 TN5250 서버에 필요합니다.

TCP/IP. IPX/SPX 또는 둘다는 통신 서버와의 통신을 위해 SNA API 클 라이언트, SAA용 Novell NetWare 클라이언트 및 워격 관리 클라이언트 에 필요합니다. IPX를 실행중이라,, 서버에서 사용가능한 다음 소프트 웨어도 필요합니다.

• NetWare용 게이트웨이 서비스

© Copyright IBM Corp. 1997, 1998

41

#### **kE -v 3! h9**

- SAP 에이저트
- NWLink IPX/SPX 또는 호환가능 전송

원격 관리 클라이언트에는 Windows 95 또는 Windows NT 워크스테이 션이나 서버 버전 4.0 이상이 필요합니다.

SNA API 클라이언트에는 다음 중 하나가 필요합니다.

- OS/2 Warp 버전 3.0 이상
- Windows 3.11 이상
- 서비스 팩 1 및 다음 수정본을 갖춘 Windows 95

```
Microsoft Knowledge Base article id: Q128366
Creation date: 11Mar96
Web site for downloading fix:
www.microsoft.com/windows/servpak1/sphome.htm
```
- 서비스 팩 4 이상을 갖춘 Windows NT 워크스테이션 또는 서버 3.51
- Windows NT 워크스테이션 또는 서버 4.0 이상

TCP/IP 또는 IPX가 서버와의 통신에 필요합니다. IPX를 실행중이라,, 소프트웨어도 필요합니다.

- NetWare용 게이트웨이 서비스
- SAP 에이전트
- NWLink IPX/SPX 또는 호환가능 전송

AS/400 OLE DB 제공자는 통신 서버의 한 구성요소N서 또는 Windows 95용 SNA API 클라이언트의 한 구성요소N서 설치할 수 있습니다. 또 한 Windows NT용 SNA API 클라이언트의 한 구성요소N서 설치할 수 도 있으나, Windows NT 워크스테이션 또는 서버 4.0 이상이 필요합니 다. MDAC(Microsoft Data Access Components) 버전 1.5가 설치되어 있지 않은 경우, 이 구성요소 설치시 통신 서버가 설치합니다.

AS/400 OLE DB 제공자를 Client Access 버전 3 릴리스 2 MD(또는 그 이하)가 이미 설치되어 있는 하나의 시스템에 설치하는 경우, AS/400 데 이터 대기행D, 원격 |, 분산 프N그% 호출, 공유 프N시듀어 및 SQL 문으N의 액세스에 Client Access를 사용하는 ActiveX 및 OLE DB 프N 그%을 비T 한 Client Access 기능을 사용할 수 없게 됩니다.

호스트 발행자의 경우 웹 서버가 사용자 네트워크 및 통신 서버와 함 께 제공된 자바 실행시간 환경(JRE)에서 실행중이어야 합니다.

웹 관리시 인트라넷상의 시스템에서 실행중인 웹 브라우저와 통신 서 버 시스템에서 실행중인 웹 서버가 필요합니다. 시스템간의 통신은 SNA 또는 TCP/IP를 통한 소켓을 사용해야 합니다. 지원되는 웹 서버에는 다 음이 포함됩니다.

- Windows NT용 IBM 인터넷 연결 서버
- Lotus Domino
- $\bullet$  Lotus GO
- Windows NT용 Microsoft 인터넷 정보 서버

기타 웹 서버가 사용될 수도 있으나. 지워되지는 않으 제한사항이 있 을 수도 있습니다. Microsoft 피어 웹 서버는 Microsoft Windows NT 워 크스테이션과 함께 제공되는데, 제한사항 때문에 사용할 수 없습니다.

다음은 지원되는 웹 브라우저입니다.

- Netscape Navigator 4.0 이상
- Microsoft Internet Explorer 4.0 이상

자바 1.1 이상, JavaScript, 프9임 및 쿠키를 지원하는 기타 웹 브라우 저는 지원되지는 않으나 사용할 수 있습니다.

다른 많은 통신 서버 기능 및 특징은 웹 브라우저를 필요N 합니다. 사 용되는 웹 브라우저는 HTML 3.0 문서를 지원해야 합니다.

최신의 Microsoft Windows NT 서비스 팩을 참조하십시오.

Microsoft SNA 서버\*\*가 설치된 시스템에는 통신 서버가 성공적으N 설 치되지 않으 , 통신 서버는 SNA 서버 또는 기타 SNA 스택 제공자와 공존하지 않습니다.

통신 서버는 서버와 ISDN 연결용 템간의 포인트간 프N토콜(PPP) 연 결을 지원하는 데 필요한 링크 제어 프N토콜(LCP)을 제공하지 않습니 다. 사용자 \_ 덲이 응용프N그% 지워과 독립적으N LCP를 제공하는 경 우, 통신 서버가 작동해야 합니다.

최신 정보에 대해서는 설치 CD에 들어 있는 README.TXT를 참조하십 시오.

제2장 통신 서버 설치 계획 43

## 필수전제 하드웨어

통신 서버 버전 6.0은 Windows NT 서버 버전 4.0 이상에서 지워하는 든 Intel\*\* 기본 시스템에서 사용될 수 있습니다. Intel Pentium 시스템, 32MB RAM의 100 MHz CPU가 최소한의 권장되는 서버 하드웨어입니 다.

TN3270E, TN5250, AnyNet 또는 SNA API 클라이언트와 같은 다중 프 N토콜을 요구하는 구성인 경우 최소한 서버에 32MB의 RAM이 필요함 니다. 환경 크기에 따라 더 필요할 수도 있습니다. 이 / 한 구성요소에 는 SNA와 TCP/IP가 필요하 , 해당 리도 증가합니다.

통신 서버용으N 최소한 75MB의 디스크 공간을 준비하십시오. 통신 서 버 요구사항에 따라, 자원이 더 필요할 수도 있습니다.

MPC 연결에는 PCI ESCON 채널 어댑터, 다중 드(LED) 파이버 연결 및 VTAM V4R4 이상을 갖춘 S/390 호스트가 필요합니다.

자세히 알A 제품 CD에 들어 있는 README.TXT를 참조하십시오.

## 설치시 시동 드라이브 요구사항

통신 서버는 설치중에 사용되는 임시 파일용으N 시동 드라이브 (Windows NT 운영 시스템이 들어 있는 드라이브)에 20MB의 디스크 공 간이 필요합니다. 이들 파일은 설치가 완a 된 후 삭제됩니다.

# **&3e kE -v 3!**

통신 서버 패키지에는 통신 서버 제품 파일, 통신 서버 문서 및 온라인 서적을 열람하는 데 사용할 수 있는 Adobe Acrobat Library Reader가 포 함되어 있습니다. 필요한 경우에는 설치하지 않고 CD에서 문서를 보고 인쇄할 수 있습니다.

통신 서버 제품 파일 외에도, 다음 기능이 CD에서 선택적으N 설치될 수 있습니다.

- SNA API 클라이언트 서비스용 클라이언트(설치 이미지, 통신 서버를 통해 설치할 수 없음)
	- OS/2
	- Windows 3.x
	- Windows 95
	- Windows NT
- 원격 관리 및 구성 클라이언트(설치 이미지, 통신 서버를 통해 설치 할 수 없음)
- IBM Host On-Demand(웹 중심 에뮬9이터)
- 입B 9벨 퍼스널 통신 에뮬9이터(통신 서버 제품 다음과 해당 서버 에만 설치)

# $\frac{1}{2}$  설치 이전의 고려사항

통신 서버는 Windows NT 서버 4.0을 수행하는 Intel 기본 컴퓨터에 설 치되어야 합니다. 통신 서버를 설치하A,,, N컬 관리 권한이 있는 Windows NT 관리자의 사용자 ID를 가져야 합니다.

### $\frac{1}{2}$  최 시작

통신 서버 설치를 시작하기 전에 실행중인 다른 응용프N그%을 닫으 십시오.

kE -v GB SNA API ,sLp.B g [:N kE &0(kE - 버와 함께 제공되는 입B 9벨 에뮬9이션 프N그% 포함) 버전을 설치

© Copyright IBM Corp. 1997, 1998 **45**

하기 저에 설치되어야 합니다. 퍼스널 통신이 이미 서버에 설치되어 있 는 경우, 통신 서버 또는 SNA API를 설치하기 전에 이를 제거하십시오.

Windows NT용 통신 서버 버전이 이미 실행중인 경우, 설치를 시작하 기 전에 그 버전을 중지시키십시오.

드에서 기계를 실행하A, Adobe Acrobat를 설치하여야 합니다. **VGA** 드에서 실행하고자 한다』, 설치를 시작하기 전에 VGA \_ 드를 다른 변경하십시오.

#### Windows NT용 통신 서버 설치

- 1. Windows NT용 통신 서버 CD-ROM을 CD-ROM 드라이브에 넣고, 제공된 인터페이스 단계를 따르십시오. 사용자 시스템에 대한 자동 실행이 사용가능하지 않은 경우, 수동으N CD-ROM 드라이브에 액 세스하고 SETUP.EXE를 실행하여 설치 인터페이스를 시작하십시오. 편집기를 사용하여 최근의 제품 주의사항에 대한 README.TXT 파 일을 읽으십시오. 도움말을 클릭하여 설치 프N시듀어에 대한 온라 인 도움말을 보십시오.
- 2. 제품 설치를 선택하십시오. 서버 또는 클라이언트 제품을 설치하A 는지 여부를 묻는 창이 나타납니다. 서버를 선택한 후 다음을 클릭 하십시오.
- 3. 설치하A는 서버 옵션을 선택한 후 다음을 클릭하십시오.
- 4. 원하는 옵션이 요약 창에 나열되어 있는지 확인하십시오. 계속하A ■ , 완료를 클릭하십시오. 옵션을 추가 또는 제거하A , 이전을 클 릭하십시오.
- 5. 통신 서버용 InstallShield\*\* 마법사가 설치를 시작합니다. 설치시, 이 마법사는 설치 프N시듀어를 안내합니다. 진행바는 설치 프N시듀 어의 진행 상태를 표시합니다. 마법사의 설치가 완a 되, IBM 통 신 서버에 대한 환영 창이 표시됩니다. 다음을 클릭하여 계속하십 시오.
- 6. 통신 서버와 해당 구성요소를 설치하A는 드라이브와 디: 토리를 선택할 수 있는 창이 표시됩니다. 생 + 시 값은 C:\IBMCS입니다. 제 공된 리스트N부터 새N운 경N 을 입B하거나 디: 토리를 선택 하여, 드라이브나 디: 토리를 변경할 수 있게 해주는 대화 상자를 표시하A 찾아보기를 클릭하십시오. 다음을 클릭하여 계속하십시 오.
- 7. 구성요소 선택 창에서 설치하A는 통신 서버 구성요소를 선택할 수 있습니다. 하나의 구성요소를 클릭하,, 그에 대한 설 이 구성요 소 리스트 아! 의 상자에 나타납니다. 구성요소 선택 후 계속하A ■ 다음을 클릭하십시오.
- 8. 웹 관리를 선택한 경우, 웹 관리의 구성 창이 나타납니다. 이 창은 사용자 시스템에서 발견되는 웹 서버를 나열합니다. 이들 서버 중 에서 통신 서버가 사용자용으N 구성하도O 하A는 서버를 선택할 수 있습니다. 다음을 클릭하여 계속하십시오.
- 9. 프N그% 폴더 선택 창은 통신 서버 아이콘을 포함할 프N그% 폴 더를 보여줍니다. IBM 통신 서버 폴더가 생+시 값입니다. 다른 폴 더를 사용하A, , 입B 상자에 원하는 폴더 이름을 입B하십시오. 새N운 이름을 선택한 경우, 새N운 폴더가 작성됩니다. 또한, 기존 의 폴더 리스트에서 폴더를 선택할 수도 있습니다. 다음을 클릭하 여 계속하십시오.
- 10. 다음 창에서는 맨 처음 그l 에 추가될 기존의 사용자 ID의 이름을 요청하, Windows NT 사용자 관리자를 사용하여 차후에 더 많은 사용자 ID를 추가할 수 있습니다. 이 창은 IBMCSADMIN 그l 을 설 정하는 데 사용되 , 이 그l 은 사용자에게 원격으N 통신 서버를 구성하고 관리하는 권한을 부여할 수 있도O 합니다. 사용자 ID를 입B한 후, 다음을 클릭하십시오.
- 11. 동시 라이센스 수 창이 표시됩니다. 사용자가 구입한 동시 사용자 라이센스 수를 입B한 후, 다음을 클릭하십시오.
- 12. 파일 복사 시작 창은 통신 서버 설치를 위한 현재 설정을 보여줍 니다. 설정을 변경하A , 이전을 클릭하여 클라이언트 이전에 언 급된 설치 화 으N 되돌아가 필요한 변경을 하십시오.
- 13. 통신 서버 파일을 사용자 시스템으N 복사하A , 다음을 클릭하십 시오. 일단 복사가 시작되었음을 알리는 수평의 진행바가 塾 에 표 시되 , 설치 프N시듀어를 중지하지 마십시오. 복사 프N시듀어동안, 설치 진행을 볼 수 있게 하는 수직 진행바가 창 왼쪽에 있습니다. 가장 왼쪽의 진행바는 전송중에 각 파일에 남 아 있는 데이터의 양을 니터합니다. 중간에 있는 진행바는 복사 된 설치 파일의 백분율을 표시합니다. 오른쪽에 있는 진행바는 설 치 프N세스동안에 사용자가 사용할 수 있는 디스크 공간의 양을 표시합니다.

제3장 통신 서버 설치 47

통신 서버 설치

- 14. 일단 든 제품 파일이 복사되었으., NT 서비스 설치 창이 표시 됩니다.
- 15. 서비스 설치 후, 지금 통신 서버를 등O할 것인지를 묻는 창이 나 타납니다. 예 또는 아니오를 클릭하십시오.
- 16. 설치 끝에서, 대화 상자는 IBM LLC2 프N토콜 인터페이스를 사용 하여 근거리 통신망(LAN)용 IEEE 802.2를 설치할 것인지를 묻습니 다. LAN 어댑터에서 통신 서버를 사용할 것임을 알고 있는 경우 나 확실하지 않은 경우, 예를 선택하십시오. LAN 어댑터에서 통신 서버를 사용하지 않을 경우에는 아니오를 선택하십시오.
- 17. 일단 설치를 완a 했으., 사용자 기계를 다시 부트하라는 프R프트 가 표시됩니다.

추가 기계상에 서적 서버와 같은 온라인 문서를 설치하A,, , 원하는 경 N에 문서 파일의 끌어서 놓기(Windows Explorer 사용)를 수행함으N써 차후에 이를 설치할 수 있습니다. 일단 해당 폴더에 아이콘을 작성했으 ▲ , Adobe Acrobat Library 판독기와 이들 파일을 연관시켜야 합니다. 자 세히 알A Adobe Acrobat README.TXT 파일을 참조하십시오.

## Windows NT용 통신 서버 제거

통신 서버를 제거하A, , 다음 단계를 수행하십시오.

- 1. 통신 서버 폴더에서 통신 서버 설치해제를 클릭하십시오.
- 2. IBM LLC2 프N토콜 인터페이스를 설치했으., 도움말 패널이 LLC2 프N토콜 제거를 돕게 됩니다.

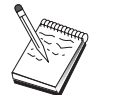

- 1. 구성에 문제가 발생하는 경우에는 정기적으N 사용자의 구 성 파일을 백업하십시오. 생 + 시 값으N, 사용자의 구성 파 일(.ACG 파일)은 통신 서버 설치 디: 토리의 \private 서브 디: 토리에 들어 있습니다. 이/ 한 파일은 통신 서버 제거 시 제거되지 않습니다.
- 2. 통신 서버를 사용하는 응용프N그%(APING 또는 퍼스널 통 신)이 실행중인 동안 제거하A고 하 응용프N그%이 종 a 될 때까지 제거가 중단됩니다. 제품을 제거하기 전에 통

### Windows NT용 통신 서버 재설치

통신 서버를 다시 설치하A, , 저 제품을 설치해제해야 합니다. 통신 서버를 정상적으N 설치해체하여 기계를 다시 부트한 후에, 제품을 다 시 설치하십시오. 제품의 설치 및 제거에 대한 지침은 이전의 두 절을 사용하십시오.

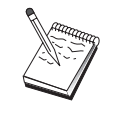

구성에 문제가 발생하는 경우에는 정기적<mark>으N</mark> 사용자의 구성 파일을 백업하십시오. 생 +시 값으N, 사용자의 구성 파일<br>(.ACG 파일)은 통신 서버 설치 디: 토리의 \private 서브디: .<br>토리에 들어 있습니다.

## Windows NT용 통신 서버 등록

IBM eNetwork 소프트웨어 서버는 서버 제품 등O을 위한 일반적인 방 법을 제공합니다. Axtive 등O 도구가 통신 서버 등O에 사용됩니다. 서 버를 IBM에 등O해,, 앞으N의 서비스 갱신사항과 제품 릴리스에 대 해 통지받을 수 있는 이점이 있습니다.

제품을 설치할 때와 처음 시작할 때 등O할 기회가 제공됩니다. 등O 도 구의 지시사항에 따르십시오. 등O을 무시하,, 8일 동안 다시 등O하 라는 프R프트가 표시됩니다. 초기 등O 이외에, 추가 등O 조사가 통 신 서버를 설치한 1년 후에 한 번 제공되 2년 후에 다시 한 번 제공 됩니다.

#### 라이센스 관리

통신 서버의 라이센스 버전을 구입한 경우, 라이센스 증서가 CD상의 파 일에 들어 있습니다. 이 라이센스는 제품과 함께 설치됩니다. 설치시, 구 입한 동시 라이센스의 수를 입B하라는 프R프트가 표시됩니다. 제정된 동시 사용자에 대한 자세한 내용은 라이센스 협약을 참조하십시오.

동시 사용자의 수가 구입한 동시 라이센스의 수를 초과하,, 오y 세 지가 기O됩니다. 라이센스가 초과된 경우에도 작동불가능한 제품 기능 은 없습니다. 라이세스 횟수를 초과하는 한, 각 연결에 대해 기O되고 있는 오v 세지와 함께 여전히 더 많은 연결이 허용됩니다. 지속적으 N 초기 라이센스 수를 초과한 경우, N그를 니터하고 추가 라이센스 를 구입해야 합니다.

제3장 통신 서버 설치 49

#### 통신 서버 설치

노드 조작 응용프N그%의 노드 표시는 구입한 라이센스의 수, 사용중 인 수 및 지금까지 사용된 최대 라이센스 수를 열람하는 데 사용될 수 있습니다. 추가 라이센스를 구입한 경우에는 cslic - 1 을 사용하여 구 입한 라이센스의 수를 갱신하십시오. 예를 들어, 처음에 20개의 라이센 스를 구입하고 차후 20개를 더 구입한 경우, 통신 서버 기계의 - | 프 R프트 창으N 가서 cslic 40을 입B하여 라이센스의 수를 40으N 갱 신하십시오.

시험 버저에서 라이센스 버전으N 변화하기 위해 제품을 다시 설치할 필요는 없지만, 다음의 두 단계를 수행해야 합니다.

- 1. 통신 서버가 설치된 디: 토리(대개는 C:\IBMCS)에 라이센스 인증서 파일(라이센스 제품 CD-ROM의 \csnt 디: 토리에 있는 CSNT60.LIC) 을 복사하십시오.
- 2. cslic | 을 사용하여 구입한 동시 라이센스의 수를 나타내십시오. 20개의 라이센스를 구입했으,, I 프R프트에 cslic 20을 입B하 십시오. 다음번에 제품을 시작할 때, 라이센스 정보가 N드됩니다.

또한 시험 버전을 제거한 후, 통신 서버의 라이센스 버전을 설치할 수 도 있습니다.

통신 서버의 시험 버전을 구입한 경우에는 라이센스인 증서 파일이 CD 에 포함되어 있지 않습니다. 이 버전은 60일 동안 통신 서버의 든 기 능을 사용할 수 있습니다. 그 기간이 지난 후에는 제품을 사용할 수 없 게 됩니다. 라이센스를 구입하여 통신 서버의 시험 버전을 라이센스 버 전으N 변화시킬 수 있습니다.

### 호스트 발행자 설치

CD-ROM에 제공된 설치 인터페이스N부터 호스트 발행자 구성요소를 선 택할 수 있습니다. 인터페이스 지침을 따르고 자세히 알A. 온라인 도 움말을 참조하십히오.

사용자는 다음 범주에서 구성요소의 두 또는 일부를 선택할 수 있습 니다.

설계 도구

Integrator

- 문서 Host Publisher User's Guide (HTML)
- 확장 자바 Integrator 및 활동중인 서버

실행시간 환경 어댑터, 디스패처, 니터, PageServer 및 웹 서버

테스트

Page Tester

툴킷 SDK(Software Developer's Kit)

# SNA API 클라이언트 액세스 및 설치

일단 통신 서버를 설치하, 서버N 작업하는 SNA API 클라이언트에 액 세스할 수 있게 됩니다. SNA API 클라이언트는 다음과 같은 운영 시스 템을 위해 제공되었습니다.

- $\bullet$  OS/2
- $\bullet$  Windows 3.x
- Windows 95 및 Windows NT

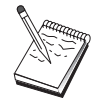

- 1. OS/2용 SNA API 클라이언트는 OS/2용 IBM 통신 서버와 결합하여 사용할 수 없습니다. OS/2용 통신 서버는 OS/2용 SNA API 클라이언트를 설치하기 전에 제거해야 합니다.
- 2. Windows 95, Windows 3.1 또는 OS/2용 IBM 퍼스널 통신 버전 4.1은 SNA API 클라이언트와 결합하여 사용할 수 없 습니다.
- 3. OS/2용 SNA API 클라이언트는 OS/2용 IBM eNetwork 통신 서버와 같은 시스템에 설치할 수 없습니다. SNA API 클라 이언트를 설치하기 전에 CS/2를 설치해제해야 합니다.
- 4. Windows NT용 IBM 퍼스널 통신 또는 Windows 95용 IBM 퍼스널 통신 버전 4.2를 사용하A, , 퍼스널 통신을 설치하 기 전에 Windows NT 및 Windows 95용 SNA API 클라이 언트를 설치하십시오. 제거시, 퍼스널 통신을 제거하고 SNA API 클라이언트를 제거하기 전에 다시 부트하십시오.

클라이언트 설치 패키지는 설치하기 위해 선택하도O 제공된 사용자 통 신 서버 설치 디: 토리하에 있는 다음 디: 토리에 있습니다.

- clients\win32
- clients\win16
- clients\OS2

제3장 통신 서버 설치 51

#### 통신 서버 설치

클라이언트에 패키지를 설치하A,, 클라이언트에서는 이들 디: 토리의 정보에 액세스해야 합니다(예를 들 , net use, ftp 또는 디스켓 전송을 사용하여).

해당 드라이브N 변경하고 | 프R프트에서 install을 입B하여 OS/2 클라이언트에 액세스하고 setup을 입B하여 다른 든 클라이언트에 액 세스하십시오.

또한 서버 대신 클라이언트 시스템에 직접 CD-ROM에 있는 SNA API 클라이언트를 설치할 수도 있습니다. 통신 서버 CD-ROM에 제공된 다 계를 따르십시오.

## 원격 관리 클라이언트 액세스

Windows NT 및 Windows 95용 원격 관리 클라이언트는 원격으N 서버 를 관리하고 구성하는 데 사용됩니다. 원격 관리 클라이언트는 설치하 기 위해 선택하도O 제공된 사용자 통신 서버 설치 디: 토리하에 있는 다음 디: 토리에 위치합니다.

· clients\admin

클라이언트에 패키지를 설치하A,, 클라이언트에서는 이들 디: 토리의 정보에 액세스해야 합니다(예를 들 , net use, ftp 또는 디스켓 전송을 사용하여).

해당 드라이브N 변경하고 | 프R프트에서 setup을 입B하여 클라이 언트에 액세스하십시오.

또한 서버 대신 클라이언트 시스템에 직접 CD-ROM에 있는 원격 관리 클라이언트를 설치할 수도 있습니다. 통신 서버 CD-ROM에 제공된 단 계를 따르십시오.

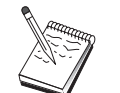

원격 관리 및 구성 클라이언트는 이미 해당 기계에서 사용가 능하므N, 사용자 서버와 동일한 기계에 둘 필요가 없습니다.

# 제4장 통신 서버 구성

이 장에서는 통신 서버와 함께 제공되는 구성 프N그%의 기본적인 사 용 방법이 설 되어 있습니다.

SNA 노드 구성은 SNA 노드 및 관C 자원을 정의할 수 있게 하는 구 성 옵션을 제공합니다. 다음과 같은 SNA 특성을 정의할 수 있습니다.

- APPN. 호스트 연결 또는 LU 0와 같은 네트워크 기능
- 링크 특성
- 세션 상대 및 매개변수
- SNA 네트워크를 통해 액세스할 수 있는 N컬 노드에 있는 트#잭션 프N그%( 표 TP라고 함)

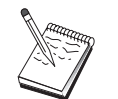

구성되어야 하는 오브젝트의 세트는 통신 서버가 조작하는 환경과 통신 서버가 지원하는 특정 기능에 따라 달라집니다.

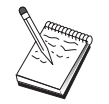

구성에 문제가 발생하는 경우에는 정기적으N 사용자의 구성 파일을 백업하십시오. 생 + 시 값으N, 사용자의 구성 파일 (.ACG 파일)은 통신 서버 설치 디: 토리의 \private 서브디: 토리에 들어 있습니다.

자세한 구성 지시사항은 학습서의 일부인 온라인으N 사용가능합니다. 이/ 한 정보는 단계를 선택하고 F1을 클릭하여 구성 시나리오에서 얻 을 수 있습니다.

# 구성 내용 결정

통신 서버를 구성하여 사용하는 방법은 사용자가 완수하A는 타스크에 따라 달라집니다. 이 장에서 사용자 구성 요구에 대해 논의되는 절을 찾 으A.,, 다음에 나와 있는 공통 구성 유형의 리스트를 살펴보십시오. 각 구성 시나리오는 독립적이 \_ 여/ 단계N 나뉘어져 있습니다.

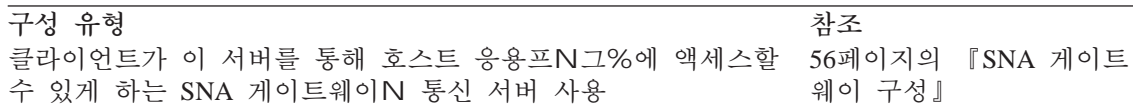

© Copyright IBM Corp. 1997, 1998

53

<span id="page-65-0"></span>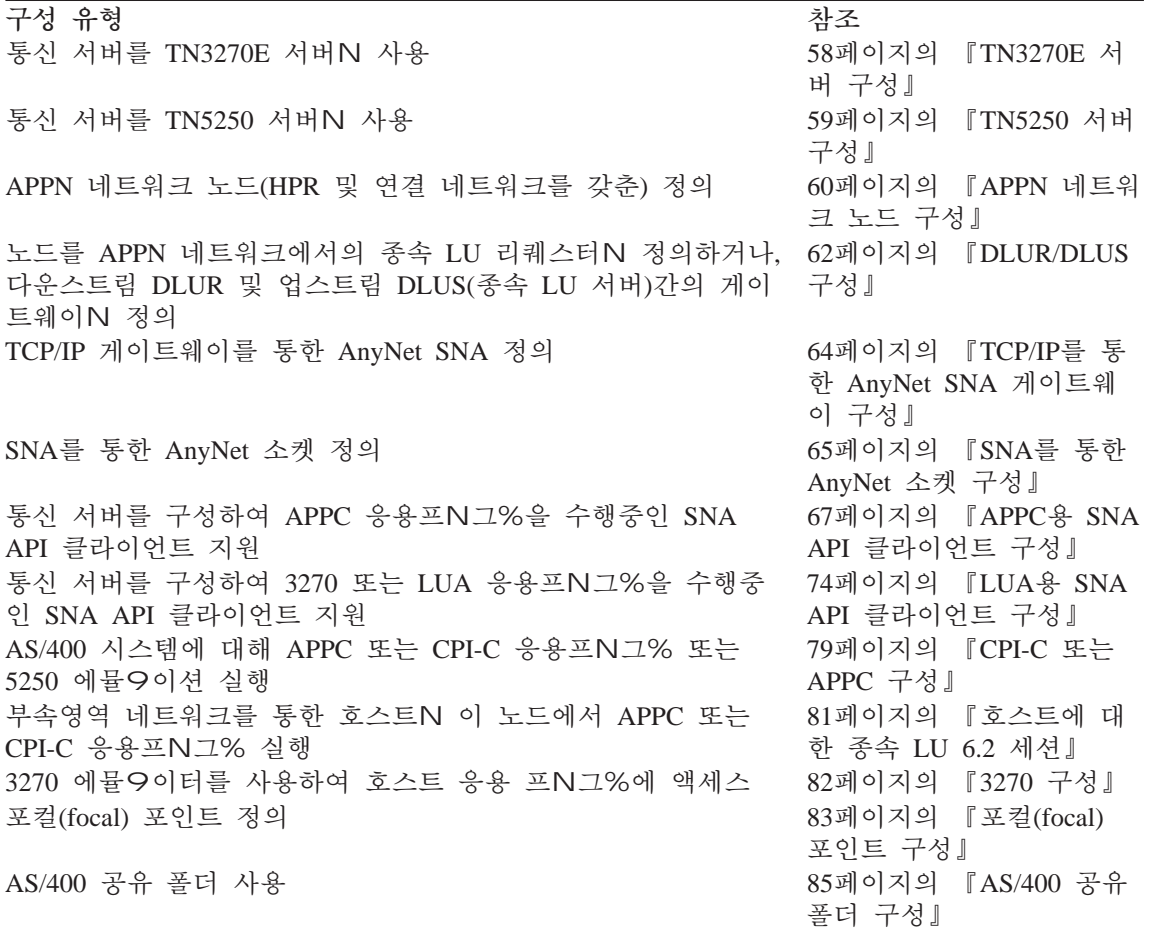

시작할 때, 사용자 구성과 가장 밀접하게 일치하는 시나리오를 선택하 십시오. 온라인 네트워크 관리 안내서에는 사용해야 하는 구성 유형을 결정하는 데 도움이 되는 정보가 들어 있습니다. 온라인 도움말 정보를 사용하여 필요에 따라 구성을 변경할 수 있습니다.

이/ 한 시나리오를 사용하여 다중 시스템에 대한 기본적인 구성을 작 성할 수도 있습니다. 사용자 구성의 조정에 대한 자세한 정보는 구성 파 일 참조서를 참조하십시오.

# 시작

구성을 시작하A,, 다음 단계를 수행하십시오.

- 1. 통신 서버 폴더에서 SNA 노드 작업을 클릭하십시오. 도구 막대에서 구성 유틸리티를 클릭하십시오.
- 2. 통신 서버 구성 환영 창에서 신규를 선택하여 새 구성을 작성하십 시오. 다음>을 클릭하십시오.
- 3. 구성 시나리오 선택 창에서 원하는 선택을 선택하십시오. 완료를 클 릭하십시오.
- 4. 수행해야 하는 단계를 나열하고 구성해야 하는 자원 다이어그%을 보여주는 창이 나타납니다. 단계에 대한 도움말을 클릭하여 세부 지 시사항을 보십시오. 구성 창을 가져와 해당 단계에 대한 정의를 추 가하A, 조치 단추를 클릭하십시오.
- 5. 정의를 수정하A, , 트리 열람 다이어그%의 항 을 더블 클릭하십 시오.

 $\sim$ 

#### <span id="page-67-0"></span>SNA 게이트웨이 구성

- b. 연결을 클릭하십시오.(CPI-C 및 APPC 구성의 경우는 피어 연결 을 클릭하십시오.) SNA 노드 작업 창의 오른쪽에 정의된 링크가 표시됩니다.
- c. 표시된 링크에 관한 세부사항을 표시하A, , 도구 막대에서 세부 사항 아이콘을 클릭하십시오.
- 3. 세션 설정

대부부의 구성에 대해 클라이언트가 호스트N의 게이트웨이를 통해 세션을 설정하도O 하십시오. 게이트웨이의 토큰링 카드에 대한 토 큰링 주소와 같이 게이트웨이의 네트워크 주소 정보를 지정하기 위 해 클라이언트 구성이 필요합니다.

APPN 네트워크 노드, TCP/IP를 통한 AnyNet SNA, CPI-C 및 APPC 구성의 경우, 데스크탑에 있는 통신 서버 프N그% 그l 의 연결 테 스트(APING) 응용프N그%을 사용하여 네트워크의 원격 LU에 도달 가능한지를 검증할 수 있습니다. 응용프N그%을 호출할 때, 완전한 규정화 상대 LU를 지정하십시오. 계속하A , 확인을 클릭하십시오. 응용프N그%에서는 데이터의 테스트 패킷을 원격 노드의 APINGD 응용프N그%에 송신하 , 이들 패킷은 차J N N컬 응용프N그%으 N 리턴됩니다.

SNA를 통한 AnyNet 소켓의 경우, ping 응용프N그%을 사용하여 네 트워크의 또 다른 SNA를 통한 소켓 노드에 도달하십시오.

ping *IPaddress* 

정상적으N 완a 될, 패킷이 원격 노드N 전송되고 리턴되었다는 것 을 알리는 테스트 프9임을 수신하게 됩니다. 또한, ping 응용프N그 %이나 다른 소켓 응용프N그%을 사용하여, 동일한 네트워크에서 SNA를 통한 소켓 노드N부터 N컬 노드에 도달할 수도 있습니다. SNA를 통한 AnyNet 소켓 IP 주소를 지정하고 해당 노드에서 응용 프N그%을 실행하십시오.

# SNA 게이트웨이 구성

이 절에서는 SNA 클라이언트와 호스트가의 세셔을 전달하기 위해 SNA 게이트웨이N서 통신 서버를 구성하는 단계를 설 합니다.

SNA 게이트웨이를 구성함으N써, 다운스트림 클라이언트 워크스테이션 과 시스템 네트워크 구조 인프9임 호스트 컴퓨터간에 데이터를 교

화할 수 있습니다. 게이트웨이는 집중 장치의 기능을 수행하여, 하나 이 상의 호스트와 호스트 PUN부터의 LU 자원을 통신 서버가 지원하는 조 합된 통신 매체상의 다운스트림 SNA 클라이언트 워크스테이션에 사용 할 수 있게 만듭니다.

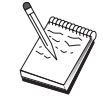

이 구성을 진행하기 전에, 57페이지의 『시작하기 전에』에 나열되어 있는 든 정보를 찾아 보십시오. 다음 구성 단계 에 구성 패널에 표시된 일부 필드 이 언급되어 있지 않으 ▲, 이들 필드에 대해 생+시 값을 받아들일 수 있습니다.

#### 시작하기 전에

- 이 프N시듀어를 시작하기 전에 다음 정보를 수집하십시오.
- 호스트 PU에 해당되는 N컬 노드 ID(XID)(교환식 물리 매체용) 또는 호스트의 PU(비교환식 물리 매체용)에 해당되는 N컬 2차 스테이션 주소

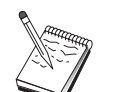

N컬 노드 ID는 불O ID와 그 다음에 오는 PU IDN 구성됨 니다.

- 동일한 호스트 PU에서 사용할 수 있는 최소한 하나의 N컬 LU 주소
- 호스트 통신 제어기에 연결하는 데 필요한 주소 정보(토큰링 주소와 같은)
- 다우스트림 클라이어트가 사용중인 물리 네트워크 유형(예: 토큰링)
- TCP/IP를 통한 AnyNet SNA를 사용중인 경우,
	- 사용자 기계의 IP 주소
	- 사용자 게이트웨이나 상대의 IP 주소
	- 사용자측 관리자가 관리하는 정의역 이름의 접미부 자세히 알A , 네트워크 관리 안내서를 참조하십시오.

## 단계의 요약

구성을 시작하A , 54페이지의 『시작』에 나열된 단계를 수행하십시 오.

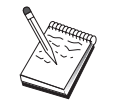

마법사(wizard)를 사용할 수 있는 경우, 54페이지의 『시작』 에 설 되어 있는 창 대신 이 시나리오에 대한 마법사가 나 타납니다.

제4장 통신 서버 구성 57

#### <span id="page-69-0"></span>TN3270E 서버 구성

이 / 한 유형의 구성에는 다음 단계가 필요합니다.

- 1. 노드 설정
- 2. 장치 구성
- 3. 호스트 연결 및 LU 정의
- 4. 게이트웨이 클라이언트 정의
- 5. 노드 시작
- 6. 링크가 활동중인지 검증
- 7. 세션 설정

## TN3270E 서버 구성

TN3270E 서버를 구성함으N써, TN3270E(또는 TN3270) 응용프N그%을 수행중인 다운스트림 TCP/IP 클라이언트 워크스테이션과 시스템 네트워 크 구조(SNA) 인프9임 호스트 컴퓨터간에 데이터를 교환할 수 있습 니다. 서버는 집중 장치의 기능을 수행하여, 하나 이상의 호스트와 호 스트 PU의 LU 자원을 통신 서버가 지원하는 통신 매체 조합상에서 다 운스트림 TN3270E(또는 TN3270) 세션에 사용할 수 있게 만듭니다.

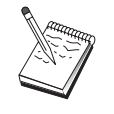

이 구성을 진행하기 전에, 58페이지의 『시작하기 전에』에 나열되어 있는 든 정보를 찾아 보십시오. 다음 구성 단계 에 구성 패널에 표시된 일부 필드 이 언급되어 있지 않으 4, 이들 필드에 대해 생 +시 값을 받아들일 수 있습니다.

### 시작하기 전에

이 프N시듀어를 시작하기 전에 다음 정보를 수집하십시오.

• 호스트의 PU에 해당하는 N컬 노드 ID(XID)(교환 매체용) 또는 호스 트의 PU에 해당하는 2차 N컬 스테이션 주소(비교환 매체용)

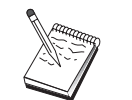

N컬 노드 ID는 블O ID와 그 다음에 오는 PU IDN 구성됩 니다.

- 동일한 호스트 PU에서 사용할 수 있는 최소한 하나의 N컬 LU 주소
- 호스트 통신 제어기에 연결하는 데 필요한 주소 정보(토큰링 주소와 같은)

## <span id="page-70-0"></span>단계의 요약

구성을 시작하A , 54페이지의 『시작』에 나열된 단계를 수행하십시  $Q$ .

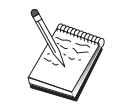

마법사(wizard)를 사용할 수 있는 경우, 54페이지의 『시작』 에 설 되어 있는 창 대신 이 시나리오에 대한 마법사가 나 타납니다.

이 / 한 유형의 구성에는 다음 단계가 필요합니다.

- 1. 노드 설정
- 2. 장치 구성
- 3. 호스트 연결 및 LU 정의
- 4. TN3270E 서버 특성 정의
- 5. 노드 시작
- 6. 링크가 활동중인지 검증
- 7. 세션 설정

## TN5250 서버 구성

TN5250 서버를 구성함으N써, TN5250 응용프N그%을 실행중인 TCP/IP 네트워크상의 다운스트림 클라이언트 워크스테이션과 SNA 네트워크상 의 AS/400간에 데이터를 교환할 수 있습니다. 서버는 게이트웨이 기능 을 수행하, 통신 서버가 지원하는 통신 매체의 조합을 통해 다운스트 림 TN5250 클라이언트가 AS/400 표시장치 세션을 사용할 수 있게 만듭 니다.

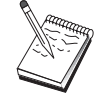

이 구성을 진행하기 전에, 58페이지의 『시작하기 전에』에 나열되어 있는 든 정보를 찾아 보십시오. 다음 구성 단계 에 구성 패널에 표시된 일부 필드 이 언급되어 있지 않으 ▲, 이들 필드에 대해 생 + 시 값을 받아들일 수 있습니다.

### 시작하기 전에

- 이 프N시듀어를 시작하기 전에 다음 정보를 수집하십시오.
- 최소한 하나의 AS/400 전체 정식 제어점(CP)
- AS/400에서 요구하는 경우, AS/400에 필요한 사용자 ID와 암호

제4장 통신 서버 구성 59

#### <span id="page-71-0"></span>APPN 네트워크 노드 구성

- LEN 연결에 대한 상대 LU(생 + 가능)
- AS/400과 접속하기 위한 주소지정 정보(토큰링 주소와 같은)

## 단계의 요약

구성을 시작하**A,** , 54페이지의 『시작』에 나열된 단계를 수행하십시 오.

이/ 한 유형의 구성에는 다음 단계가 필요합니다.

- 1. 노드 설정
- 2. 장치 구성
- 3. 연결 구성
- 4. AS/400 서버 특성 정의
- 5. TN5250 생 + 시 구성
- 6. 노드 시작
- 7. 링크가 활동중인지 검증
- 8. 세셔 설정

## APPN 네트워크 노드 구성

이 절에서는 N컬 노드를 APPN 네트워크 노드N서 구성하는 방법을 설 합니다. 네트워크 노드는 APPN 네트워크를 통한 정보의 유지보수 및 라우팅에 책임이 있습니다. 이들은 직접 접속한 끝 노드에 사용가능한 든 자원(LU) 디: 토리를 유지하고, 든 네트워크 노드의 토폴N지를 APPN 네트워크 내에 유지합니다. 독립 LU 6.2 세션이 네트워크에 있는 노드에 의해 요청될 때, 네트워크 노드는 세션에 의해 요청된 원격 자 원을 찾아야 하, 일단 찾게 될 두 노드간의 세션을 설정하고 라우 팅해야 합니다.

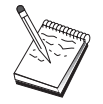

이 구성을 진행하기 전에, 60페이지의 『시작하기 전에』에 나열되어 있는 모든 정보를 찾으십시오. 다음 구성 단계에 구성 패널에 표시된 일부 필드 이 언급되어 있지 않으, , 이들 필드에 대해 생 +시 값을 받아들일 수 있습니다.

### 시작하기 전에

이 프N시듀어를 시작하기 전에 다음 정보를 수집하십시오.
- APPN 네트워크에 대한 링크가 설정될 물리 통신 매체(예: 토큰링,  $X.25$
- 하위 네트워크(LEN) 노드가 이 네트워크 노드에서 제공될,, 각 LEN 노드의 제어점(CP) 은 물P, 네트워크 내의 다른 노드에서 사용가능 해야 하는 해당 노드에 대한 LU 도 확보해야 합니다. LEN 노드는 APPN을 지원하지 않으므N, 네트워크 노드는 LEN 노드의 자원이 도 달할 수 있는지 확인해야 합니다.
- 이 네트워크 노드가 다른 노드와의 링크를 설정하게 될지 또는 다른 노드가 이 네트워크 노드N 호출될지를 판별하십시오. 이 네트워크 노 드가 다른 노드N 링크를 설정하게 될, 해당 노드에 대한 주소 정 보가 필수입니다(예: 토큰링 어
- 4. 노드 시작
- 5. 링크가 활동중인지 검증
- 6. 세셔 설정

# DLUR/DLUS 구성

이 타스크에서는 APPN 네트워크를 통해 종속 LU 세셔을 지워하기 위 한 통신 서버 구성 단계를 설 합니다. 이 기능으N 통신 서버는 호스 트에 상주하는 종속 LU 서버(DLUS)N부터 라우팅 서비스를 요청하는 종속 LU 리퀘스터(DLUR)N서 기능해야 합니다.

통신 서버는 N컬 세션 및 장치 둘다에 대해 DLUR을 지원하, 다운 스트림 세션 및 디바이스도 지워합니다. 이/ 한 두 가지 유형으N 인해, 이 타스크에는 다음과 같은 두 서브타스크가 포함됩니다.

- N컬 DLUR 지워
- 다운스트림 LU에 대한 DLUR 지원

어느 경우에서나, N컬 노드는 APPN 네트워크N 연결하도O 구성되어 야 하 , 이를 위해서는 APPN 네트워크 노드 구성 타스크를 사용하십 시오(60페이지의 『APPN 네트워크 노드 구성』 참조). 또한, 이 타스크 를 사용하여 N컬 노드를 APPN 끝 노드N서 구성할 수도 있으 , 이를 위해서는 노드 설정 단계에서 노드 유형으N 끝 노드를 선택하고 상대 LU 6.2 구성 단계를 무시하십시오.

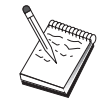

이 구성을 진행하기 전에, 62페이지의 『시작하기 전에』에 나열되어 있는 모든 정보를 찾으십시오. 다음 구성 단계에 구성 패널에 표시된 일부 필드 이 언급되어 있지 않으, , 이들 필드에 대해 생 + 시 값을 받아들일 수 있습니다.

### 시작하기 저에

이 프N시듀어를 시작하기 전에 다음 정보를 수집하십시오.

- VTAM에 정의된 대N 1차 종속 LU 서버를 나타내는 완전한 규정화 DLUS (네트워크 과 LU )
- 백업 종속 LU 서버가 있는 경우, 이를 나타내는 완전한 규정화 백업 **DLUS**
- N컬 DLUR 지워의 경우.

- DLUS에 의해 제공될 호스트 PU에 해당하는 N컬 노드 ID(XID)

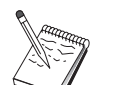

N컬 노드 ID는 블O ID와 그 다음에 오는 PU IDN 구성됩 니다.

- 각 세션에 대한 호스트의 PU에서 최소한 하나의 사용가능한 LU 주 소

TCP/IP를 통한 AnyNet SNA를 사용중인 경우,

- 사용자 기계의 IP 주소
- 사용자 게이트웨이나 상대의 IP 주소
- 사용자측 관리자가 관리하는 정의역 이름의 접미부. 자세히 알A.,, 네트워크 관리 안내서를 참조하십시오.

# 단계의 요약

구성을 시작하A, , 54페이지의 『시작』에 나열된 단계를 수행하십시 오.

이 / 한 유형의 구성에는 다음 단계가 필요합니다.

서브타스크: N컬 LU에 대한 DLUR 지원

- 1. APPN 구성
	- a. 노드 설정
	- b. 장치 구성
	- c. 연결 구성
- 2. DLUR PU 구성
- 3. 노드 시작
- 4. 링크가 활동중인지 검증
- 5. 세션 설정

서브타스크: 다운스트림 LU에 대한 DLUR 지원

- 1. APPN 구성
	- a. 노드 설정
	- b. 장치 구성
	- c. 연결 구성

#### TCP/IP를 통한 AnyNet SNA 게이트웨이 구성

- 2. 클라이언트에 DLUS 지정
- 3. 노드 시작
- 4. 링크가 활동중인지 검증
- 5. 세션 설정

# TCP/IP를 통한 AnyNet SNA 게이트웨이 구성

이 절에서는 TCP/IP를 통한 AnyNet SNA 게이트웨이N서 통신 서버를 구성하는 단계를 설 합니다. TCP/IP를 통한 SNA 게이트웨이 기능은 TCP/IP와 SNA 네트워크간의 SNA 트! 픽(독립 LU 6.2)을 라우트하는 것 입니다. 예를 들어, TCP/IP를 통한 SNA 게이트웨이를 사용하, , 또 다 른 TCP/IP를 통한 AnyNet SNA 액세스 노드에서 수행중인 APPC 또는 CPI-C 응용프N그%이 SNA 네트워크에 있는 SNA 피어 노드와 통신할 수 있습니다.

TCP/IP를 통한 AnyNet SNA 게이트웨이는 APPN 네트워크 노드N서 구 성되어야 합니다. 이N써, APPC 세션은 해당 SNA 피어 노드N 라우트 될 수 있습니다.

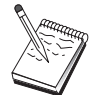

TCP/IP를 통한 다운스트림 AnyNet SNA 워크스테이션에서 업스트림 호스트N 종속 LU 세션을 라우트하A는 경우, TCP/IP를 통한 AnyNet SNA와 함께 SNA 게이트웨이 기능을 사용하십시오. 이 기능에 대한 N컬 노드를 설정하A, , 56페 이지의 『SNA 게이트웨이 구성』을 참조하십시오.

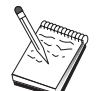

든 질문에 응답하고 64페이지의 『시작하기 전에』에 나와 있는 모든 정보를 찾을 때까지, 단계 1N 진행하지 마십시오.

# 시작하기 전에

- 이 프N시듀어를 시작하기 전에 다음 정보를 수집하십시오.
- TCP/IP를 통한 AnvNet SNA 게이트웨이를 통해 통신하게 될 LU(SNA 및 IP 네트워크에 있는)의 완전한 규정화 LU (NetworkID.LUName)
- 통신에 TCP/IP를 통한 AnyNet SNA를 사용할 게이트웨이 및 액세스 노드의 IP 주소

단계의 요약

구성을 시작하A, , 54페이지의 『시작』에 나열된 단계를 수행하십시 오.

이/ 한 유형의 구성에는 다음 단계가 필요합니다.

- 1. 노드 설정
- 2. AnyNet SNA/IP 게이트웨이 장치 구성
- 3. 기타 장치 구성
- 4. 연결 구성
- 5. 상대 LU 6.2 구성
- 6. TCP/IP 주소에 LU 맵핑
- 7. 노드 시작
- 8. 링크가 활동중인지 검증
- 9. 세션 설정

# SNA를 통한 AnyNet 소켓 구성

이 절에서는 SNA 네트워크를 통한 TCP/IP 소켓을 지원하기 위해 통신 서버를 구성하는 단계를 설 합니다. 이 구성의 복잡도는 통신 서버가 APPN 네트워크에 연결할지 여부에 따라 달라집니다.

SNA를 통한 AnyNet 소켓 노드에는 액세스 노드 및 게이트웨이 노드의 두 가지 유형이 있습니다. 액세스 노드를 사용하,, TCP/IP 소켓 응용 프N그%이 N컬N 수행되 \_ SNA 네트워크의 어딘가에서 다른 액세스 노드나 게이트웨이와 통신할 수 있습니다. SNA를 통한 AnyNet 소켓 게 이트웨이는 프N토콜 변환기N 제공되어, TCP/IP 네트워크에 있는 응용 프N그%이 SNA 네트워크의 액세스 노드에서 실행중인 소켓 응용프N 그%과 통신할 수 있게 합니다. 두 개의 게이트웨이를 사용하여, 별도 의 TCP/IP 네트워크는 SNA 네트워크를 통해 연결될 수 있습니다.

SNA를 통한 AnyNet 소켓 액세스 노드와 게이트웨이 노드를 구성하는 다계는 동일합니다. 실제N. 소켓 응용프N그%이 N컬N 실행중인지 여 부에는 차이점이 있습니다. 다음에 있는 구성 타스크는 SNA를 통한 AnyNet 소켓 액세스 노드와 게이트웨이 노드 둘 두에 대해 N컬 노 드를 설정하게 됩니다.

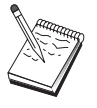

이 구성을 진행하기 전에, 든 질문에 답하고 66페이지의 『시작하기 전에』에 나열되어 있는 모든 정보를 찾으십시 오. 다음 구성 단계에 구성 패널에 표시된 일부 필드 이 언 급되어 있지 않으., 이들 필드에 대해 생+시 값을 받아들 일 수 있습니다.

# 시작하기 전에

- 이 프N시듀어를 시작하기 전에 다음 정보를 수집하십시오.
- 이 노드에 대한 제어점 . 이름은 네트워크 내에서 고유해야 합니다.
- 이 노드에서 조작할 네트워크의 이름

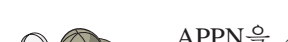

APPN을 사용하고 있지 않으 어떤 값이어야 하는지 르 는 경우, 가상 이름을 구성할 수 있습니다.

- SNA를 통한 AnyNet 소켓 노드와 관C 서브네트 마스크에 지정할 IP 주소. 이 IP 주소는 든 IP 주소(SNA를 통한 소켓과 고유 TCP/IP 두) 사이에서 고유해야 합니다.
- 이 노드가 APPN 네트워크에서 조작될 것인가? 그8대 , 이 노드는 APPN 끝 노드N서, 아닠 APPN 네트워크 노드N서 기능하는가? 이 정보는 단계 1에서 제어점 유형을 설정하는 데 사용됩니다.
- 통신 서버를 APPN 네트워크N 연결중이 아니고 N컬 노드에서 네트 워크의 또 다른 노드N 세션을 설정중이라 (또 다른 노드N부터의 요 청을 수신하는 대신), 사용자 세션을 설정하기 위해 원격 노드의 제 어점 과 해당 노드의 LU 이 필요합니다. 단계 5는 이 정보를 이용 합니다.
- 이 노드에서 다른 노드N SNA 링크를 설정할 것인가, 아니 다른 노 드가 이 노드N 호출될 것인가? 다른 노드N 링크를 설정해야 할 경 우, 해당 링크 설정에 필요한 주소 정보를 알아야 합니다. 해당 링크 를 구성하A 단계 3을 사용하십시오.
- 네트워크에서 든 SNA를 통한 AnyNet 소켓 노드가 사용할 LU 템 플리트 및 마스크. 이 템플리트 및 마스크는 LU 으N의 TCP/IP 주 소 맵핑을 생성하는 데 사용됩니다.

## 단계의 요약

구성을 시작하A , 54페이지의 『시작』에 나열된 단계를 수행하십시  $\varphi$ 

이 / 한 유형의 구성에는 다음 단계가 필요합니다.

- 1. 노드 설정
- 2. 장치 구성
- 3. 연결 구성
- 4. 상대 LU 6.2 구성
- 5. N컬 TCP/IP 주소 구성
- 6. 노드 시작
- 7. 세션 시작

## APPC용 SNA API 클라이언트 구성

이 절에서는 SNA API 클라이언트를 지원하기 위한 통신 서버 구성 단 계를 설 합니다. SNA API 클라이언트는 실제N 세션을 관리하기 위해 통신 서버 노드에서 SNA 코드를 사용하는 동안 SNA 응용프N그%을 실행할 능B이 있는 통신 서버N부터 기계를 구분합니다. 통신 서버는 기점이 N컬 노드인 것처3 단순히 세션을 설정하고 관리하지만, 자신 의 응용프N그% API 대신 SNA API 클라이언트N 응용프N그% 데이 터를 전송합니다.

SNA API 클라이언트는 동일한 기계에서, Windows NT용 통신 서버와 같이 SNA 통신 스택을 설치하지 않고 SNA 응용프N그%을 실행할 능 B을 부여합니다. 그/ 므N 더 작고, 덜 강B한 기계는 SNA 응용프N 그%을 실행하기 위해 사용될 수 있는 th , 중앙 집중된, 더 강B한 기 계는 이들 SNA API 클라이언트에 대한 SNA 서버N서 제공될 수 있습 니다.

SNA API 클라이언트는 3270 에뮬으이터와 같은 APPC(독립 LU 6.2) 응 용프N그% 및 LUA API 응용프N그%의 두 가지 응용프N그% 유형을 지원합니다. LUA 응용프N그% 지원에 대해서는 74페이지의 『LUA용 SNA API 클라이언트 구성』을 참조하십시오. SNA API 클라이언트 지 원 구성에는 SNA API 클라이언트 및 관C 응용프N그%을 지원할 통 신 서버 구성과, 통신 서버와 통신할 SNA API 클라이언트 구성의 두 가 지 서브타스크가 포함됩니다.

## SNA API 클라이언트 지원을 위한 통신 서버 구성

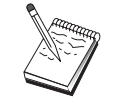

이 구성을 진행하기 전에, 68페이지의 『시작하기 전에』에 나열되어 있는 모든 정보를 찾으십시오. 다음 구성 단계에 구성 패널에 표시된 일부 필드 이 언급되어 있지 않으., 이들 필드에 대해 생 +시 값을 받아들일 수 있습니다.

이 절에서는 구성 인터페이스를 사용하여 SNA API 클라이언트를 구성 하는 방법에 대해 설 합니다. 디: 토리 서비스(LDAP)를 사용하여 사 용자 클라이언트들간에 구성 액세스를 제공하는 경우, 통신 서버 SNA API 클라이언트를 참조하는 LDAP의 개요에 대해서는 117페이지의 『부 OA. 디: 토리 탐색』을 참조하십시오.

## 시작하기 전에

통신 서버 구성을 시작하기 전에, 다음과 같은 정보를 수집하십시오.

- API 클라이언트가 통신 서버에 액세스하기 위해 N컬 NT 시스템에 연결할 사용자 ID.
- SNA API 클라이언트가 실행할 응용프N그%의 유형(APPC 또는 3270 (LUA) 응용프N그%) 결정. 이것은 통신 서버를 구성할 때 수행할 경 N를 결정하는 데 도움이 됩니다.

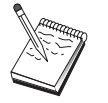

통신 서버는 APPC 및 3270 응용프N그%을 두 실행중인 SNA API를 지원하도O 구성될 수도 있습니다. 두 가지 서브 타스크간의 일부 단계는 유사하, 한 구성의 일부를 다른 구성에서 다시 사용할 수도 있습니다.

SNA API 클라이언트가 APPC 응용프N그%을 실행할 수 있도O 통신 서버를 구성중에, , 다음 사항을 알아야 합니다.

• 이 노드에 대한 제어점 . 이름은 네트워크 내에서 고유해야 합니다.

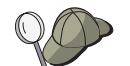

제어점 이 취해야 할 값을 로는 경우, 고유 의 예N서, | 행에서 hostname을 입B하여 찾은 N컬 노드의 TCP/IP 호스트 의 처음 8자를 사용하는 것이 가장 좋습니다.

• 이 노드에서 조작할 네트워크의 이름.

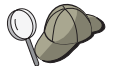

APPN을 사용하고 있지 않으 어떤 값이어야 하는지 르 는 경우, 가상 이름을 구성할 수 있습니다.

- 이 노드가 APPN 네트워크에서 조작될 것인가? 그8대 , 이 노드는 APPN 끝 노드N서, 아니 APPN 네트워크 노드N서 기능하는가? 이 정보는 단계 1에서 제어점 유형을 설정하는 데 사용됩니다.
- 통신 서버를 APPN 네트워크N 연결중이 아니고 N컬 노드에서 네트 워크의 또 다른 노드N 세션을 설정중이라 (또 다른 노드N부터의 요 청을 수신하는 대신), 사용자 세션을 설정하기 위해 원격 노드의 제 어점 과 해당 노드의 LU 이 필요합니다. 단계 5는 이 정보를 이용 합니다.
- 이 노드에서 다른 노드N 링크를 설정할 것인가, 아니 다른 노드가 이 노드N 호출될 것인가? 다른 노드N 링크를 설정해야 할 경우, 해 당 링크 설정에 필요한 주소지정 정보를 알아야 합니다. 해당 링크를 구성하A 단계 3을 사용하십시오.
- 클라이언트에서 액세스될 N컬 LU 6.2 LU
- 해당 속성과 함께 클라이언트에 구성되는 트# 잭션 프N그%(TP)

# APPC 응용프로그램을 실행중인 SNA API를 지원할 통신 서버 구성

단계의 요약

구성을 시작하A, , 54페이지의 『시작』에 나열된 단계를 수행하십시 오.

이 / 한 유형의 구성에는 다음 단계가 필요합니다.

APPC 응용프N그%을 실행중인 SNA API 클라이언트를 지워할 통신 서 버 구성:

- 1. 노드 설정
- 2. 장치 구성
- 3. 연결 구성
- 4. N컬 LU 6.2 구성
- 5. 상대 LU 6.2 구성
- 6. 트# 잭션 프N그%(TP) 구성

APPC 응용프N그%을 실행할 SNA API 클라이언트 구성:

1. 글N벌 데이터 구성

<span id="page-81-0"></span>APPC용 SNA API 클라이언트 구성

2. 서버 위치 구성 3. 트# 잭션 프N그%(TP) 정의 구성 4. CPI-C 부가 정보 정의 구성 구성 테스트: 1. 통신 서버 노드 시작 2. 구성된 든 링크가 활동중인지 검증 3. SNA API 클라이언트에서 구성 설정

### 사용자 ID 관리

N컬 그I IBMCSAPI에 사용자 ID와 글N벌 그I ID를 추가함으N써 통 신 서버와 연결할 수 있는 SNA API 클라이언트를 제한할 수 있습니다. 이 그l 의 사용자 ID를 사용하는 클라이언트만이 통신 서버에 액세스 할 수 있게 됩니다.

IBMCSAPI 사용자 그l 및 든 사용자 ID와 암호를 정의하A.,, 다음 과 같이 하십시오.

- 1. N컬 시스템 보안 데이터베이스를 보A Windows NT 4.0에 대한 사용자 관리자 응용프N그%을 호출하십시오. 시작 뉴에서, 프로 그램, 관리 도구를 선택하십시오.
- 2. 그| 리스트에서, 통신 서버 설치시 작성된 IBMCSAPI 그| 을 더블 클릭하여 그| 에 대한 변경 대화 상자를 호출하십시오. 리스트에 없 는 경우 액세스하A는 사용자 ID와 글N벌 그| ID를 추가하십시오.
- 3. 사용자 관리자 응용프N그%을 종a 하십시오.

## APPC 응용프로그램을 실행할 SNA API 클라이언트 구성

SNA API 클라이언트 구성은 운영 시스템간에 다소 차이가 있으므N, 이 절에서는 든 운영 시스템 클라이언트에 적용할 수 있도O 가능한 한, 일반적으N SNA API 클라이언트를 구성하는 데 필요한 단계를 제공합 니다.

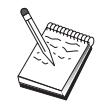

이 구성을 진행하기 전에, 71페이지의 『시작하기 전에』에 나열되어 있는 모든 정보를 찾으십시오. 다음 구성 단계에 구성 패널에 표시된 일부 필드 이 언급되어 있지 않으, , 이들 필드에 대해 생 +시 값을 받아들일 수 있습니다.

## <span id="page-82-0"></span>시작하기 전에

SNA API 클라이언트 구성을 시작하기 전에, 다음과 같은 정보를 수집 하십시오.

- 통신 서버가 상주하는 NT 시스템상의 IBMCSAPI 그l 하에서 구성된 사용자 ID
- 통신 서버가 상주하는 NT 시스템의 TCP/IP 주소. IPX 또는 호스트
- SNA API 클라이언트상의 트# 잭셔 프N그%이 워격 SNA 노드에 의 해 실행되어야 할 경우, 다음 APPC 구성 서브타스크하의 단계 3에서 트# 잭션 프N그% 정의를 작성하십시오.
- APPC 응용프N그%을 N컬N 수행하게 될 경우, 세션 정보에 의해 무 엇이 필요합니까? 상대 LU 과 드 을 매개변수N 지정해야 합니 까? (생 + 시 N컬 LU와 생 + 시 상대 LU를 지정할 수 있습니다. 자세 히 알A. 온라인 네트워크 관리 안내서를 참조하십시오.) 실행할 원 격 트# 잭션 프N그%(TP)을 지정해야 합니까? 아닠 이 든 정보 를 제공하기 위해 CPI-C 부가 정보를 지정해야 합니까? CPI-C 부가 정보 정의가 필요하,, APPC 구성 서브타스크하의 단계 4도 필요합 니다.

### 단계 1: 글로벌 데이터 구성

통신 서버에 대한 액세스를 SNA API 클라이언트에 제공하는 사용자 ID와 암호를 구성할 수 있습니다. 통신 서버가 상주하는 Windows NT 시스템에서 IBMCSAPI 사용자 그l 하에서 구성된 사용자 ID 중 하나를 선택하십시오. 사용자 ID와 암호를 구성하지 않을 경우 사용자가 IBMCSAPI 사용자 그l 의 사용자 ID 또는 암호N Windows NT 도 인 에 N그온하지 않으., 통신 서버는 클라이언트가 서버에 접속할 때마 다 이를 제공하도O 사용자에게 요청합니다.

## 단계 2: 서버 위치 구성

서버 위치를 구성할 때, 전송 유형 TCP/IP 또는 IPX 중 하나를 선택하 십시오. TCP/IP의 경우, 통신 서버 기계의 호스트 이나 주소를 지정하 십시오. IPX의 경우, 통신 서버 기계의 서버 을 지정하십시오. 이것은 통신 서버에서 서비스를 요청할 때 해당 기계에 SNA API 클라이언트 를 지정하게 됩니다.

#### 단계 3: 트랜잭션 프로그램(TP) 정의 구성

APPC 또는 CPI-C 트# 잭셔 프N그%이 워격 SNA 노드에 의해 N컬N 실행되는 경우, 트# 잭션 프N그% 정의가 필요합니다. 이 정의에서, 응 용프N그%이 SNA 네트워크에 알A지게 될 TP 을 지정하십시오. 또한. SNA API 클라이언트 파일 시스템 내에서 실행가능 파일의 위치도 지 정하십시오.

### 다계 4: CPI-C 부가 정보 정의 구성

CPI-C 트# 잭션 프N그%을 사용자가 N컬N 실행하고 세션 특성을 제 공하기 위해 CPI-C 부가 정보 정의가 제공되도O 요청하는 경우, 이 정 의가 필요합니다. CPI-C 부가 정보 정의에서, 응용프N그% 자체N 수 집할 수 없는 정보를 제공해야 합니다. 이 정의가 알A지게 될 기호식 적지 이름을 지정하고, N컬 LU 에 별표(\*)를 지정해야 합니다. 이 것은 클라이언트 대신에 SNA API 클라이언트 트! 픽용으N 구성된 LU 6.2를 선택하라고 SNA API 클라이언트가 연결할 통신 서버에 알립니다.

서버가 클라이언트에 대해 응용프N그%을 실행하도O 하A는 경우, SNA API 클라이언트상의 서버에 대한 N컬 LU 을 정의해야 합니다.

사용자는 SNA API 클라이언트가 세션을 설정할 완전한 규정화 (NetLUworkID.LUName) 상대 LU (또는 상대 LU 별 )을 지정해야 합 니다. 또한, 호출할 원격 트# 잭션 프N그%을 제공해야 하, 세션 매 개변수 제공에 사용할 드 을 제공해야 합니다.

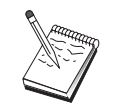

제공된 기본 - 드 이외의 - 드를 지정하는 경우에도 그 - 드<br>정의가 통신 서버에 존재해야 합니다.

완a 하, 구성을 저장하십시오. 현재 작업중인 구성은 보통 CSNTAPI.INI N 이름이 지정되지만, 사용자의 구성을 다른 이름으N 저장할 수 있습 니다. 이름이 변경된 구성을 사용하A , 환경 변수 CSNTAPI를 설정하 십시오. 예를 들어, MYCONFIG.INI라는 구성을 사용하A.,, SET CSNTAPI=MYCONFIG | 을 사용하십시오.

#### APPC용 SNA API 클라이언트 구성

원격 디: 토리의 공유 파일과 같이 다른 디: 토리에 있는 구성 파일을 사용할 수도 있습니다. 원격 디: 토리 P:\MYUSER의 구성 CSNTUSER.INI 를 사용하A, , I SET CSNTAPI=P:\MYUSER\CSNTUSER.INI를 사용하십 시오.

#### 구성 테스트

## 단계 1: 통신 서버 노드 시작

통신 서버 프N그% 그l 하의 SNA 노드 조작 응용프N그%이 아직 시 작되지 않은 경우, 이를 시작하십시오. N컬 노드를 시작하A 도구 막 대에서 시작을 클릭하십시오. 이전에 이 타스크에서 사용했던 구성 파 일을 지정하십시오. 노드에서 정의된 든 링크를 바N 시작하고 설정 할 수 있습니다.

# 단계 2: 구성된 모든 링크가 활동중인지 검증

호스트 링크와 같이 통신 서버에 대해 연결 정의를 구성한 경우, 도구 막대에서 여결을 클릭하여 이들 여결이 정상적으N 시작되도O 확인하 십시오. 구성된 든 링크는 리스트 상자에 표시되어야 합니다. 잠시 후 에 이들 링크가 활동 상태가 아닠,, 원격 노드가 통신 서버N부터의 링 크 활성화 요청을 수신할 준비가 되어 있는지 확인하십시오.

사용자가 네트워크 노드N서 구성되어 있는 경우, 워격 노드는 APPN 네 트워크N 연결하기 위해 통신 서버와의 링크를 시작해야 합니다. 이 경 우, 어떠한 링크 정의도 통신 서버에 필요하지 않습니다. 링크가 통신 서버에 정의된 임의의 워격 노드가 시작되었음을 확인하십시오.

일단 통신 서버가 시작되었고 SNA 네트워크N의 든 링크가 설정되 었으., 이제 SNA API 클라이언트를 통신 서버에 연결할 준비가 되었 습니다.

#### 단계 3: SNA API 클라이언트에서 연결 설정

APPC 또는 LUA 응용프N그%을 N컬N 실행중의 , 응용프N그%이 시 작될 때 통신 서버에 대한 연결이 설정됩니다.

Windows 95 또는 Windows NT용 SNA API 클라이언트를 사용중이라,, LU 6.2 연결 검사기 유틸리티를 사용하여 연결을 검사할 수 있습니다.

<span id="page-85-0"></span>이 유틸리티는 SNA API 클라이언트 폴더에서 LU62 연결 검사기 아이 콘을 클릭하십시오. 연결 검사기는 현재 구성을 사용하여 클라이언트와 서버간의 연결을 열A고 합니다. 연결이 성공적으N 완a 되, , 해당 연 결에 관한 정보가 나와 있는 창이 나타납니다. 연결이 성공적으N 완a 되지 않으,, 연결 검사기가 가능한 연결 실패 원인이 들어 있는 오V 세지를 제공합니다. 연결 검사기는 클라이언트에 상주하는 LU 6.2 응 용프N그%이 사용할 클라이언트와 서버간의 연결을 검사할 수 있도O 설계되었습니다. 클라이언트 APPC 노드와 상대 APPC 노드간의 완전한 연결의 상태는 판별하지 않습니다.

다른 SNA 노드 액세스를 부여하A는 SNA API 클라이언트에 응용프N 그%이 있는 경우, 접속 관리자 응용프N그%을 시작하십시오. 접속 관 리자는 접속 관리자N 시작하도O 구성된 트# 잭션 프N그%을 자동으 N 시작합니다.

# LUA용 SNA API 클라이언트 구성

이 절에서는 SNA API 클라이언트를 지원하기 위한 통신 서버 구성 단 계를 설 합니다. SNA API 클라이언트는 실제N 세션을 관리하기 위해 통신 서버 노드에서 SNA 코드를 사용하는 동안 SNA 응용프N그%을 실행할 능B이 있는 통신 서버N부터 기계를 구분합니다. 통신 서버는 기점이 N컬 노드인 것처3 단순히 세션을 설정하고 관리하지만, 자신 의 응용프N그% API 대신 SNA API 클라이언트N 응용프N그% 데이 터를 전송합니다.

SNA API 클라이언트는 동일한 기계에서, Windows NT용 통신 서버와 같이, SNA 통신 스택을 설치하지 않고 SNA 응용프N그%을 실행할 능 B을 부여합니다. 그/ 므N 더 작고 덜 강B한 기계는 SNA 응용프N그 %을 실행하기 위해 사용될 수 있는 t , 중앙 집중된 더 강B한 기계 는 이들 SNA API 클라이언트에 대한 SNA 서버N서 제공될 수 있습니 다.

SNA API 클라이언트는 3270 에뮬9이터와 같은 APPC(독립 LU 6.2) 응 용프N그% 및 LUA API 응용프N그%의 두 가지 응용프N그% 유형을 지원합니다. APPC 응용프N그% 지원에 대해서는 70페이지의 『APPC 응용프N그%을 실행할 SNA API 클라이언트 구성』을 참조하십시오. SNA API 클라이언트 지워 구성에는 SNA API 클라이언트 및 관C 응 용프N그%을 지원할 통신 서버 구성과, 통신 서버와 통신할 SNA API

클라이언트 구성의 두 가지 서브타스크가 포함됩니다.

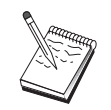

이 구성을 진행하기 전에, 75페이지의 『시작하기 전에』에 나열되어 있는 모든 정보를 찾으십시오. 다음 구성 단계에<br>구성 패널에 표시된 일부 필드 이 언급되어 있지 않으<sub>니</sub>, 이들 필드에 대해 생+시 값을 받아들일 수 있습니다.

# SNA API 클라이언트 지원을 위한 통신 서버 구성

#### 시작하기 전에

통신 서버 구성을 시작하기 전에, 다음과 같은 정보를 수집하십시오.

- API 클라이언트가 통신 서버에 액세스하기 위해 N컬 NT 시스템에 여결할 사용자 ID 및 암호
- SNA API 클라이언트가 실행할 응용프N그%의 유형(APPC 또는 3270(LUA) 응용프N그%) 결정. 이것은 통신 서버를 구성할 때 수행 할 경N를 결정하는 데 도움이 됩니다.

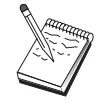

통신 서버는 APPC 및 3270 응용프N그%을 두 실행중인 SNA API를 지원하도O 구성될 수도 있습니다. 두 가지 서브 타스크간의 일부 단계는 유사하, 한 구성의 일부를 다른 구성에서 다시 사용할 수도 있습니다.

SNA API 클라이언트가 3270(LUA) 응용프N그%을 실행할 수 있도O 통 신 서버를 구성중에,, 다음 사항을 알아야 합니다.

• 호스트의 PU에 해당하는 N컬 노드 ID(XID)(교환 매체용) 또는 호스 트의 PU에 해당하는 2차 N컬 스테이션 주소(비교환 매체용)

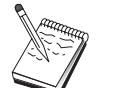

N컬 노드 ID는 불O ID와 그 다음에 오는 PU IDN 구성됩 니다.

- 동일한 호스트 PU에서 사용할 수 있는 최소한 하나의 N컬 LU 주소
- 호스트 통신 제어기에 연결하는 데 필요한 주소 정보(토큰링 주소와 같은)
- 클라이언트 사용을 위한 기본 풀이 될 LU 풀(존재하는 경우)

단계의 요약

구성을 시작하A , 54페이지의 『시작』에 나열된 단계를 수행하십시  $\circ$ 

이 / 한 유형의 구성에는 다음 단계가 필요합니다.

3270 또는 기타 LUA 응용프N그%을 실행중인 SNA API 클라이언트를 지원할 통신 서버 구성:

- 1. 노드 설정
- 2. 장치 구성
- 3. 연결 구성
- 4. 호스트 연결 및 LU 정의

5. SNA API 클라이어트 지워 사용가능

3270 또는 기타 LUA 응용프N그%을 실행할 SNA API 클라이언트 구 성:

- 1. 글N벌 데이터 구성
- 2. LUA 정의 작성

구성 테스트:

- 1. 통신 서버 노드 시작
- 2. 구성된 든 링크가 활동중인지 검증
- 3. SNA API 클라이언트에서 구성 설정

# 3270 또는 기타 LUA 응용프로그램을 실행중인 SNA API 클라이 언트를 지원할 통신 서버 구성

사용자 ID 관리

사용자 그| IBMCSAPI의 사용자 ID와 암호를 정의하여 통신 서버와 연 결될 수 있는 SNA API 클라이언트를 제한할 수 있습니다. 이 그l 의 사 용자 ID를 사용하는 클라이언트만이 통신 서버에 액세스할 수 있게 됩 니다. 이 그l 에 대해서는 70페이지의 『사용자 ID 관리』를 참조하십 시오.

# 3270 또는 기타 LUA 응용프로그램을 실행할 SNA API 클라이언 트 구성

SNA API 클라이언트 구성은 운용 시스템간에 약간 다르므N, 이 절에 서는 든 운용 시스템 클라이언트에 적용할 수 있도O 가능한 한 일 반적으N SNA API 클라이언트를 구성하는 데 필요한 단계들을 제공합

니다.

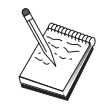

이 구성을 진행하기 전에, 77페이지의 『시작하기 전에』에 나열되어 있는 모든 정보를 찾으십시오. 다음 구성 단계에 구성 패널에 표시된 일부 필드 `이 언급되어 있지 않으, , 이들 필드에 대해 생 + 시 값을 받아들일 수 있습니다.

### 시작하기 전에

SNA API 클라이언트 구성을 시작하기 전에, 다음과 같은 정보를 수집 하십시오.

- 통신 서버가 상주하는 Windows NT 시스템상의 IBMCSAPI 그l 하에 서 구성된 사용자 ID와 암호
- 통신 서버가 상주하는 NT 시스템의 호스트 이나 TCP/IP 주소.
- 특정 LU 주소를 필요N 하는 경우, 통신 서버에 구성된 LU 0에서 3 의 LU . 필요하지 않은 경우에는 단순히 기본 풀에서 사용가능한 다 음 LU를 요청하기 위해 SNA API 클라이언트를 구성할 수도 있습니 다.

#### 단계 1: 글로벌 데이터 구성

통신 서버에 대한 액세스를 SNA API 클라이언트에 제공하는 사용자 ID 와 암호를 구성할 수 있습니다. 통신 서버가 상주하는 Windows NT 시 스템에서 IBMCSAPI 사용자 그l 하에서 구성된 사용자 ID 중 하나를 선 택하십시오. 사용자 ID와 암호를 구성하지 않을 경우 사용자가 IBMCSAPI 사용자 그| 의 사용자 ID와 암호N Windows NT 도 인에 N 그온하지 않으 , 통신 서버는 클라이언트가 서버에 접속하A 할 때마 다 이를 제공하도O 사용자에게 요청합니다.

## 단계 2: LUA 정의 작성

LUA 정의 작성시, 이 정의가 알A질 의미가 있는 세션 \_을 부여하십시 오. 사용자가 SNA API 클라이언트에서 동시에 수행하A는 각 응용프N 그%마다 이 정의 내에서 행을 구성해야 합니다.

TCP/IP의 경우. 각 행에서 통신 서버 기계의 호스트 이나 주소를 지정 하십시오. IPX의 경우, 각 행에서 통신 서버 기계의 서버 을 지정하십 시오.

또한, 세션이 전용 LU 또는 기본 풀의 LU를 사용해야 하는지를 지정 하십시오. 전용 LU가 사용되도O 지정한 경우, 통신 서버에서 구성된 대 N LU 을 제공해야 합니다. 가장 쉬운 구성은 통신 서버의 PUBLIC 풀 N서 구성된 기본 풀에서 사용가능한 LU가 선택되도O 지정하는 것입 니다. 정의에서 풀 이름을 지정하도O 요구하는 경우, PUBLIC을 사용 하십시오.

완a 하 , 구성을 저장하십시오. 현재 작업중인 구성은 보통 CSNTAPI.INI N 이름이 지정되지만, 사용자 구성을 다른 이름으N 저장할 수 있습니 다. 이름이 변경된 구성을 사용하A , 환경 변수 CSNTAPI를 설정하십 시오. 예를 들어, MYCONFIG.INI라는 구성을 사용하A, , SET CSNTAPI=MYCONFIG | 을 사용하십시오.

원격 디: 토리의 공유 파일과 같이 다른 디: 토리에 있는 구성 파일을 사용할 수도 있습니다. 원격 디: 토리 P:\MYUSER의 구성 CSNTUSER.INI 를 사용하A, , l SET CSNTAPI=P:\MYUSER\CSNTUSER.INI를 사용하십 시오.

### 구성 테스트

### 단계 1: 통신 서버 노드 시작

통신 서버 프N그% 그l 하의 SNA 노드 조작 응용프N그%이 아직 시 작되지 않은 경우, 이를 시작하십시오. 이전에 타스크에서 사용했던 구 성 파일을 지정하고 N컬 노드를 시작하A, 도구 막대에서 시작을 클 릭하십시오.

# 단계 2: 구성된 모든 링크가 활동중인지 검증

호스트 링크와 같이 통신 서버에 대해 연결 정의를 구성한 경우. 도구 막대에서 연결을 클릭하여 이들 연결이 정상적으N 시작되도O 확인하 십시오. 구성된 든 링크는 리스트 상자에 표시되어야 합니다. 잠시 후 에 이들 링크가 활동 상태N 되지 않으., 원격 노드가 통신 서버N부 터의 링크 활성화 요청을 수신할 준비가 되어 있는지 확인하십시오.

사용자가 네트워크 노드N 구성되어 있는 경우, 원격 노드는 APPN 네 트워크N 연결하기 위해 통신 서버와의 링크를 시작해야 합니다. 이 경

<span id="page-90-0"></span>우, 어떠한 링크 정의도 통신 서버에 필요하지 않습니다. 링크가 통신 서버에 정의된 임의의 원격 노드가 시작되었음을 확인하십시오.

통신 서버가 시작되었고 SNA 네트워크N의 든 링크가 설정되었으, , 이제 SNA API 클라이언트를 통신 서버에 연결할 준비가 되었습니다.

#### 단계 3: SNA API 클라이언트에서 연결 설정

APPC 또는 LUA 응용프N그%을 N컬N 실행중의,, 응용프N그%이 시 작될 때 통신 서버에 대한 연결이 설정됩니다.

다른 SNA 노드 액세스를 부여하A는 SNA API 클라이언트에 응용프N 그%이 있는 경우, 접속 관리자 응용프N그%을 시작해야 합니다. 접속 관리자는 접속 관리자N 시작하도O 구성된 트# 잭션 프N그%을 자동 으N 시작합니다.

# CPI-C 또는 APPC 구성

이 절에서는 CPI-C 또는 APPC 응용프N그%을 지원할 통신 서버 구성 단계를 설 합니다 (예를 듧, AS/400 시스템에 대한 APPC3270 또는 5250 에뮬 이션). APPC 네트워킹은 매우 융통성이 있고 다양하므N, 복 잡할 수 있습니다. 이 구성의 복잡도는 사용자가 통신 서버를 사용하는 방법과 응용프N그% 작업을 수행할 작업의 양에 따라 달라집니다.

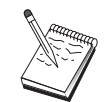

단계 1(노드 설치) 및 단계 2(디바이스 구성)만이 필수입니 다. 79페이지의 『시작하기 전에』에서의 질문에 대한 응답 에 따라 나머지 단계가 필요할 수도 있습니다.

이 구성을 진행하기 전에 사용자 응용프N그%과 함께 제공 되는 모든 문서를 읽으십시오. 진행하기 전에 응답해야 하는 다수의 질문이 있으, 응답할 때 사용자의 응용프N그% 문 서가 도움이 될 수도 있습니다.

# 시작하기 전에

이 프N시듀어를 시작하기 전에 다음 정보를 수집하십시오.

• 이 노드에 대한 제어점 . 이름은 네트워크 내에서 고유해야 합니다.

#### CPI-C 또는 APPC 구성

• 이 노드에서 조작할 네트워크의 이름

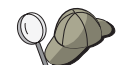

APPN을 사용하고 있지 않으 어떤 값이어야 하는지 르 는 경우, 가상 이름을 구성할 수 있습니다.

- 이 노드가 APPN 네트워크에서 조작될 것인가? 그8대 , 이 노드는 APPN 끝 노드N서, 아닠 APPN 네트워크 노드N서 기능하는가? 이 정보는 단계 1에서 제어점 유형을 설정하는 데 사용됩니다.
- APPC 응용프N그%(5250 에뮬9이터와 같은)이 N컬N 실행되는가? 그8대 , 트#잭션 프N그%을 작성할 필요가 없으, 단계 4가 필 요하지 않습니다. 그/ 나 액세스할 다른 노드에 대해 응용프N그%을 구성하게 될 경 우, 단계 4는 필수적입니다.
- 통신 서버를 APPN 네트워크N 연결중이 아니고 N컬 노드에서 네트 워크의 또 다른 노드N 세션을 설정중이라 (또 다른 노드N부터의 요 청을 수신하는 대신), 사용자 세션을 설정하기 위해 원격 노드의 제 어점 과 해당 노드의 LU 이 필요합니다. 단계 5는 이 정보를 이용 합니다.
- APPC 응용프N그%을 N컬N 수행중의,, 세션 정보에 의해 필요한 것은 무엇인가? 상대 LU 과 \_ 드 \_ 을(통신 서버가 아닌 응용프N그 % 자체에 대한) 매개변수N서 지정해야 하는가? 아닠 CPI-C 부가 정보 프N파일을 지정해야 하는가? CPI-C 부가 정보 프N파일을 지 정해야 하는 경우에는 단계 6이 필수적입니다.
- 이 노드에서 다른 노드N 링크를 설정할 것인가, 아니 다른 노드가 이 노드N 호출될 것인가? 다른 노드N 링크를 설정해야 할 경우, 해 당 링크 설정에 필요한 주소 정보를 알아야 합니다. 해당 링크를 구 성하A 단계 3을 사용하십시오.
- TCP/IP를 통한 AnyNet SNA를 사용중인 경우,
	- 사용자 기계의 IP 주소
	- 사용자 게이트웨이나 상대의 IP 주소
	- 사용자측 관리자가 관리하는 정의역 이름의 접미부
		- 자세히 알A , 네트워크 관리 안내서를 참조하십시오.

단계의 요약

구성을 시작하A , 54페이지의 『시작』에 나열된 단계를 수행하십시  $Q$ .

이/ 한 유형의 구성에는 다음 단계가 필요합니다.

- 1. 노드 설정
- 2. 장치 구성
- 3. 연결 구성
- 4. 트# 잭션 프N그%(TP) 구성
- 5. 상대 LU 6.2 구성
- 6. CPI-C 부가 정보 구성
- 7. 노드 시작
- 8. 링크가 활동중인지 검증
- 9. 세션 시작

# 호스트에 대한 종속 LU 6.2 세션

이 절에서는 호스트의 PUN 종속 LU 6.2 세션을 지원하기 위한 통신 서 버 구성 단계를 설 합니다.

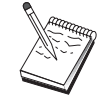

이 구성을 진행하기 전에, 81페이지의 『시작하기 전에』에 나열되어 있는 모든 정보를 찾으십시오. 다음 구성 단계에 ㅋㄹㅋㅋ ㅆㄴ ㅗㄴ ㅇㅡㄴ ㅅㅡ ㅂ ..<br>구성 패널에 표시된 일부 필드 `이 언급되어 있지 않으<sub>..</sub>, 이들 필드에 대해 생+시 값을 받아들일 수 있습니다.

### 시작하기 전에

- 이 프N시듀어를 시작하기 전에 다음 정보를 수집하십시오.
- 호스트의 PU에 해당하는 N컬 노드 ID(XID)(교환 매체용) 또는 호스 트의 PU에 해당하는 2차 N컬 스테이션 주소(비교환 매체용)

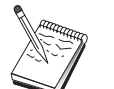

N컬 노드 ID는 블O ID와 그 다음에 오는 PU IDN 구성됩 니다.

- 동일한 호스트 PU에 사용할 수 있는 하나의 N컬 LU 6.2 주소
- 호스트에서 사용할 응용프N그%에 해당하는 상대 LU

#### 3270 구성

- 호스트 통신 제어기에 연결하는 데 필요한 주소 정보(토큰링 주소와 같은)
- TCP/IP를 통한 AnyNet SNA를 사용중인 경우,
	- 사용자 기계의 IP 주소
	- 사용자 게이트웨이나 상대의 IP 주소
	- 사용자측 관리자가 관리하는 정의역 이름의 접미부.
	- 자세히 알A , 네트워크 관리 안내서를 참조하십시오.

## 단계의 요약

구성을 시작하A, , 54페이지의 『시작』에 나열된 단계를 수행하십시 오.

이/ 한 유형의 구성에는 다음 단계가 필요합니다.

- 1. 노드 설정
- 2. 장치 구성
- 3. 호스트 연결 및 LU 정의
- 4. CPI-C 부가 정보 구성
- 5. 노드 시작
- 6. 링크가 활동중인지 검증
- 7. 세션 시작

# 3270 구성

이 절에서는 하나의 호스트N 3270 세션에 대한 통신 서버 구성 단계 를 설 합니다. APPC3270 구성의 경우, 79페이지의 『CPI-C 또는 APPC 구성 』 으N 가십시오.

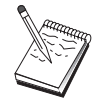

이 구성을 진행하기 전에, 82페이지의 『시작하기 전에』에 나열되어 있는 모든 정보를 찾으십시오. 다음 구성 단계에 구성 패널에 표시된 일부 필드 -이 언급되어 있지 않으, , 이들 필드에 대해 생 +시 값을 받아들일 수 있습니다.

## 시작하기 전에

이 프N시듀어를 시작하기 전에 다음 정보를 수집하십시오.

• 호스트의 PU에 해당하는 N컬 노드 ID(XID)(교환 매체용) 또는 호스 트의 PU에 해당하는 2차 N컬 스테이션 주소(비교환 매체용)

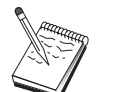

N컬 노드 ID는 블O ID와 그 다음에 오는 PU IDN 구성됩 니다.

- 동일한 호스트 PU에서 사용할 수 있는 최소한 하나의 N컬 LU 주소
- 호스트 통신 제어기에 연결하는 데 필요한 주소 정보(토큰링 주소와 같은)
- TCP/IP를 통한 AnyNet SNA를 사용중인 경우,
	- 사용자 기계의 IP 주소
	- 사용자 게이트웨이나 상대의 IP 주소
	- 사용자측 관리자가 관리하는 정의역 이름의 접미부. 자세히 알A,, 네트워크 관리 안내서를 참조하십시오.

단계의 요약

구성을 시작하A , 54페이지의 『시작』에 나열된 단계를 수행하십시  $Q$ .

이/ 한 유형의 구성에는 다음 단계가 필요합니다.

- 1. 노드 설정
- 2. 장치 구성
- 3. 호스트 연결 및 LU 정의
- 4. 노드 시작
- 5. 링크가 활동중인지 검증
- 6. 응용프N그% 시작

# 포컬(focal) 포인트 구성

특정 관리 서비스 응용프N그%에 대한 경고 정보 라우팅을 위해 원격 포컬(focal) 포인트 위치를 정의하A 이 절을 사용하십시오. N컬 노드 는 APPN 네트워크를 통해 원격 포컬(focal) 포인트를 찾게 되므N, 거 기에서 조작할 N컬 노드를 구성해야 합니다. 이를 위해서는 60페이지 의 『APPN 네트워크 노드 구성』을 사용하십시오. 또한 이 타스크를 사

용하여 N컬 노드를 APPN 끝 노드N서 구성할 수도 있으.. 이를 위해 노드 유형으N 끝 노드를 선택하고 상대 LU 6.2 구성 단계를 무시하십 시오.

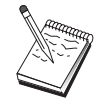

이 구성을 진행하기 전에, 84페이지의 『시작하기 전에』에 나열되어 있는 모든 정보를 찾으십시오. 다음 구성 단계에 구성 패널에 표시된 일부 필드 `이 언급되어 있지 않으, , 이들 필드에 대해 생+시 값을 받아들일 수 있습니다.

# 시작하기 전에

- 이 프N시듀어를 시작하기 전에 다음 정보를 수집하십시오.
- 1차 포컬(focal) 포인트의 제어점
- 적용가능한 경우, 백업 포컬(focal) 포인트의 제어점
- 지정된 포컬(focal) 포인트에 경고 데이터를 전송하A는 관리 서비스 범주
- 경고 데이터를 처리하기 위해 사용되는 포컬(focal) 포인트상의 응용 프 $N1\%$

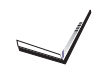

# AS/400 공유 폴더 구성

AS/400 통합 파일 시스템(IFS)을 통해 AS/400 폴더와 통신하는 서버상 의 디스크 장치를 정의하A 이 절을 사용하십시오. 서버가 이/ 한 디 스크 장치를 공유하는 경우, 클라이언트는 이/ 한 장치를 사용할 수 있 습니다. 즉. 클라이언트 워크스테이션상에 있는 드라이브처3 사용할 수 있습니다.

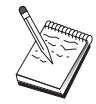

이 구성을 진행하기 전에, 85페이지의 『시작하기 전에』에 나열되어 있는 모든 정보를 찾으십시오. 다음 구성 단계에 구성 패널에 표시된 일부 필드 이 언급되어 있지 않으, , 이들 필드에 대해 생+시 값을 받아들일 수 있습니다.

### 시작하기 전에

이 프N시듀어를 시작하기 전에 다음 정보를 수집하십시오.

- 동일한 호스트 PU에서 사용할 수 있는 최소한 하나의 N컬 LU 주소
- AS/400과 접속하기 위한 주소지정 정보
- AS/400 통합 파일 시스템에서 액세스를 제공하A는 폴더N의 경N

# 단계의 요약

구성을 시작하A, , 54페이지의 『시작』에 나열된 단계를 수행하십시  $\mathcal{Q}$  .

이/ 한 유형의 구성에는 다음 단계가 필요합니다.

- 1. 노드 설정
- 2. 장치 구성
- 3. 피어 연결 구성
- 4. AS/400 서버 정의
- 5. N컬 LU 6.2 구성
- 6. 드 구성
- 7. 연결 네트워크 구성
- 8. 노드 시작
- 9. 링크가 활동중인지 검증
- 10. 세션 설정

공유 폴더 구성

# 제5장 통신 서버 사용

SNA 노드 조작 응용프N그%을 사용하여 네트워크에서 자원을 중지, 시 작 및 니터할 수 있습니다.

# 통신 서버 시작

1. 시작 뉴에서 프로그램, IBM 통신 서버, SNA 노드 조작을 차J N 선택하십시오.

2. 통신 서버 SNA 노드 조작 창이 나타납니다. 조작을 클릭한 다음 노 드 시작을 클릭하거나 노드 시작/종a 아이콘을 클릭하십시오.

3. 파일 열기 창이 나타납니다. 해당 구성을 선택하십시오.

4. 열기를 클릭하여 노드를 시작하십시오.

일단 노드가 시작될,, 노드 조작 패널을 닫을 수 있습니다.

아닠, , csstart | 을 사용하여 통신 서버를 시작할 수 있습니다. 자세 한 내용은 96페이지의 『 Ⅰ 행 유틸리티』를 참조하십시오.

# 통신 서버 중지

든 통신 서버 연결 및 해당 서버를 통해 지원중인 든 응용프N그 % 또는에뮬 9이터 세션을 종a 하A, , 다음 단계를 따르십시오.

- 1. 시작 뉴에서 프로그램을 선택하고 IBM 통신 서버를 클릭한 다음, SNA 노드 조작을 클릭하십시오.
- 2. 통신 서버 SNA 노드 조작 창이 나타납니다. 조작을 클릭한 다음, 노 드 종료를 클릭하거나 노드 시작/종a 아이콘을 클릭하십시오.
- 3. 확인 프R프트에서 확인을 클릭하십시오.

아닠,, csstop | 을 사용하여 통신 서버를 중지할 수 있습니다. 자세 한 내용은 96페이지의 『 Ⅰ 행 유틸리티』를 참조하십시오.

© Copyright IBM Corp. 1997, 1998

87

# 생략시 구성 대체

둘 이상의 통신 서버 구성을 정의하여 사용자에게 필요한 만큼 구성간 에 전환할 수 있습니다.

통신 서버 시작시, 또 다른 구성을 지정하지 않으 노드 구성이나 노 드 조작에 대한 첫번째 선택사항으N서 생+시 구성이 제공됩니다. 일 단 새N운 구성이 완a 되었으,, , 생+시 구성을 새N운 구성으N 대체 할 수 있습니다.

생+시 값 구성 파일을 대체하A 다음과 같이 하십시오.

- 1. 새N운 생 + 시 값으N 사용하A는 구성 파일을 여십시오.
- 2. 시작 뉴에서, 프로그램을 선택하고 IBM 통신 서버를 클릭한 다음, SNA 노드 구성을 클릭하십시오.
- 3. SNA 노드 구성 창이 나타납니다. 파일을 클릭한 다음 열기를 클릭 하십시오.
- 4. 생 + 시 값으N 사용하A는 파일을 선택하십시오.
- 5. 파일을 클릭한 다음 보관을 클릭하십시오.
- 6. 새N운 파일을 생+시 값으N 사용하A는지 확인하는 제지가 표 시됩니다. 예를 클릭하십시오.

SNA 노드 조작을 사용하여 새N운 구성에 적용한 다음, 제품의 관C 부 품이 사용자가 구성한 대N 실행되는지 확인하십시오.

실행시 반영되는 구성에 오y가 있으,, 이 때 오y 세지가 표시될 수 있습니다. 자세히 알A, 오y 세지에 대한 도움말을 참조하십시오.

# SNA 노드 조작

SNA 노드 조작을 사용해 통신 서버 자원에 대한 정보를 표시하고 이 / 한 자원들을 관리할 수 있습니다. 다음과 같은 타스크가 지원됩니다.

- 자원의 시작 및 중지
- 자원 삭제
- 자원 정보 표시
- 세션 한계 변경
- 선택 자원 추가 및 수정

SNA 노드 조작 패널의 트리 보기에서, 다음 자워의 정보 관리 또는 표 시를 선택할 수 있습니다.

- 과계형 보기 세션, 연결, LU, 디바이스 및 데이터 링크 제어(DLC)간의 계층적 관 계를 보여주는 구성의 대체 보기를 제공합니다.
- 디바이스 및 DLC
	- 데이터 링크 제어(DLC) 물리적 연결에서 전송을 위해 데이터가 포맷되는 방법을 나타 냅니다.
	- 장치 데이터를 송수신하는 데 사용되는 어댑터와 같은 워크스테이 션 하드웨어를 보여줍니다.
- 연결
	- 다운스트림 연결

다운스트림 노드N의 연결을 보여줍니다.

호스트 여결

호스트N의 연결을 보여줍니다.

피어 여결

인접 노드N의 링크 스테이션을 보여줍니다.

- 호스트 자워
	- **DLUR PU**

종속 LU를 소유하지만, 종속 LU 서버가 해당 종속 LU에 대 해 SSCP 서비스를 제공하도O 요청하는 APPN 끝 노드의 PU 인 종속 논리 장치 리퀘스터(DLUR) 물리 장치(PU)를 나타냅 니다.

호스트 풀

현재 정의되어 있는 호스트 풀을 표시합니다.

로컬 LU 0에서 3

3270 단말기 및 프린터 에뮬 O이션 응용프N 그%에 대해 서비 스를 제공하는 워크스테이션상의 종속 LU인 N컬 논리 장치 (LU) 유형 0, 1, 2 또는 3을 나타냅니다.

제5장 통신 서버 사용 89

#### PU2.0/DLUR 게이트웨이

SNA 다운스트림 워크스테이션과 이들간의 연결에 관한 정보 를 표시합니다. 또한 종속 LU 리퀘스터 서비스에 대한 정보도 표시합니다.

- TN3270E 서버
	- TN3270E 요약

활동중인 연결과 활동중이 아닌 연결의 수를 비T 한 TN3270E 서버에 대한 설정 및 클라이언트 연결의 요약을 표시합니다.

TN3270E 세션

사용자가 TN3270E 서버 클라이언트 여결을 종a 할 수 있게 합 니다.

TN3270E 필터 설정

TN3270E 서버용으N 구성된 IP 필터에 관한 정보를 표시합니 다.

- TN5250 서버
	- TN5250 포트

TN5250 서버가 사용하는 IP 포트 및 각 포트와 연관된 AS/400 을 표시합니다.

TN5250 요약

활동중인 연결과 활동중이 아닌 연결의 수를 비T 한 TN5250 서버에 대한 설정 및 클라이어트 여결의 요약을 표시합니다.

TN5250 세션

사용자가 TN5250 서버 클라이언트 연결을 종a 할 수 있게 합 니다.

TN5250 필터 설정

TN5250 서버용으N 구성된 IP 필터에 관한 정보를 표시합니 다.

- CPI-C 및 APPC
	- 상대 LU 6.2

APPC 세션을 통해 N컬 6.2와 통신하는 원격 컴퓨터를 나타 냅니다.

로컬 LU 6.2

APPC 서비스를 제공하는 독립 또는 종속 LU인 N컬 논리 장 치(LU) 유형 6.2를 나타냅니다.

LU 6.2 세션

두 개의 상대 LU 6.2간의 데이터를 전송하는 세션을 나타냅니 다. 트# 잭션 프N그%간의 대화에서는 LU 6.2 세션을 사용합 니다.

- 모드 트! 픽 페이싱 값, 세지 길이 제한, 동기점 및 암호 옵션과 전송 네트워크 내의 서비스 계열(COS)과 같은 세션에 대해 필 요한 특성을 지정하기 위해 세션의 개시자가 사용하는 이름을 표시합니다.
- 트랜잭션 프로그램(TP)

SNA 네트워크에서 트# 잭션을 처리하는 프N그%을 나타냅니 다. 응용 트# 잭션 프N그%과 서비스 트# 잭션 프N그%의 두 가지 TP가 있습니다.

#### CPI-C 부가 정보

지정된 기호 대상 과 연관된 매개변수 세트를 나타냅니다.

- APPN 옵션
	- 연결 네트워크

각 노드에서 논리 링크를 정의하지 않고 서N 직접 링크를 갖 는 LAN에서의 APPN 노드를 나타냅니다.

#### 포컬(focal) 포인트

중앙 집중식 네트워크 관리 서비스를 제공하는 시스템을 나타 냅니다.

중간 세션

정보를 전달할 수 있지만. 그 최종 포인트는 다른 곳에 있는 APPN 네트워크 노드를 나타냅니다.

#### 디렉토리 항목

CP-to-CP 세션에서 끝 노드N 검색된 LU뿌만 아니라 N컬 LU 를 포함하여 네트워크 노드에 알A진 각 LU상의 정보를 나타 냅니다.

제5장 통신 서버 사용 91

토폴로지(topology) 네트워크가 네트워크 노드N서 구성될 때, SNA 네트워크의 토 폴N지를 나타냅니다. 정보는 네트워크에 있는 든 네트워크 노드와 링크에서 제공됩니다. • 핫 스탠바이(Hot standby) 중요 서버 구성된 중요 서버에 대한 정의와 상태 정보를 표시합니다. 백업 서버 백업 서버에 대한 정의를 표시합니다. • AnyNet AnyNet 소켓 통계 AnyNet 게이트웨이 기능과 연관된 통계를 표시합니다. AnyNet 소켓 디바이스 시스템에서 현재 정의된 소켓 디바이스를 나타냅니다. AnyNet 소켓 연결 SNA를 통한 소켓 액세스 노드 소켓 및 게이트웨이 연결에 관 한 정보를 보여줍니다. AnyNet IP 대 LU 맵핑 IP 주소 대 LU 맵핑 자원은 IP 주소를 LU 에 맵핑하는 데 사 용되는 속성을 나타냅니다. AnyNet 소켓 라우트 네트워크를 통한 AnyNet 라우트를 나타냅니다. 메뉴 표시줄 사용법

뉴 막대에서 다음 중 하나를 선택하십시오.

조작 SNA 노드를 시작 또는 종a 합니다. 노드를 시작하A, , 사용하 A는 구성 파일을 지정해야 합니다. 세션 한계를 설정 또는 변경합니다(CNOS). 해당 항 을 클릭하 여 N컬 LU와 상대 LU간의 드에서의 세션 한계를 관리할 수 있습니다. 추가 구성 파일을 활동 노드에 적용합니다. 사용하A는 구성 파 일을 선택하십시오.

서버 워격 통신 서버에 여결합니다. TCP/IP 또는 NetBIOS는 클라이어 트와 서버가 소켓을 사용하기 위해 TCP/IP에 액세스할 수 있도 ○ 실행중이고 구성되어야 합니다. 서버의 TCP/IP 호스트 , IP 주소 또는 시스템 이름은 서버와의 연결을 설정하는 데 사용됩 니다. 동시에 여/ 서버에 연결할 수 있습니다.

> 원격 서버에 연결하A 사용자 ID와 암호가 필요합니다. 사용 자 ID는 서버를 관리할 권한이 있는 IBMCSADMIN 사용자 그I 의 버여야 합니다. 사용자가 N그온한 사용자 ID는 초기에 원 격 서버N N그온하는 데 사용됩니다. 이 ID가 권한부여되지 않 았다,, 통신 서버는 ID와 암호를 입B하도O 요청합니다.

원격 통신 서버에 연결하A,,, 다음 중 하나를 수행하십시오.

- 서버 뉴에서 기타를 선택하고 연결하A는 서버의 이름을 입 B하거나. 또는
- 서버 뉴에서 기타를 선택한 다음, 검색 단추를 클릭하여 통 신 서버를 검색하십시오. 검색된 서버는 대화 상자에 들어갑 니다. 연결하A는 경우 리스트에서 하나를 선택하거나, 또는
- 도구 막대에서 여/ 노드 보기를 선택하십시오. 검색된 든 서버가 분할 塾 의 왼쪽에 표시됩니다.

N컬 통신 서버에 연결하A, , 뉴에서 로컬 옵션을 선택하십 시오.

- 시작 N그 표시기, 추적 기능 또는 SNA 노드 구성과 같은 기타 통신 서버 프N그%을 시작합니다. N그 표시기에 대한 자세한 내용 은 105페이지의 『통신 서버 N그 보기』를 참조하십시오. 추적 기능에 대한 자세한 내용은 106페이지의 『서버에 대한 추적 데 이터 확보』를 참조하십시오. SNA 노드 구성에 대한 자세한 내 용은 53페이지의 『제4장 통신 서버 구성』을 참조하십시오.
- 통신 서버 창의 도구 막대 또는 상태 막대를 표시하거나 표시하 보기 지 않습니다.

자원 표시를 熟 정리합니다.

표시된 보기를 지정합니다(단일 노드, 다중 노드, 사용자 그l).

차 노드 조작 주 창 내에서 여/ 창을 관리합니다.

> 새N운 창을 열A , 이 뉴에서 새N운 창을 선택하거나 도구 막대의 오른쪽 아이콘을 클릭하십시오.

> > 제5장 통신 서버 사용 93

#### 자원 표시

자원을 표시하A, , 분할 熟 의 왼쪽에 있는 계층적 보기에서 자원을 선택하십시오. 데이터는 분할 횤 의 오른쪽에 표시됩니다.

#### 자원 시작

자원을 시작하A, 다음과 같이 하십시오.

- 1. 분할 화 의 왼쪽에 있는 계층적 보기에서 자원을 선택하십시오.
- 2. 분할 塾 의 오른쪽에 있는 자원 아이콘을 오른쪽 마우스 단추N 클 릭하여 조치 단축키 뉴를 표시하십시오.
- 3. 시작을 클릭하여 자원을 시작하십시오. 시작된 (활동중인) 자원은 중 지될 수 있지만, 삭제될 수는 없습니다.

### 자원 중지

자원을 종a 하A, 다음과 같이 하십시오.

- 1. 분할 화 의 왼쪽에 있는 계층적 보기에서 자원을 선택하십시오.
- 2. 자원의 아이콘을 오른쪽 마우스 단추N 클릭하여 조치 단축키 뉴 를 표시하십시오.
- 3. 중지를 클릭하여 자원을 일시 중단하십시오. 자원이 중지(비활성)되 ■, 이를 삭제하거나 재정의할 수 있습니다.

#### 자원 수정

자원을 삭제하A, 다음과 같이 하십시오.

- 1. 분할 화 의 왼쪽에 있는 계층적 보기에서 자원을 선택하십시오.
- 2. 자원의 아이콘을 오른쪽 마우스 단추N 클릭하여 조치 단축키 뉴 를 표시하십시오.
- 3. 수정을 클릭하여 자원에 대한 구성 창을 표시하십시오.

#### 자원 삭제

자원을 삭제하A, 다음과 같이 하십시오.

1. 분할 화 의 왼쪽에 있는 계층적 보기에서 자원을 선택하십시오.

- 2. 자워의 아이콘을 오른쪽 마우스 단추N 클릭하여 조치 단축키 뉴 를 표시하십시오.
- 3. 삭제를 클릭하여 자워을 삭제하십시오.

재정의될 자원은 삭제되지는 않고, 중지(비활성)되어야 합니다.

## SNA 자원 동적 갱시

자원을 재정의하기 전에 SNA 자원을 삭제할 필요가 없습니다. 그/ 나 자원은 사용자가 재정의할 때 비활성 상태N 있어야 합니다. 자원을 재 정의하A , SNA 노드 조작의 조작 뉴에서 새N운 구성 적용 선택항 을 사용하십시오.

자워이 활동중이라는 것 이외의 이유N 재정의가 거부될 경우, 자세히 알As 세지 N그를 확인하십시오. 대부분의 거부는 다음 중 하나와 같은 구성상의 불일치N 인해 발생합니다.

- 인접 CP 이 N컬 CP 으N 설정된 링크 스테이션을 정의하A는 시 도
- 비교환 포트상에서 대상 주소가 동일한 두 개의 링크 스테이션을 정 의하A는 시도

그/ 한 거부는 사용자가 처음 자원을 정의하든지 또는 재정의하든지에 관계없이 발생합니다.

자원 재정의시 다음 사항에 유의하십시오.

- 링크 스테이셔이 정의된 포트의 ls role을 변경할 수 없습니다. 링크 스테이션은 포트 역할이 변경되기 전에 삭제되어야 합니다(LS가 포 트 ls\_role의 생 + 시 값일 수 있으므N).
- DLC의 유형을 변경할 수 없습니다. DLC 정의는 동일한 이름이 다른 유형의 DLC에 다시 사용되기 전에 삭제되어야 합니다.

## 원격 조작

생+시 값으N, 관리 도구(노드 조작, 노드 구성, 구성 확인 및 N그 표 시기)는 관리되고 있는 통신 서버에서 N컬N 실행됩니다. 그/ 나 워격 기계를 실행중인 통신 서버를 관리하기 위해 도구를 사용할 수도 있습 니다. 통신 서버가 설치된 시스템이나 관리 클라이언트만이 설치된 시 스템에서 원격 통신 서버를 관리할 수 있습니다.

제5장 통신 서버 사용 95

<span id="page-107-0"></span>원격 통신 서버 시스템을 선택하여 이에 연결하A,, 노드 조작 및 노 드 구성의 서버 \_ 뉴를 사용하십시오. 이 원격 연결은 TCP/IP 또는 NetBIOS 프N토콜을 사용합니다. 선택된 \_ 든 조회 및 조치는 워격 기 계에 대해 수행됩니다.

나머지 관리 도구(구성 검증과 N그 표시기)는 원격 기계에 직접 연결 될 수 없습니다. 이들 응용프N그%은 - 두 파일에서 조작되므N, 원격 서버에서 해당 파일에 액세스해야 합니다. Windows NT의 파일 서버 기 능을 사용하여 통신 서버 설치 디: 토리를 공유한 후, 관리 시스템에서 이 공유 디: 토리N 드라이브를 맵핑함으N써 구성 파일과 N그 파일 에 액세스할 수 있습니다. 이N써, 파일을 직접 보고 갱신할 수 있습니 다

통신 서버를 원격으N 관리하는 또 다른 방법은 웹 관리 기능을 사용 하는 것입니다. 대부분의 노드 조작 기능은 웹 브라우저에서 사용할 수 있습니다. 이 기능은 통신 서버 CD-ROM에서 설치될 수 있습니다.

#### 통신 서버에서 관리 타스크 수행

통신 서버에 대한 일부 관리 타스크는 IBMCSADMIN 사용자 그l 에 있 는 사용자 ID를 갖는 개인에 의해서만 완a될 수 있습니다. 다음을 수 행하A, , 사용자 ID는 IBMCSADMIN에 들어 있어야 합니다.

- 서버의 원격 구성 및 관리
- SNA 노드 조작을 통한 SNA 자원 삭제
- SNA 노드 조작을 통한 SNA 자원 중지

설치 프N시듀어 동안, IBMCSADMIN 그| 이 설정되고, 사용자 ID가 이 그l 에 위치합니다. Windows NT 사용자 관리자를 사용하여 추가 사용 자 ID를 필요한 만큼 이 그l 에 추가하십시오. 사용자 관리자에 대한 자 세한 내용은 Windows NT 관C 문서를 참조하십시오.

# 명령 행 유틸리티

다음 통신 서버 | 을 사용할 수 있습니다.

#### CSDISPLAY Z 원 [object id] [/D#]

통신 서버 자원에 관한 정보를 표시합니다. 여기서,

자원 다음 중 하나입니다.
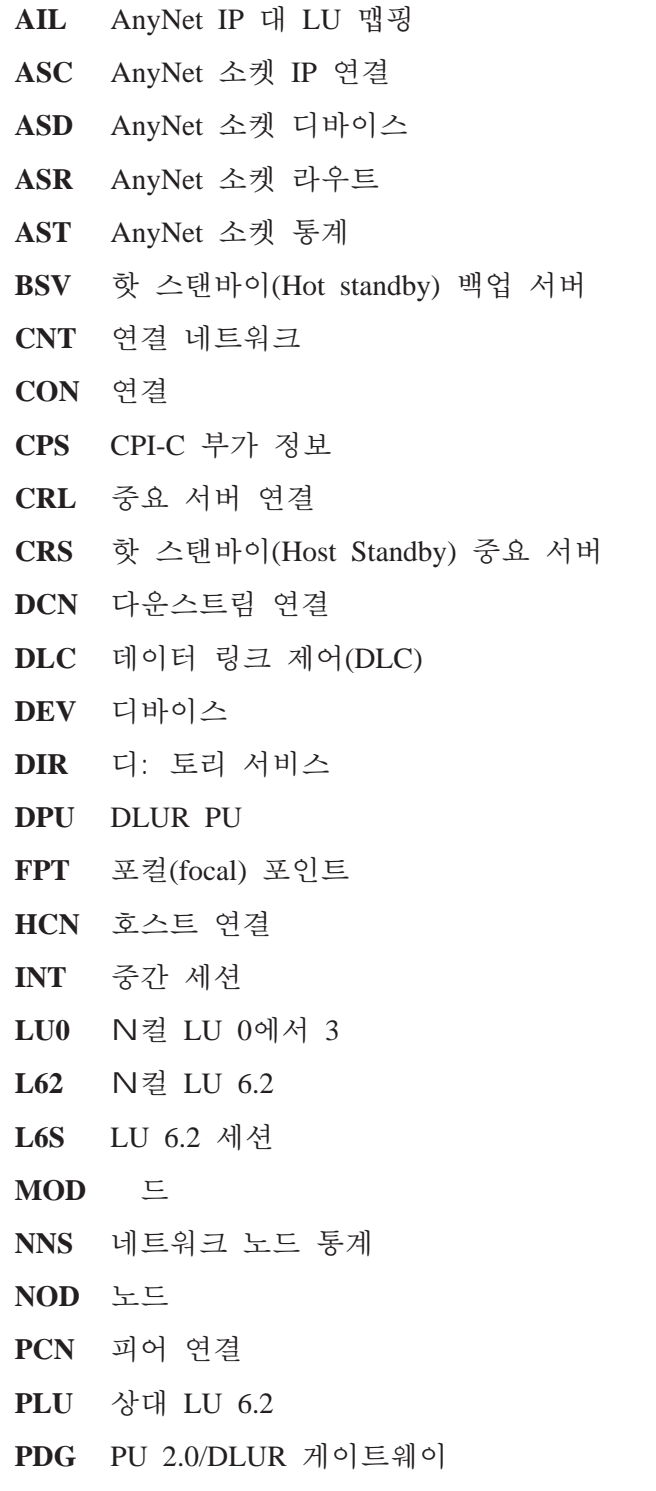

제5장 통신 서버 사용 97

RTP RTP 연결 **TOP** 토폴N지 **TRP** 트# 잭션 프N그%(TP) TN3270E 필터 설정 3FS **3SS** TN3270E 세션  $3SY$ TN3270E 요약 TN5250 필터 설정 **5FS**  $5PT$ TN5250 포트  $5SS$ TN5250 세션  $5SY$ TN5250 요약

#### object\_id

탐색할 대소문자 구별값(예를 들어, LU001 또는 LINK001) 을 지정합니다. 첫번째 속성이 이 값과 일치하는 오브젝 트만이 표시됩니다.

- 표시할 세부사항 9벨을 지정합니다. #는 1에서 3의 숫자  $\sqrt{D#}$ 이, 1은 최저 세부사항 9벨이고 3은 든 정보를 보여 줍니다. 2가 생 + 시 값입니다.
- CSLIC [ number ]

구입한 동시 라이센스의 수를 갱신할 수 있습니다. number가 매 개변수N 제공되지 않으,, 다음과 같은 정보가 표시됩니다.

- 구입한 라이센스 수
- 사용중인 라이센스 수
- 사용될 수 있는 최대 라이센스 수

#### CSMODIFY  $Z \trianglelefteq$  object id action

통신 서버 자원을 제어할 수 있게 합니다. 여기서,

- 자원 다음 중 하나입니다.
	- BSV 핫 스탠바이(Hot standby) 백업 서버. 이 자원의 니터링을 시작 또는 종a 할 수 있습니다.
		- CON 연결. 이 자원을 시작, 종a 또는 삭제할 수 있습 니다.
	- CPS CPI-C 부가 정보. 이 자원을 삭제할 수 있습니다.

- CRL 중요 서버 여결의 한 스태바이, 이 자워의 니터 링을 시작 또는 종a 할 수 있습니다.
- CRS 중요 서버의 핫 스탠바이. 이 자원의 니터링을 시작 또는 종a 할 수 있습니다.
- DLC 데이터 링크 제어(DLC). 이 자원을 시작, 종a 또 는 삭제할 수 있습니다.
- DEV 디바이스. 이 자원을 시작, 종a 또는 삭제할 수 있 습니다.
- DPU DLUR DPU. 이 자원을 시작 또는 종 할 수 있습 니다.
- N컬 LU 0에서 3.LU가 사용중이 아니라 이 자  $LU0$ 원을 삭제할 수 있습니다.
- N컬 LU 6.2. 이 자원을 삭제할 수 있습니다.  $L62$
- LU 6.2 세션. CP-CP 세션이 사용중이 아니라 이  $L6S$ 자원을 종a 할 수 있습니다.
- PDG PU 2.0/DLUR 게이트웨이. 다운스트림 LU가 사용 중이 아니라 이 자원을 삭제할 수 있습니다.
- **RTP** RTP 연결. 이 자원의 경N를 전환할 수 있습니다.
- TN3270E 세션. 이 자워을 수동으N 종a 할 수 있 **3SS** 습니다.
- TN5250 세션. 이 자원을 수동으N 종a 할 수 있습 **5SS** 니다.

#### object id

탐색할 대소문자 구별값(예를 들어, LU001 또는 LINK001)을 지정합니다. 첫번째 속성이 이 값과 일치하는 오브젝트만이 표시됩니다.

- 조치 다음 중 하나입니다.
	- SN 정상 종a
	- $SI$ 즉시 종a
	- **ST** 시작
	- 삭제(Delete) DL 1

제5장 통신 서버 사용 99

경N 전환  $PS$ 핫 스탠바이(Hot standby) \_ 니터 시작 **TH** 핫 스탠바이(Hot standby) 니터 종a PH

#### CSQUERY  $\lceil -p \rceil -q \rceil$

통신 서버의 상태를 조회합니다. -p 플! 그가 사용되는 경우, 든 세지가 세지 상자에 표시됩니다. 세지는 기본적으N 표 준 출B장치(STDOUT)(보통 횤 )에 기O됩니다. -q 플! 그는 든 출B의 표시를 억제합니다. 실행중이거나 중지된 상태와 함 께, 기본 및 활동중인 구성 파일 이 표시됩니다. 서버가 실행중 일 CSQUERY가 0을 리턴하고, 그8지 않으 0이 아닌 값을 리턴합니다.

### CSSTART  $[-p | -q]$   $[-a | -m | -d]$   $[cfgfile]$

지정된 구성으N 통신 서버를 시작합니다. CSSTART에는 사용자 가 노드 시작시 다른 프N세스를 시작할 수 있게 해주는 사용자 나감 기능이 있습니다. 배치 파일 csntstart.bat가 통신 서버 디: 토리(보통 C:/IBMCS)에 있는 경우, 노드 시작 후 실행됩니다. NNLINKS 프N그%을 시작하는 | 과 같은 | 을 이 배치 파 일에 둘 수 있습니다.

-p 플! 그가 사용되는 경우, 든 세지가 세지 상자에 표시 됩니다. 세지는 기본적으N 표준 출B장치(STDOUT)(보통 화 ) 에 기O됩니다. -q 플! 그는 \_ 든 출B의 표시를 억제합니다.

-a 플! 그는 기계의 재부팅 후 자동 시동되게 합니다. -m 플! 그는 자동 시동을 불가능하게 합니다. -d 플! 그는 기본적으N cfgfile에 지정된 구성 파일 을 작성합니다.

cfgfile 매개변수는 제품을 시작할 때 사용하A는 구성 파일의 완 전한 경N 입니다. 경N가 지정되지 않으., 이 경N는 개인 서 브디: 토리하의 통신 서버 설치 디: 토리에 있는 것으N 간주됩 니다(예를 들어, C:\ibmcs\private). 파일 확장자가 지정되지 않으 , .acgN 가정됩니다. cfgfile 매개변수가 지정되지 않으, , 생+ 지 구성 파일이 사용됩니다. 설정된 생+시 구성 파일이 없는 경 우에는 오y가 보고됩니다. 서버가 정상적으N 시작되었다 CSSTART가 0을 리턴하고, 그8지 않을 0이 아닌 값을 리턴합 니다.

## CSSTOP  $[-p \mid -q]$

통신 서버를 종 합니다. -p 플! 그가 사용되는 경우, 든 세 지가 세지 상자 팝업에 표시됩니다. 세지는 기본적으N 표 준 출B장치 (STDOUT)(보통 횤 )에 기O됩니다. -q 플! 그는<br>든 출B의 표시를 억제합니다. 서버가 정상적으N 종a 되었다. CSSTOP가 0을 리턴하고, 그8지 않으. 0이 아닌 값을 리턴합 니다.

제5장 통신 서버 사용 101

# 제6장 문제점 판별 및 보고

이 장에서는 문제점을 해결하고, 이것을 시스템 관리자나 IBM에 보고 하기 전에 문제점을 정확하게 인식하는 데 도움을 주는 정보에 대해 설 합니다.

사용자가 수행해야 할 프N세스는 다음과 같습니다.

- 1. 문제점 판별(PD)
- 2. 문제점 원인 식별(PSI)
- 3. 세지 N그 보기
- 4. 추적 데이터 확보
- 5. 문제점 보고(PR)

# 문제점 판별(PD)

문제점 판별(PD)은 문제점을 해결하는 첫번째 단계입니다.

### 증상

사용자가 예상했던 내용과 실제N 발생한 내용간의 차이점을 인식하십 시오.

### 환경

문제가 발생한 환경을 식별하십시오.

- 통신 서버 구성
	- 통신 서버 버전 및 CSD 9벨
	- SNA 노드 구성 파일의 이름
- 워크스테이션 구성
	- 기계 유형 및 델, 시스템 리, 비디오 어댑터
	- 사용중인 통신 어댑터
	- 기타 설치된 어댑터(특히 통신 어댑터)
	- 사운드 카드, 뎀 또는 팩스와 같은 설치된 기타 디바이스

© Copyright IBM Corp. 1997, 1998

103

- 소프트웨어 구성
	- Windows NT 버전, 9벨 및 수정 팩(있는 경우)
	- 통신 디바이스 드라이버 버전 및 9벨
	- 실행중이고 자원을 사용중인 기타 통신 프N그%(Novell Netware, Microsoft SNA 서버 또는 Microsoft 데이터 링크 제어)

### 문제점 유형

문제점을 다음 유형 중 하나N 구분하십시오.

- 1. 설치 문제점. 오V 세지를 기O한 후, 온라인 도움말에서 설 한 대N 적절한 조치를 취하십시오.
- 2. 구성 또는 설치 문제점. 통신 서버가 원격 노드에 연결되지 않았으 - , 하드웨어, 소프트웨어 및 통신 서버 구성이 사용자 환경에 대해 제대N 설정되어 있는지 확인하십시오. 문제점을 찾는 데 도움을 얻 으A.,, 온라인 도움말에 있는 오y 세지를 참조하십시오. 자세히 알A , 온라인 네트워크 관리 안내서와 같은 기타 소스를 참조하십 시오.
- 3. 조작 문제점. 원격 노드에 접속할 수 있더라도, 일부 조작을 수행하 거나 특정 통신 서버 기능을 사용하는 데 어A움이 있을 수도 있습 니다. 온라인 도움말에 있는 오y 세지를 살펴보고 조작의 수행 방 법을 알A,, 이 책을 학습하십시오.

# 문제점 영역

문제점의 영역도 식별해야 합니다.

- 설치 및 구성
- 노드 조작
- $\bullet$  API
- 기타 통신 서버 기능 영역

### 문제점 개조

문제점 판별 프N세스의 마지막 과정으N. 문제점을 다시 발생시키도O 합니다. 문제점 재발생 프N시듀어와 문제점의 재발생 가능성이 문제점 을 해결하는 핵심 요소입니다. 문제점이 때때N 발생하, , 문제점과 관 C될 것으N 간주되는 요소가 중요한 정보가 됩니다.

# 문제점 원인 식별(PSI)

두 번째 단계는 문제점의 실제 원인을 알아내고자 하는 것입니다. 이것 은 대부분 문제점의 영역에 따라 달라집니다.

- 1. 설치 및 구성. 워크스테이션 하드웨어와 소프트웨어가 제대N 구성 되어 있는지 확인하십시오. 또한, 시스템 관리자에게 문의하여 통신 서버 설정값이 시스템에 맞는지 확인해야 합니다.
- 2. 노드 조작. 문제점이 발생한 조작을 식별하십시오.
	- 자워 시작
	- 자원 중지
	- 자원 표시
	- N그 표시기 사용
	- 추적 기능 사용
- 3. API. 원인은 API를 사용하는 응용프N그%에 있거나, 통신 서버에 있 을 수 있습니다. 이들 중 어디에 문제점의 원인이 있는지 식별하십 시오. API 추적이 문제점의 원인을 식별하는 데 도움이 될 수도 있 습니다.
- 4. 기타 통신 서버 기능 영역. 문제점의 원인이 통신 서버에 있다고 생 각하는 이유를 설 할 수 있도O 하십시오.

## 통신 서버 로그 보기

통신 서버 N그 표시기 유틸리티를 사용하 통신 서버 N그에 있는 정 보를 볼 수 있습니다. 문제점 판별시 표시기를 사용하여 \_ 세지 N그에 있는 세지를 볼 수 있습니다. 세지 N그 출B 파일의 생 + 시 이름 은 PCSMSG이, 파일 확장자는 .MLG여야 합니다.

세지 N그에서 세지를 보A,, , 다음과 같이 하십시오.

- 1. SNA 노드 조작 창에서 로그 표시기를 클릭하십시오.
- 2. 기O된 세지 리스트에서, 세지 번호를 더블 클릭하여 세지 도 움말을 표시하십시오.
- 주: Windows NT 응용프N그% 이벤트 N그는 통신 서버에 대해 기O 된 문제점이 있는지 여부를 나타냅니다. 문제점이 통신 서버 또는 다른 제품에 있는지 여부를 여기서 판별해야 합니다.

제6장 문제점 판별 및 보고 105

### 서버에 대한 추적 데이터 확보

통신 서버 추적 기능을 사용하, , 특정 통신 서버 기능에 대한 추적 정 보를 기O할 수 있으 , 이것은 문제점의 원인을 식별하는 데 도움이 될 수 있습니다. 포맷 후, 추적 데이터는 파일에 저장됩니다. 사용자는 사 용자 자신의 편집기를 사용하여 이 파일을 열람한 후, 이를 IBM에 보 내십시오.

추적을 시작하A.,, 다음 단계를 수행하십시오.

1. SNA 노드 조작 창에서 추적 기능을 클릭하십시오. 제 바의 추적 상 태가 현재 상태를 표시합니다.

활동중

추적 데이터가 추적 기능으N 수집되고 있습니다.

활동중이 아님

수집되는 추적 데이터가 없습니다. 추적 기능은 데이터를 수 집할 준비가 되어 있지 않습니다.

- 2. 표시되는 추적 기능 창에서, 기능, 구성요소 및 추적 옵션 리스 트 상자N부터 추적하A는 데이터의 유형을 선택하십시오. 다양한 구 성요소에 대한 여/ 추적 옵션뿐만 아니라, 여/ 기능 및 구성요소 도 추적할 수 있습니다.
	- 기능명

사용자 서비스같은 특정 통신 서버 기능 세트

구성요소명

노드 초기화(사용자 서비스 기능의 경우)와 같은 기능의 특 정 부분의 이름

추적 옵션

API 추적(노드 초기화 구성요소의 경우)과 같은 특정 구성요 소와 연관된 옵션

- 3. 시작을 클릭하여 데이터 추적을 시작하거나, 적용을 클릭하여 추적 옵션에 대한 변경사항을 적용하십시오.
- 4. 추적하A는 조작을 실행하십시오.
- 5. 선택적으N, 중지를 클릭하여 추적을 중지하십시오.
- 6. 저장을 클릭하여 하드 디스크에 추적 데이터를 저장하십시오.

- 7. 포맷을 클릭하여 포맷된 추적 파일 을 지정하고, 추적 데이터를 포 맷하십시오. 확인을 클릭하십시오.
- 8. 소거를 클릭하여 추적 데이터를 저장한 추적 버퍼를 지우십시오.

## SNA API 클라이언트에 대한 추적 데이터 확보

통신 서버 추적 기능을 사용하, , 특정 통신 서버 기능에 대한 추적 정 보를 기O할 수 있으 , 이것은 문제점의 원인을 식별하는 데 도움이 될 수 있습니다. 포맷 후, 추적 데이터는 파일에 저장됩니다. 사용자는 사 용자 자신의 편집기를 사용하여 이 파일을 열람한 후, 이를 IBM에 보 내십시오.

Windows 95, Windows NT 또는 OS/2 클라이언트에 대하 추적을 시작하 A., 다음 단계를 수행하십시오.

- 1. 클라이언트 폴더에서 추적 아이콘을 더블 클릭하십시오.
- 2. 시작을 클릭하여 현재 설정값으N 추적을 켜십시오. 추적은 즉시 시 작됩니다.
- 3. 일단 워하는 정보를 수집한 경우, 중지를 클릭하여 추적을 종a 하십 시오.
- 4. 추적을 포맷하A는 경우, 포맷을 클릭하십시오.

Windows 3.1 클라이언트에 대한 추적을 시작하 $A_{\psi}$  , 다음 단계를 수행 하십시오.

- 1. 구성 도구를 사용하여 추적 설정을 변경하십시오.
- 2. 클라이언트 재시작시에만 구성 설정에 대한 변경이 발생합니다. 구 성 도구, 접속 관리자, 클라이언트와 함께 제공된 기타 응용프N그 % 및 클라이언트 노드를 사용하여 통신하는 응용프N그%과 에뮬 %을 종 하거나 Windows를 재시작하십시오.

# 문제점 보고(PR)

이 단계에서도 여전히 문제점이 계속되고 원인이 통신 서버에 있다고 간주되, , 이 문제점을 IBM에 보고하십시오.

제6장 문제점 판별 및 보고 107

보고할 경우에는 문제점 판별(PD) 및 문제점 원인 식별(PSI) 프N세스 를 통해 얻은 정보를 함께 제공해야 합니다.

- 1. PD 정보에는 다음이 포함됩니다.
	- 증상
	- 환경
	- 문제점 유형
	- 문제점 영역
	- 문제점 개조 가능성 및 개조 프N시듀어
- 2. PSI 정보에는 다음이 포함됩니다.
	- 오y 세지(있는 경우)
	- 문제점과 관C된 핵심 요소
	- 추적 기능의 결과
	- 세지 N그
	- \PRIVATE 서브디: 토리에 있는 데이터(예: .ACG 파일)

# 문제점 판별 정보 제출 및 전자적으로 수정 패키지 수신

통신 서버에서는 사용자가 문제점 판별 정보를 지정된 수신지N 전송 하는 유틸리티와 IBM으N부터 전자적으N 수정 패키지를 수신하는 유 틸리티를 제공합니다. 이/ 한 유틸리티는 다음과 같습니다.

- 정보 번들/
- 문제점 판별 전송 프N그%
- 해결방안 수신/해결방안 적용
- 월드 와이드 웹(World Wide Web) 액세스

#### 정보 번들러(Bundler)

이 유틸리티는 시스템에 설치되었거나 수행중인 소프트웨어와 같은 등 O부 정보뿐만 아니라 시스템 파일과 특정 추적 및 N그 파일을 수집 합니다.

1. 통신 서버 프N그% 그l 에 있는 RAS 폴더에서, 정보 번들러 아이 콘을 더블 클릭하십시오.

2. 시스템 및 통신 서버 PSI가 들어 있는 .ZIP 파일이 통신 서버 디: 토리에 작성됩니다.

#### 문제점 판별 송신자

이 유틸리티를 사용하,, 정보 번들/에 의해 수집된 시스템 및 진단 데 이터가 들어 있는 압축된 파일을 FTP 서버N 전송할 수 있습니다. 통 신 서버 프N그% 그l 에서 문제점 판별 송신자 아이콘을 더블 클릭하 십시오. 사용자 시스템에서 서비스 파일 찾기에 대한 지시사항을 따라. 지정된 익 의 FTP 사이트에 연결을 설정하십시오. 생+시 사이트는 Windows NT용 통신 서버에 대한 IBM 서비스 사이트입니다.

### 수정 패키지 가져오기

이 유틸리티를 사용하, , IBM 서비스 사이트에서 N컬 네트워크나 FTP 서버상의 FTP 서버N부터 수정 패키지를 검색할 수 있습니다. 통신 서 버 프N그% 그l 에서 수정 패키지 가져오기 아이콘을 더블 클릭하십 시오. 응용프N그%에서는 사용자 시스템에 설치된 웹 브라우저를 찾으 A고 시도하게 됩니다. 이를 찾을 수 없는 경우에는 특정 브라우저의 위 치를 지정할 수 있습니다. 확인을 클릭하여 브라우저를 시작한 다음. 이 를 통신 서버의 익 의 FTP 서비스 사이트N 지정하십시오. 선택적으 N. 수정 패키지를 확보하게 될 다른 FTP 서버를 지정할 수 있습니다.

일단 검색되었으 , 수정 패키지는 임시 디: 토리N 발췌되어야 합니다. 시스템에 수정 패키지를 적용시키A., , 수정 패키지에 들어 있는 README 파일에 제공된 지시사항을 따르십시오.

### 월드 와이드 웹(World Wide Web) 액세스

통신 서버 프N그% 그l 에 있는 서비스 페이지 아이콘을 더블 클릭함 으N써, 월드 와이드 웹 상의 통신 서버 제품과 서비스 페이지에 액세 스할 수 있습니다. 응용프N그%에서는 사용자 시스템에 설치된 웹 브 라우저를 찾으A고 시도하게 됩니다. 이를 찾을 수 없는 경우에는 특정 브라우저의 위치를 지정할 수도 있습니다. 확인을 클릭하여 브라우저를 시작한 다음, 이를 월드 와이드 웹 상에 있는 통신 서버 제품 페이지N 지정하십시오.

제6장 문제점 판별 및 보고 109

통신 서버 프N그% 그l 에 있는 온라인 무서를 더블 클릭함으N써 통 신 서버의 온라인 문서에 액세스할 수도 있습니다. 응용프N그%에서는 사용자 시스템에 설치된 웹 브라우저를 찾으A고 시도하게 됩니다. 이 를 찾을 수 없는 경우에는 특정 브라우저의 위치를 지정할 수도 있습 니다. 기본적으N, 응용프N그%에서는 월드 와이드 웹에서 사용할 수 있 는 온라인 문서에 대해 URL을 지정합니다. 이 문서가 다른 곳에 설치 되어 있는 경우, 대체 위치를 지정할 수 있습니다. 확인을 클릭하여 브 라우저를 시작한 다음, 이를 지정된 URLN 지정하십시오.

# IBM에 문의

이 절에는 다양한 이유N IBM에 문의할 수 있는 여/ 가지 방법이 나 와 있습니다. 문제점이나 관심 분야의 특성에 따라, IBM에서는 사용자 에게 보다 나은 서비스를 제공할 수 있도O 가지 정보를 제공할 것 을 요청합니다.

기술적인 문제점이 있으., 잠시 검토한 다음 여기에 제공된 조치를 취 하십시오. IBM에 문의하기 전에 그 지역의 지원 담당자에게 문의하십 시오. 문제점에 대해 잘 아는 사람이 IBM에 문의해야 합니다. 그/ 므N 지원 담당자는 IBM과의 중간 역할을 이행해야 합니다.

IBM에 문의하기N 결정한 경우에는 다음과 같이 할 수 있습니다.

- 제품 패키지에 들어 있는 고객 서비스 및 지원 아내 카드를 이용하 십시오.
- 다음 주소의 Windows NT용 통신 서버 웹 페이지에 액세스하십시오. http://www.software.ibm.com/enetwork/commserver
- 다음 주소에서 IBM Software Support Handbook으N 링크되어 있는 IBM Personal Software Services 웹 페이지에 액세스하십시오. http://ps.software.ibm.com/
- 다음과 같은 방법으N Windows NT용 통신 서버의 고객 전자 게시판 에 액세스하십시오.
	- 919-254-6231이나 919-254-6306으N 전화를 거십시오(미국 외의 지 역에서는 국가 번호 001 사용).
	- 프N토콜 N81을 사용하십시오.
	- 지시사항에 따르십시오. 맨 처음 이 기능을 이용할 경우에는 사용 자의 전체 이름을 입B하여 등O합니다.

독자가 제공한 정보가 타당할 경우, IBM은 적절한 방식으N 이를 사용 하거나 배포할 수 있으, 제공한 독자는 이에 대한 책임을 지거나 사 용에 제한을 받지 않습니다.

제6장 문제점 판별 및 보고 111

# 제7장 추가 정보 확인

이 장에서는 통신 서버 또는 관C 제품을 사용할 때 유용할 수 있는 정 보 소스에 대해 설 합니다.

# 통신 서버 라이브러리

다음 문서는 통신 서버 CD-ROM상에 있는 Adobe\*\* Acrobat PDF(Portable Document Format) 및 HTML 파일N 제공됩니다.

표 4. Windows NT용 통신 서버 라이브/리

| 제목                    | 설명                                                                                             |
|-----------------------|------------------------------------------------------------------------------------------------|
| 빠른 시작                 | 통신 서버의 개요와 액세스<br>기능 및 에뮬9이터가 함께<br>제공됩니다. 또한, 설치 및 구<br>성 정보도 제공됩니다.                          |
| 클라이언트/서버 통신<br>프N그! 밍 | 통신 서버가 제공하는 시스템<br>간 프N그% 통신 기능(APPC)<br>응용프N그% 프N그! 밍 인<br>터페이스(API) 지원에 대해<br>설 합니다.         |
| 구성 파일 참조서             | ASCII 에디터를 사용하여 구<br>성 파일을 복사 또는 변경하<br>는 방법을 설 합니다. 이 책<br>은 든 구성 파일 키워드와<br>그에 유효한 값을 나열합니다. |
|                       | 네트워크 관리자가 통신 서버<br>를 사용하는 네트워크를 계획<br>및 유지보수하는 데 사용할<br>수 있는 정보를 제공합니다.                        |
| 시스템 관리 프N그!<br>밍      | 통신 서버를 사용하여 프N그<br>%을 개발하기 위한 노드 조<br>작원 기능(NOF) API 세지<br>사용법에 대해 설 합니다.                      |
|                       | 네트워크 관리 안내서                                                                                    |

이 책에 열거되어 있는 서적을 주문하A, , 해당 지역 IBM 대리점이나<br>영업 대표에게 문의하십시오. 미국 내에서는, 1-800-879-2755N 전화를 걸

© Copyright IBM Corp. 1997, 1998

113

어 서적을 주문할 수도 있습니다. 캐나다에서는 1-800-IBM-4YOU(426-4968)N 전화를 걸어 서적을 주문할 수도 있습니다. CD-ROM에서 직접 책을 볼 수 있습니다. .PDF 파일은 다음과 같이 위 치합니다. **csnt\sdk\pubs\cscsp.pdf** 클라이언트/서버 통신 프N그! 밍 **csnt\pubs\cscfr.pdf** 구성 파일 참조서 **csnt\pubs\csnag.pdf** 네트워크 관리 안내서 **csnt\pubs\csqkb.pdf** 빠른 시작 **csnt\sdk\pubs\cssmp.pdf** 시스템 관리 프N그! 밍 HTML 파일은 다음과 같이 위치합니다. **csnt\sdk\pubs\cscsp\clsvr.htm** 클라이언트/서버 통신 프N그! 밍 **csnt\pubs\cscfr\cscfr.htm** 구성 파일 참조서 **csnt\pubs\csnag\csnag.htm** 네트워크 관리 안내서 **csnt\pubs\csqkb\quick.htm** 빠른 시작 **csnt\sdk\pubs\cssmp\cssmp.htm** 시스템 관리 프N그! 밍

# **|C \$8**

추가 정보가 다음과 같은 관C 서적에 나와 있습니다.

v *Common Programming Interface Communications Reference* SC26–4399

CPI 통신을 설 합니다. CPI 통신을 지원하는 통신 제품을 사용하는 응용프N그%을 작성하A는 프N그! 머용입니다. 통신 서버 CD-ROM에 HTML 및 PDF 형식으N 제공됩니다.

- IBM Software Glossary IBM 제품에 대한 문서에 사용된 기술적인 용어를 정의합니다. 웹 http://www.networking.ibm.com/nsg/nsgmain.htm에서 사용가능합니다.
- Novell Netware for SAA 3270 Client Interface Guide and Reference P/N 100-002018-001 OEL/MU 클라이언트 소프트웨어를 작성하는 응용프N그% 프N그! 머용입니다.
- Systems Network Architecture Formats GA27-3136 부속영역 노드와 주변 노드간, 그리고 APPN 또는 하위 네트워크(LEN) 프N토콜을 구현하는 노드간에 사용되는 SNA 형식을 설 합니다. 통 신 서버 CD-ROM에 PDF 형식으N 제공됩니다.
- Systems Network Management Services Reference GC31-8302 부속영역 네트워크의 노드간, 그리고 APPN 또는 하위 네트워크(LEN) 프N토콜을 구현하는 노드간에 사용되는 SNA 관리 서비스 형식을 설 합니다. 통신 서버 CD-ROM에 PDF 형식으N 제공됩니다.

또한 다음의 웹 페이지에서 정보를 얻을 수도 있습니다.

- http://www.software.ibm.com/enetwork/commserver/about/csnt.html
- http://ps.software.ibm.com/

제7장 추가 정보 확인 115

# 부록A. 디렉토리 탐색

구성 프N세스를 단순하게 하기 위해 LDAP(Lightweight Directory Access Protocol)를 사용하여 중앙 위치N부터 다중 클라이언트를 구성할 수 있 습니다. 이 절에서는 LDAP 계획에 도움이 되는 개념적인 정보를 제공 합니다.

# 클라이언트 구성 개념

LDAP 오브젝트 유형, 서버 리스트는 특정 클라이언트 응용프N그%을 구성하는 데 도움이 됩니다.

서버 리스트 오브젝트는 APPC 또는 3270 세션과 연관시킬 수 있는 서 버 리스트를 나타냅니다. 서버 리스트 오브젝트의 이름은 사용자, 조직 다위 또는 조직에 대한 APPC 또는 3270 LU 데이터 구성시 지정할 수 있습니다. 작성할 수 있는 서버 리스트 오브젝트의 수에는 제한이 없습 니다.

정보의 중복을 최소화하기 위해, 대부분의 구성 정보는 상위 9벨N부 터 계승될 수 있습니다. 예를 들어, 특정 사용자에 대한 구성은 사용자 의 구별 이름을 구성하는 컨테이너, 조직 단위의 계층적 구조 및 사용 자가 속한 조직으N부터 계승됩니다. 사용자 9벨에서 특정 값을 대체 할 수 있습니다. 컨테이너는 그의 컨테이너N부터 계승됩니다.

계승된 매개변수는 오브젝트 세부사항이 표시될 때 자동으N 표시됩니 다. 이 / 한 매개변수를 허용하거나 대체할 수 있습니다.

SNA API 특정 데이터는 다음으N 구성됩니다.

- LU 6.2 응용프N그%과 연관된 클라이언트 구성 데이터를 저장하는 데 사용되는 사용자 또는 컨테이너 오브젝트에 대한 APPC 구성 속 성
- 3270/LUA 응용프N그%과 연관된 클라이언트 구성 데이터를 저장하 는 데 사용되는 사용자 또는 컨테이너 오브젝트에 대한 3270/LUA 구 성 속성

© Copyright IBM Corp. 1997, 1998

117

- EHNAPPC 응용프N그%과 연관된 클라이언트 구성 데이터를 저장하 는 데 사용되는 사용자 또는 컨테이너 오브젝트에 대한 AS/400 구성 속성
- LU 6.2 및 3270/LUA 응용프N그%에서 사용할 서버 발견 방법을 나 타내는 서버 리스트 오브젝트. 서버 리스트는 다음 중 하나N 구성됨 니다.
	- 시적 서버의 리스트
	- 한 영역 내에 있는 TCP/IP 서버의 암시적 리스트
	- 한 영역 내에 없는 TCP/IP 서버의 암시적 리스트(영역이 지정되지 않았음)
	- 서버(서버 은 \*)

서버 리스트 오브젝트의 이름은 사용자, 그l 또는 컨테이너 오브젝 트에 대한 LU 6.2 또는 3270/LUA 데이터 구성시 지정할 수 있습니 다.

# 클라이언트 구성 계획

사용자 클라이언트를 구성하기 전에, 다음을 고A 하십시오.

- 계승을 이용하기 위한 디: 토리 트리에서 각 정보의 위치
- 정보 재사용을 최대화하기 위한 LU 계획 방법. 와일드카드 값과 비 전용 LU가 사용되는 경우, 사용자 9벨에서 구성해야 하는 정보가 줄 어듭니다. 네트워크의 필요성에 대해 이/ 한 이점을 중요시해야 합니 다.

클라이언트 정보를 구성하기 전에, 다음 정보를 수집하십시오.

- 최대 네 개의 서버와 해당되는 전송 프N토콜(IP 또는 IPX)의 시적 리스트
- 영역 . TCP/IP 연결은 지정된 영역 내에서 통신 서버N 설정되어야 합니다.
- 서버 이 \* (별표)이고 해당 프N토콜(IP 또는 IPX)을 가지는 다일 항 리스트. 요청을 충족시킬 수 있는 네트워크에서 통신 서버N 연결 이 설정됩니다.

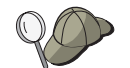

서버 리스트 구성시, 연결하A는 통신 서버의 SPX 또는 IP 호스트 또는 인터넷 주소를 지정하십시오.

- SNA API 클라이언트가 실행될 응용프N그%의 유형(APPC 및 CPI-C, LUA 또는 EHNAPPC)
- 통신 서버가 상주하는 시스템의 주소
- 사

# 부록B. 웹 관리 사용

웹 관리를 사용하여 인트라넷을 통해 통신 서버를 관리할 수 있습니다. 관리자는 웹 브라우저를 사용하여 노드 상태를 조회하고 자원에 관한 정보를 확보하 자원을 수정하고 구성 파일을 표시하 - 세지 N그 를 표시하고 기타 관리 타스크를 수행할 수 있습니다.

### 보안

웹 관리는 Windows NT 보안을 기준으N 사용자 인증을 통해 그 기능 의 사용을 제한합니다. Windows NT 사용자 ID와 유효한 암호가 필요 합니다. 선택적으N, 사용자 ID가 정의된 Windows NT 도 인을 입B할 수 있습니다. 통신 서버 설치중에, 기존의 사용자 ID가 IBMCSADMIN 그l 에 추가되었습니다. 추가된 사용자 ID를 판별하A , 관리자N서 Windows NT에 N그온하고 Windows NT 사용자 관리자를 사용하여 그 Ⅰ 설정을 보십시오. 보안 브라우저 및 보안 서버가 사용되지 않는 한, 사용자 ID와 암호는 네트워크를 통해 암호화된 양식이 아닌 인코딩된 양식으N 전송됩니다. 내부 인트라넷을 사용하는 관리자에 대한 사항이 아닌 경우, 개방형 인터넷을 통한 보안되지 않은 사용으N 위험에 노출 될 수 있습니다. 보안 브라우저/서버 소프트웨어에 관해 자세히 알A.,, http://www.ics.raleigh.ibm.com/ics/icfgive.htm을 방문하십시오.

인증이 제대N 기능하A, , 웹 서버가 시스템 서비스N서 실행되거나 " 운영 시스템의 일부N 작업" 특권 세트를 가지는 Windows NT 사용자 ID의 문맥하에서 실행되어야 합니다. 이에 대해서는 아! 의 조정 관C 절에서 설 됩니다.

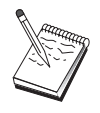

웹 관리는 웹 서버 보호 또는 인증에 대한 권한부여를 사용 하지 않습니다. 이는 사용자 ID와 암호가 웹 서버 인증시 든 요청을 대신하여 한 번만 전달됨을 의미합니다. 새N운 브라우버 세션마다 또는 브라우저가 최소한 하g 동안 활동하 는 경우 재인증이 요구됩니다.

© Copyright IBM Corp. 1997, 1998

121

설치

웹 관리는 통신 서버 설치에 대해 사용자가 선택하는 경N의 서브디: 토리에 설치됩니다. 생+시 값은 C:\IBMCS\WEBADMIN입니다. 일단 웹 브라우저가 성공적으N 설치되 클라이언트측에서는 추가적인 설치가 필요 없으나, 웹 서버 설치 후 서버측에 대한 여/ 가지 구성 변경이 필 요합니다. 이/ 한 변경을 작성하기 전에, 웹 브라우저에서 웹 서버에 액 세스할 수 있는지 확인하십시오. 대부분 서버의 경우, 브라우저를 사용 하여 페이지 http://hostname을 열어 웹 서버 정보를 표시할 수 있습 니다(여기서, hostname은 사용자 웹 및 통신 서버가 실행중인 시스템의 TCP/IP 이름).

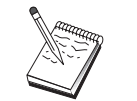

hostname을 콘솔 창에 입B하여 호스트 을 찾으십시오. IP 주소가 호스트 대신 사용될 수도 있습니다.

일단 웹 브라우저가 웹 서버에 액세스할 수 있음을 검증했으., 웹 서 버를 조정해야 합니다.

## IBM 인터넷 연결 서버 조정

IBM 인터넷 연결 서버(ICS)가 시스템 서비스N서 실행되도O 설치되어 야 합니다. 자세한 내용은 ICS 설치 지침을 참조하십시오.

웹 관리 설치중에 자동 구성 옵션을 선택한 경우, ICS가 사용자용으N 구성되었습니다. 그8지 않으,, 텍스트 에디터N HTTPD.CNF 웹 서버 구성 파일을 편집해야 합니다. HTTPD.CNF는 ETC 환경 변수에 의해 지 정된 디: 토리 또는 WINNT, WINNT35 디: 토리하에 있습니다. C:\IBMCS가 설치 디: 토리라고 가정하고, 다음 행을 추가하십시오.

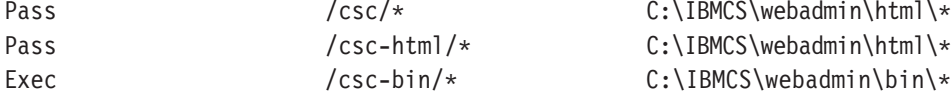

Pass \* somepath | 문이 HTTPD.CNF 파일에 있는 경우, 다음 행들이 그 앞에 있어야 합니다.

### Lotus Domino 조정

Lotus Domino 웹 서버를 조정하A, , 다음 단계를 수행하십시오.

- 1. Domino 웹 서버 구성 데이터베이스가 없는 경우, Domino 웹 서버 구 성 템플리트를 사용하여 작성하십시오(domcfg.ntf). 이 데이터베이스 의 이름은 domcfg.nsf여야 합니다. 데이터베이스를 작성하A,,, 다음
	- 과 같이 하십시오.
	- a. Lotus Notes 뉴에서, 파일을 선택하고 데이터베이스를 선택한 다 음 신규를 선택하십시오.
	- b. 제 으N Domino Server Configuration을 입B하십시오.
	- c. 파일 으N DOMCFG.NSF를 입B하십시오.
	- d. Domino 서버 구성을 선택한 다음 확인을 클릭하십시오.
	- e. escape 키를 클릭하여 나가십시오.
- 2. 설치중에 자동 구성 옵션을 선택한 경우, 사용자 웹 서버가 자동으 N 구성되었으 사용자는 이 단계를 생 + 할 수 있습니다. 그8지 않 으 Domino 구성 데이터베이스를 열고 작성 -> URL 맵핑 -> 디렉 토리를 선택하십시오. 나타나는 패널에서, 웹 관리 디: 토리에 대한 다음의 맵핑 각각을 MAPPING 절에 추가하십시오. 각 맵핑은 효과적으N 구성 데이터베 이스의 고유한 9코드이므N, 다음 9코드를 작성하기 전에 각 9코

드를 저장하고 닫아야 합니다.

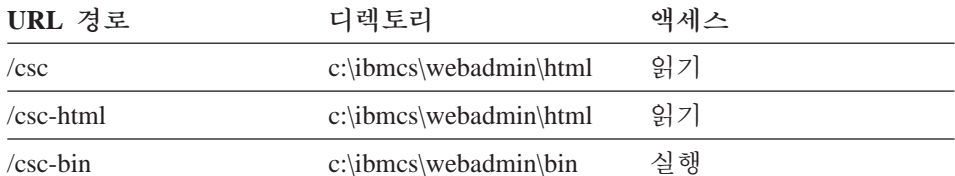

마지막 9코드를 저장한 후, 데이터베이스를 닫으십시오.

- 3. Windows NT N그인 사용자 계정에 "운영 시스템의 일부N서 작업" 권한을 부여하십시오.
	- a. 서비스N서 실행하지 않으므N Domino 실행시 사용자 시스템에 N그인하는 데 사용할 Windows NT 사용자 계정(예를 들어, 관리 자)을 판별하십시오.
	- b. 관리 도구 폴더에서 사용자 관리자를 연 다음 사용하A는 ID(예 를 들어, 관리자)를 선택하십시오.

부OB. 웹 관리 사용 123

- c. 방침 -> 사용자 권한을 선택하고 확장 사용자 권한 표시 체크 박 스를 클릭하십시오.
- d. 권한 풀다운 뉴에서, 운영 시스템의 일부로서 작업을 선택하십 시오.
- e. 추가를 클릭하십시오.
- f. 사용자 표시를 클릭한 다음 사용하A는 사용자 ID(예를 들어, 관 리자)를 선택하십시오. 그1 다음 추가를 클릭하십시오.
- q. 확인을 클릭하십시오.
- h. 사용자 권한 방침 창에서 확인을 클릭하십시오.
- i. 사용자 관리자를 나가 시스템을 재부트하십시오.
- j. 시스템 재부트시, 이전에 선택한 ID(예를 들어, 관리자)를 사용하 여 N그인하고 Domino를 재시작하십시오.

## Lotus GO 웹 서버 조정

Lotus GO 웹 서버가 시스템 서비스N서 실행되도O 설치되어야 합니다. 자세히 알A Lotus GO 설치 정보를 참조하십시오.

웹 관리 설치중에 자동 구성 옵션을 선택한 경우, Lotus GO가 사용자 용으N 구성되었습니다. 그8지 않으,, 텍스트 에디터N HTTPD.CNF 웹 서버 구성 파일을 편집해야 합니다. HTTPD.CNF는 ETC 환경 변수에 의 해 지정된 디: 토리 또는 WINNT, WINNT35 디: 토리하에 있습니다. C:\IBMCS가 설치 디: 토리라고 가정하고, 다음 행을 추가하십시오.

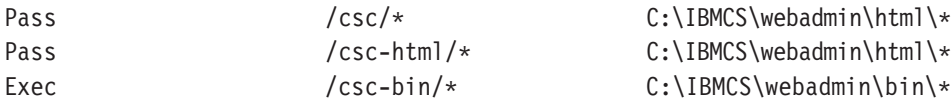

Pass \* somepath | 문이 HTTPD.CNF 파일에 있는 경우, 다음 행들이 그 앞에 있어야 합니다.

# Microsoft 인터넷 정보 서버 조정

Microsoft 인터넷 정보 서버를 조정하A, , 다음 단계를 수행하십시오.

- 1. 웹 관리 설치중에 자동 구성 옵션을 선택한 경우, 사용자 웹 서버가 자동으N 구성되었으 사용자는 이 단계를 생 +할 수 있습니다. 그 8지 않으,, 인터넷 서비스 관리자를 사용하여 URL 요청을 파일 위 치에 맵핑하십시오.
	- a. 인터넷 서비스 관리자를 찾아 시작하십시오(Windows NT 4.0의 경 우, 시작->프로그램->Microsoft 인터넷 서버->인터넷 서비스 관리 자 선택).
	- b. N컬 웹 서버(WWW 서비스)를 선택하고 특성 풀다운 뉴에서 서비스 특성...을 선택하십시오.
	- c. 디렉토리 탭을 클릭하고 추가를 클릭하십시오.
	- d. C:\IBMCS가 설치 디: 토리라고 가정하고, 다음 데이터를 추가하 십시오.

가상 디렉토리 별명 - 액세스

| $C:\IBMCS\we badmin\html$ /csc     |                   | 읽기 |  |
|------------------------------------|-------------------|----|--|
| $C:\IBMCS\webadmin\html$ /csc-html |                   | 읽기 |  |
| $C:\IBMCS\we badmin\bin\{$         | $\sqrt{\csc-bin}$ | 실행 |  |

e. 적용을 클릭하십시오.

디렉토리

- 2. IIS 사용자 계정에 "운영 시스템의 일부N서 작업" 권한을 부여하십 시오.
	- a. 인터넷 서비스 관리자에서 웹 서비스 항 을 선택하십시오.
	- b. 특성 뉴를 클릭하십시오.
	- c. 서비스 특성을 선택하십시오.
	- d. 사용자 ID를 "익 의 N그온" 필드에 입B하십시오. 이것은 생+ 시 값으N IUSR machine이 (여기서, "machine"은 서버의 이름) 확 인을 클릭하십시오.
	- e. 인터넷 서비스 관리자에서 나가십시오.
	- f. 관리 도구 폴더에서 사용자 관리자 도구를 여십시오.
	- g. IUSR machine(위의 "익 의 N그온"에 있는 사용자 ID)을 선택하 십시오.
	- h. 방침 -> 사용자 권한을 선택하십시오.
	- i. 확장 사용자 권한 표시 체크 박스를 클릭하십시오.
	- i. 권한 풀다우 뉴에서, 운영 시스템의 일부로서 작업을 선택하십 시오.

부OB. 웹 관리 사용 125

- k. 추가를 클릭하십시오.
- I. 사용자 표시를 클릭하십시오.
- m. IUSR machine을 선택하십시오.
- n. 추가를 클릭하십시오.
- 0. 확인을 클릭하십시오.
- p. 사용자 권한 방침 패널에서 확인을 클릭하십시오.
- q. 사용자 관리자를 나가 시스템을 재부트해야 적용됩니다.

# 기타 웹 서버 사용

기타 웹 서버는 웹 관리를 지원할 수 있습니다. 저 위에 나와 있는 설 치 지침을 따르십시오. 그1 다음 서버 구성 파일을 (서버 문서에 설 된 대N) 수정하여 위의 조정 지침을 기초N 가상 파일 요청을 실제 파 일 디: 토리N 맵핑하십시오. 사용자 웹 서버가 시스템 서비스N서 실 행되거나 "운영 시스템의 일부N 작업" 특권 세트를 가지는 Windows NT 사용자 ID의 문맥하에서 실행되어야 합니다. 때때N 서버는 시스템 서 비스N서 실행될 수 있으 Microsoft IIS와 같이 그와 관C된 사용자 ID 를 가질 수도 있습니다. Microsoft IIS 경우에서처3, 사용자 ID가 "운영 시스템의 일부N서 작업" 권한을 가지는지 확인하십시오. 사용자 권한 을 수정하기 위한 Domino 및 IIS 프N시듀어를 따르십시오.

# 웹 관리 시작

일단 웹 관리와 필요한 웹 소프트웨어를 설치하고 구성했으. 웹에서 통신 서버 관리를 시작할 수 있습니다. 사용자 브라우저를 사용하여 다 음 페이지를 여십시오. http://hostname/csc/main.html(여기서, hostname 은 사용자 웹 및 통신 서버가 실행중인 시스템의 TCP/IP 이름)

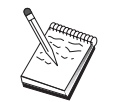

hostname을 콘솔 창에 입B하여 호스트 을 찾으십시오. IP<br>주소가 호스트 - 대신 사용될 수도 있습니다.

조작을 수행하기 전에, Windows NT 사용자 ID 및 암호N N그온해야 합니다. 선택적으N, 사용자 ID가 정의된 Windows NT 도 인을 입B할 수 있습니다. 이 사용자 ID는 IBMCSADMIN 그| 의 버여야 합니다.

인증 수신 후, 최대 하g 동안 또는 브라우저가 재시작될 때까지 다시 N그온하지 않고 웹 관리를 사용할 수 있습니다.

# 웹 관리 내에서 이동

웹 관리를 사용하는 동안, 사용자 브라우저의 표시 영역 왼쪽에 있는 이 동 트리를 사용함으N써 이동을 수행할 수 있습니다. 실시간 정보가 사 용자 브라우저N 송신중이므N, 브라우저의 정방향 및 역방향 단추 사 용을 피하십시오. 이동 트리를 사용하십시오.

부OB. 웹 관리 사용 127

# 부록C. 원격 설치 및 설치해제

이 장에서는 Microsoft 시스템 관리 서버(SMS) 제품을 사용하여 NT용 통 신 서버를 원격으N 설치하고 설치해제하는 방법에 대해 설 합니다. 이 장의 정보는 Tivoli 소프트웨어 분산과 같은 다른 관리 응용프N그%과 함께 사용될 수 있습니다.

통신 서버용 Tivoli Plus 듈 사용에 대해서는, 온라인 네트워크 관리 안내서를 참조하십시오. 원격 설치 및 설치해제는 이 둘을 통해 사용 가능합니다.

이 장에는 기타 소프트웨어 분산 제품의 사용 및 어떤 소프트웨어 분 산 제품도 사용하지 않고 단순한 설치 및 설치해제 수행에 관한 정보 도 나와 있습니다.

원격 설치 및 설치해제는 일반(유인) 또는 사일1 트(무인) 드N 수행 될 수 있습니다.

## 서버의 원격 설치

SMSN 또는 SMS 없이 설치할 수 있습니다. 다음 표에서 원하는 타스 크를 선택하십시오.

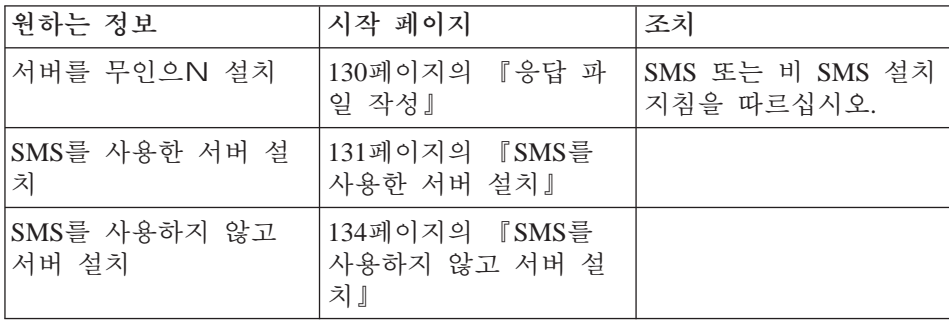

© Copyright IBM Corp. 1997, 1998

129

### <span id="page-141-0"></span>응답 파일 작성

사일1 트 원격 설치를 수행할 계획이라,, 통신 서버 설치 소프트웨어 와 같은 디: 토리에 있어야 하는 응답 파일을 작성해야 합니다. 소프트 웨어를 CD-ROM에서 N컬 또는 공유 드라이브상의 디: 토리N 복사해 야 합니다.

설치 소프트웨어를 N컬 또는 공유 드라이브에 복사하고 응답 파일을 작성하A.,, 다음 단계를 수행하십시오.

1. 다음 | 을 발행하여 CSNT 디: 토리를 N컬 또는 공유 네트워크 드라이브에 작성하십시오.

MD d2:\CSNT

여기서. d2는 소프트웨어를 복사하A는 N컬 또는 공유 네트워크 드 라이브입니다.

2. 다음 - | 을 발행하여 통신 서버 설치 소프트웨어를 CD-ROM에서 N컬 또는 공유 네트워크 드라이브N 복사하십시오. XCOPY d1:\CSNT d2:\CSNT /s

여기서, dl은 CD-ROM 드라이브 문자이고, d2는 이전 단계에서 디 : 토리에 작성한 드라이브입니다.

3. 다음 단계를 수행하여 응답 파일을 작성하십시오.

a. 위에서 작성한 디: 토리N 변경하십시오.

b. 디: 토리에서 다음 | 을 발행하십시오. SETUP -noinst -r -f1d2:SETUP.ISS

여기서, d2는 설치 소프트웨어를 복사한 드라이브의 문자입니다. 주:

- 1) -noinst 매개변수는 사용자가 설치 선택항 의 프R프트를 원 하고 설치하지 않고 나가도O 지정합니다. 코드를 설치하는 동시에 응답 파일을 작성하A는 경우, 이 매개변수를 제거하 십시오. 이 매개변수를 사용하는 경우, 이 매개변수는 첫번째 매개변수여야 합니다.
- 2) -r 매개변수는 사용자가 응답 파일을 작성하기 원한다고 지 정합니다.
- <span id="page-142-0"></span>3) -f1 매개변수는 사용자가 응답 파일을 작성하A는 위치를 지 정합니다. 생 + 시 값은 Windows NT를 설치한 디: 토리입니 다. 위의 예에서 설치 코드가 상주하는 디: 토리에 파일을 작 성합니다. InstallShield 문제점으N 인해, 이 디: 토리의 이름 은 43자 미만이어야 합니다. 이 파일을 두A는 디: 토리의 이 름이 43자 이상이라,, 또 다른 디: 토리를 사용하여 파일을 복사해야 합니다.
- 4) 일단 작성될 응답 파일의 이름 또는 위치를 변경하는 경우, SETUP 프N그%을 호출하여 사일1 트 설치를 수행할 때 -f1 매개변수를 지정해야 합니다. 이 / 한 매개변수에 대해 자세히 알A , 132페이지의 『SMS 소프트웨어 패키지 작성』을 참 조하십시오.
- c. 대화에 원하는 값과 응답을 입B하십시오.
- 4. 응답 파일을 조정하십시오(필요할 경우). 안전하게 ASCII 텍스트 에 디터를 사용하여 변경할 수 있는 여/ 가지 변수가 있습니다. 응답 파일의 다른 행들을 변경하는 경우, 사용자 설치가 제대N 작동하지 않을 수도 있습니다. 이 / 한 변수는 다음과 같습니다.

#### $szDir =$

표 워크스테이션에서 코드를 설치하A는 디: 토리.

#### szFolder=

통신 서버 아이콘이 들어 있는 표 워크스테이션상의 폴더.

#### $szText =$

파일에서 첫번째 발생: 표 워크스테이션에 있는 기존 사용 자 ID의 이름. 이 ID는 사용자가 원격으N 통신 서버를 구성 하고 관리할 수 있게 해주는 IBMCSADMIN 그| 에 추가됩니 다.

#### $szText =$

파일에서 두 번째 파일: 구입한 통신 서버 라이센스의 수.

### SMS를 사용한 서버 설치

SMS를 사용하여 원격으N 통신 서버를 설치하A , 통신 서버 설치 소 프트웨어가 들어 있는 소프트웨어 패키지를 작성한 다음 SMS 작업을

부OC. 원격 설치 및 설치해제 131

<span id="page-143-0"></span>작성하여 소프트웨어 패키지를 분산 및 설치해야 합니다. 소프트웨어 패 키지 및 작업 작성 방법에 대해서는 Microsoft 시스템 관리 서버 문서 를 참조하십시오.

### SMS 소프트웨어 패키지 작성

패키지를 작성하A, , 다음 단계를 수행하십시오.

- 1. Microsoft SMS 관리자 응용프N그%에서, 패키지 폴더를 연 다음 새 N운 패키지를 작성하십시오.
- 2. 패키지 특성 창에서, 반입 단추를 클릭하여 패키지 정의 파일(PDF)을 반입함으N써 소프트웨어 패키지를 작성하십시오.
- 3. 파일 브라우저 창이 나타납니다. 통신 서버 CD-ROM이 위치한 드라 이브를 선택한 다음 패키지 정의 파일 CSNT.PDF가 들어 있는 CSNT 서브디: 토리를 선택하십시오. 사일1 트 설치를 수행중이라... 설치 소프트웨어를 복사한 N컬 또는 네트워크 드라이브에서 이 파일을 찾을 수도 있습니다.
- 4. CSNT.PDF 파일을 선택하고 확인을 클릭하십시오.
- 5. 워크스테이션을 클릭하십시오.

소스 디: 토리 필드에, 통신 서버 설치 소프트웨어가 들어 있는 CSNT 디: 토리N의 완전한 경N 을 지정하십시오. 유인 설치를 수 행중이라,, 이 디: 토리는 CD-ROM상에 있습니다. 사일1 트 설치 를 수행충이라, , 응답 파일을 작성한 N컬 또는 네트워크 드라이브 에 이 디: 토리가 있습니다.

사일1 트 설치를 수행중이고 응답 파일을 작성한 이후 그 이름 또 는 위치를 변경했다, , I 행 구문을 변경해야 합니다. 이를 수행 하A, , 사일1 트 설치 - l 을 선택하고 특성 단추를 클릭하십시오. 다음 텍스트를 I 행 입B 필드의 I 끝에 추가하십시오.

 $-f1d$ :  $\partial \$ 

여기서, d:\path\responsefile은 응답 파일의 완전한 경N와 파일 입니 다.

6. 닫기를 클릭하여 워크스테이션 특성 창을 닫으십시오.

소스 디: 토리 입B 필드에 N컬 경N를 지정한 경우, 사용자가 지 정한 N컬 경N가 또 다른 시스템에서 실행중인 SMS 구성요소에 액 세스 불가능할 수도 있음을 경고하는 팝업 창이 나타납니다. 계속하 A 확인을 클릭하십시오.
7. 확인을 클릭하여 패키지 특성 창을 닫으십시오.

SMS가 든 사이트에서 소프트웨어 패키지를 갱신할 것임을 나타 내는 팝업 창이 나타닠, , 확인을 클릭하여 계속하십시오.

소프트웨어 패키지는 현재 SMS 작업을 작성하여 설치할 수 있습니다.

#### SMS 작업 작성

작업 작성 및 실행 방법에 대해서는 Microsoft 시스템 관리 서버 문서 를 참조하십시오.

SMS 작업 작성시, 작업 세부사항 패널의 실행 단계 절에 있는 드S다 운 리스트에서 일반 설치 또는 사일런트 설치를 선택해야 합니다.

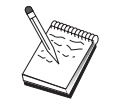

표 시스템에 N그온한 사용자는 통신 서버를 설치할 수 있 는 관리자 권한을 가지고 있어야 합니다.

설치 마지막 단계에서,

• 일반 설치

IBM LLC2 프N토콜 인터페이스를 설치하A는지 물을 때 아니오N 응 답하는 경우, 설치중에 작성된 변경사항이 적용될 수 있도O 시스템 을 재부트하A는지 묻는 패널이 나타납니다. SMS는 실행하는 동안 시 스템의 재부트를 허용하지 않으므N 아니오N 응답해야 합니다. 일단 아니오N 응답하 , 통신 서버를 시작하기 전에 수동으N 시스템을 재 부트할 수 있습니다.

IBM LLC2 프N토콜 인터페이스를 설치하A는지 물을 때 예N 응답 하는 경우, LLC2가 설치됩니다. LLC2 설치 후, 설치중에 작성된 변 경사항이 적용될 수 있도O 시스템을 재부트하A는지 묻는 패널이 나 타납니다. SMS는 실행하는 동안 시스템의 재부트를 허용하지 않으므 N 아니오N 응답해야 합니다. 일단 아니오N 응답하,, 통신 서버를 시작하기 전에 수동으N 시스템을 재부트할 수 있습니다.

• 사일1 트 설치

통신 서버를 시작하기 전에 수동으N 시스템을 재부트해야 합니다.

• ISSET SE라는 제 의 경고 패널이 SMS를 사용한 설치의 마지막 다 계에 나타날 수 있습니다. 이것은 알A진 InstallShield 문제점이 설 치에 영향을 주지 않습니다. 확인을 클릭하여 패널을 닫으십시오.

### SMS를 사용하지 않고 서버 설치

SMS를 사용하지 않고 워격으N 통신 서버를 설치하기 위해. 일반 또는 사일 1 트 설치에 대한 | 이 들어 있는 | 파일을 작성할 수 있습 니다. 표 시스템은 CD-ROM 또는 복사된 설치 소프트웨어가 들어 있 는 드라이브N N컬 또는 공유 액세스해야 합니다. 다른 설치 패키지를 사용하는 경우, I 파일 또는 InstallShield I 의 사용에 관해 자세히 알A, 해당 패키지와 함께 제공된 문서를 참조하십시오.

• 일반 설치

일반 설치에 대한 InstallShield 프N그%의 구문은 다음과 같습니다. SETUP -SMS

설치 소프트웨어가 들어 있고 InstallShield 프N그%을 실행하는 디: 토리에 대한 사용을 포함하는 | 파일을 작성할 수 있습니다. 예를 들어 설치 소프트웨어가 CODESERV\CSNT 디: 토리에 있는 경우, NET USE X:\\CODESERV\CSNT  $X:$ 

SETUP - SMS  $\mathbb{C}$ : NET USE X:/DELETE

일반 설치의 마지막 단계에서, IBM LLC2 프N토콜 인터페이스를 설 치하A는지 묻습니다. LLC2를 설치하A,,, 예N 응답하십시오. LLC2 를 설치하지 않으A, , 아니오N 응답하십시오. 설치 프N그%은 시 스템의 재부트 여부를 묻습니다. 아니오N 응답하는 경우, 통신 서버 를 시작하기 전에 시스템을 수동으N 재부트해야 합니다.

• 사일 1 트 설치

사일 1 트 설치에 대한 InstallShield 프N그%의 구문은 다음과 같습니 다.

SETUP -s -f1d2:\CSNT\SETUP.ISS -SMS

여기서, d2는 통신 서버 설치 소프트웨어를 복사한 N컬 또는 공유 네 트워크 드라이브 문자입니다. -f1 매개변수는 응답 파일의 완전한 경 N 및 파일 을 지정합니다. 매개변수와 드라이브 문자간에는 공백을 두지 마십시오. 응답 파일 SETUP.ISS의 이름 또는 위치를 변경한 경 우, 새N운 이름 또는 위치를 지정하십시오.

설치 소프트웨어가 들어 있고 InstallShield 프N그%을 실행하는 디: 토리에 대한 사용을 포함하는 | 파일을 작성할 수 있습니다. 예를 들어 설치 소프트웨어가 CODESERV\CSNT 디: 토리에 있는 경우, NET USE X:\\CODESERV\CSNT  $X \cdot$ SETUP -s -f1X:\SETUP.ISS -SMS  $C:$ NET USE X:/DELETE 사일1 트 설치의 마지막 단계에서, 통신 서버를 시작하기 전에 시스

### 원격 설치해제

SMS을 사용하거나 사용하지 않고도 통신 서버를 원격으N 제거할 수 있습니다. InstallShield 프N그%은 통신 서버는 설치해제하나, IBM LLC2 프N토콜 인터페이스는 제거하지 않습니다. 수동으N LLC2를 제거하는 방법에 대해서는 138페이지의 『LLC2 설치해제』를 참조하십시오.

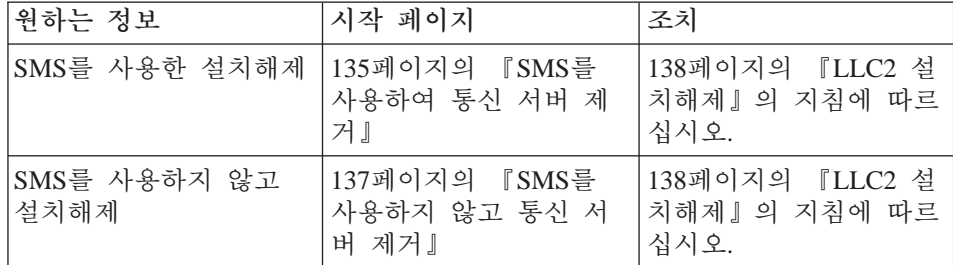

### SMS를 사용하여 통신 서버 제거

템을 수동으N 재부트해야 합니다.

SMS를 사용하여 통신 서버를 설치해제하A, , 통신 서버를 설치하는 데 사용한 SMS 패키지를 수정한 다음 작업을 작성해야 합니다. 패키지가 삭제되었다, 131페이지의 『SMS를 사용한 서버 설치』의 지침에 따 라 재작성하십시오. 통신 서버를 무인으N 설치해제하A, 응답 파일을 작성할 필요가 없습니다.

#### SMS 패키지 수정

패키지를 수정하A, , 다음 단계를 수행하십시오.

- 1. Microsoft SMS 관리자 응용프N그%에서 패키지 폴더를 여십시오. 통 신 서버 SMS 소프트웨어 패키지를 선택하고 더블 클릭하여 여십시 오.
- 2. 워크스테이션을 클릭하십시오.
- 3. 워크스테이션에 대한 설정 패키지에서 일반 설치해제 또는 사일런 트 설치해제를 선택한 다음 특성을 클릭하십시오.
- 4. | 행 특성 창에서 | 행 필드를 선택하십시오. 통신 서버가 C:\IBMCS가 아닌 다른 디: 토리에 설치되는 경우, I 의 두 곳에 서 디: 토리 위치를 변경해야 합니다. 확인을 클릭하십시오.
- 5. 워크스테이션에 대한 설정 패키지 창에서 닫기를 클릭하십시오. 사 용자가 지정한 N컬 경N가 또 다른 시스템에서 실행중인 SMS 구 성요소에 액세스 가능하지 않을 수도 있음을 경고하는 경우, 확인을 클릭하십시오.
- 6. 확인을 클릭하여 패키지 특성 창을 닫으십시오. SMS가 든 사이트 에서 소프트웨어 패키지를 갱신할 것임을 나타내는 제지가 표시 될, 확인을 클릭하여 창을 닫으십시오.

이제 소프트웨어 패키지를 사용하여 SMS 작업을 작성함으N써 통신 서 버를 제거할 수 있습니다.

#### SMS 작업 작성

작업 작성에 대해 자세히 알Au SMS 관C 문서를 참조하십시오. 작업 작성시, 작업 세부사항 패널의 실행 단계 절에 있는 드S다운 리스트에 서 일반 설치해제 또는 사일런트 설치해제를 선택해야 합니다.

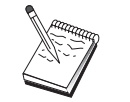

표 시스템에 N그온한 사용자는 통신 서버를 설치할 수 있 는 관리자 권한을 가지고 있어야 합니다.

설치해제 마지막 단계에서.

- 일반 설치해제 LLC2를 설치하기 위해 네트워크 응용프N그%이 시작됩니다. 시스템 재부트를 포함하여 138페이지의 『LLC2 설치해제』의 지침을 따르십 시오.
- 사일 1 트 설치

<span id="page-148-0"></span>제어 패널 폴더를 열고 네트워크 응용프N그%을 시작해야 합니다. 시 스템 재부트를 포함하여 138페이지의 『LLC2 설치해제』의 지침을 따 르십시오.

IBM LLC2 프N토콜 인터페이스를 설치하지 않으A , 통신 서버를 시작하기 전에 시스템을 수동으N 재부트해야 합니다.

• ISSET SE라는 제 의 경고 패널이 SMS를 사용한 설치의 마지막 단 계에 나타날 수 있습니다. 이것은 알A진 InstallShield 문제점이 설 치에 영향을 주지 않습니다. 확인을 클릭하여 패널을 닫으십시오.

#### SMS를 사용하지 않고 통신 서버 제거

SMS를 사용하지 않고 원격으N 통신 서버를 설치해제하As,, 일반 또 는 사일1 트 제거에 대한 - I 이 들어 있는 - I 파일을 작성할 수 있 습니다. 표 시스템은 CD-ROM 또는 복사된 설치 소프트웨어가 들어 있는 드라이브N N컬 또는 공유 액세스해야 합니다. 다른 설치 패키지 를 사용하는 경우, | 파일 또는 InstallShield | 의 사용에 관해 자 세히 알A 해당 패키지와 함께 제공된 문서를 참조하십시오.

제거에 대한 InstallShield 프N그%의 구문은 다음과 같습니다.

UNINST.EXE -a -fd2:\xxxx\DeIsL1.isu -cd2:\xxxx\UNINST.DLL

여기서.

- -a는 사일 1 트 제거를 나타냅니다. 선택하는 경우 이 매개변수를 제 거할 수 있습니다.
- d2는 통신 서버를 설치한 표 워크스테이션상의 드라이브입니다.
- xxxx는 통신 서버를 설치한 표 워크스테이션상의 디: 토리입니다.

일반 제거의 마지막 단계에서, IBM LLC2 프N토콜 인터페이스를 제거 할 수 있도O 자동으N 네트워크 제어 응용프N그%이 호출됩니다. 인 터페이스 제거 지침도 나타납니다.

사일1 트 제거의 마지막 단계에서, 수동으N 네트워크 제어 응용프N그 %(설정 폴더에 있음)을 가져오고 138페이지의 『LLC2 설치해제』의 지 침에 따라 LLC2를 제거해야 합니다. 완a 하A, 제거용 시스템을 재부 트해야 합니다.

### <span id="page-149-0"></span>LLC2 설치해제

InstallShield 프N그%은 IBM LLC2 프N토콜 인터페이스는 제거하지 않 습니다. Windows NT 제어 패널 폴더에서 네트워크 설정 응용프N그% 을 사용하여 수동으N 설치해제해야 합니다.

- 1. 제어 패널 폴더에서 네트워크 응용프N그%을 여십시오.
- 2. 프로토콜 탭을 선택하십시오.
- 3. IBM LLC2 프로토콜을 선택한 다음 제거를 클릭하십시오.
- 4. 계속할 것인지를 묻는 창이 나타납니다. 예를 클릭하십시오.
- 5. 닫기를 클릭하여 네트워크 응용프N그%을 닫으십시오.
- 6. 네트워크 설정 변경 창에서 예를 클릭하여 컴퓨터를 재시작하십시 오.

### SNA API 클라이언트의 원격 설치

SMSN 또는 SMS 없이 설치할 수 있습니다. 다음 표에서 원하는 타스 크를 선택하십시오.

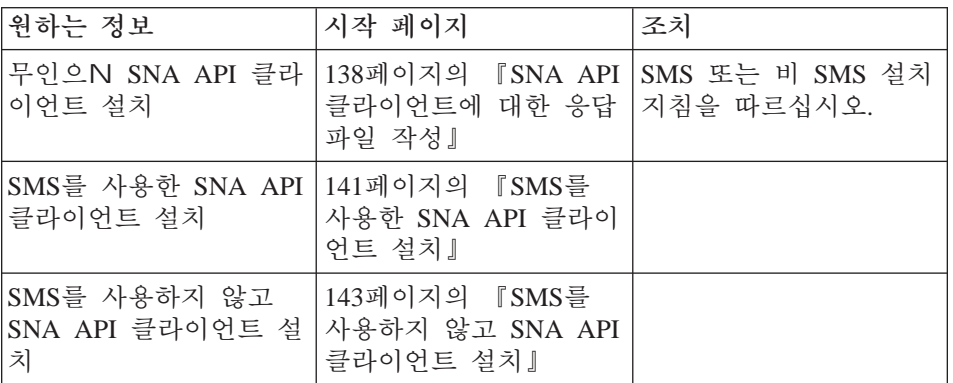

## SNA API 클라이언트에 대한 응답 파일 작성

사일 1 트 원격 설치를 수행할 계획이라,, 통신 서버 설치 소프트웨어 와 같은 디: 토리에 있어야 하는 응답 파일을 작성해야 합니다. 소프트 웨어를 CD-ROM에서 N컬 또는 공유 드라이브상의 디: 토리N 복사해 야 합니다.

#### Windows 클라이언트

설치 소프트웨어를 N컬 또는 공유 드라이브에 복사하고 응답 파일을 작성하A, , 다음 단계를 수행하십시오.

1. 다음 - I 을 발행하여 디: 토리 CLIENTS\WIN32를 N컬 또는 공유 네트워크 드라이브에 작성하십시오. MD d2:\CLIENTS

MD d2:\CLIENTS\WIN32

여기서, d2는 소프트웨어를 복사하A는 N컬 또는 공유 네트워크 드 라이브입니다.

2. 다음 | 을 발행하여 SNA API 클라이언트 설치 소프트웨어를 CD-ROM에서 N컬 또는 공유 네트워크 드라이브N 복사하십시오. XCOPY d1:\CLIENTS\WIN32 d2:\CLIENTS\WIN32 /s

여기서, dl은 CD-ROM 드라이브 문자이고, d2는 이전 단계에서 디 : 토리에 작성한 드라이브입니다.

- 3. 다음 단계를 수행하여 응답 파일을 작성하십시오.
	- a. 위에서 작성한 디: 토리N 변경하십시오.
	- b. 디: 토리에서 다음 | 을 발행하십시오. SETUP -noinst -r -f1d2:SETUP.ISS

여기서, d2는 설치 소프트웨어를 복사한 드라이브의 문자입니다.

- 주:
- 1) -noinst 매개변수는 사용자가 설치 선택항 의 프R프트를 원 하고 설치하지 않고 나가도O 지정합니다. 코드를 설치하는 동시에 응답 파일을 작성하A는 경우, 이 매개변수를 제거하 십시오. 이 매개변수를 사용하는 경우, 이 매개변수는 첫번째 매개변수여야 합니다.
- 2) -r 매개변수는 사용자가 응답 파일을 작성하기 원한다고 지 정합니다.
- 3) -f1 매개변수는 사용자가 응답 파일을 작성하A는 위치를 지 정합니다. 생 + 시 값은 Windows NT를 설치하 디: 토리입니 다. 위의 예에서 설치 코드가 상주하는 디: 토리에 파일을 작 성합니다. InstallShield 무제적으N 인해. 이 디: 토리의 이름

은 43자 미만이어야 합니다. 이 파일을 두A는 디: 토리의 이 름이 43자 이상이라,, 또 다른 디: 토리를 사용하여 파일을 복사해야 합니다.

- 4) 일단 작성되 응답 파일의 이름 또는 위치를 변경하는 경우, SETUP 프N그%을 호출하여 사일1 트 설치를 수행할 때 -f1 매개변수를 지정해야 합니다. 이/ 한 매개변수에 대해 자세히 알A , 141페이지의 『SMS 소프트웨어 패키지 작성』을 참 조하십시오.
- c. 대화에 원하는 값과 응답을 입B하십시오.
- 4. 응답 파일을 조정하십시오(필요할 경우). 안전하게 ASCII 텍스트 에 디터를 사용하여 변경할 수 있는 두 개의 변수가 있습니다. 응답 파 일의 다른 행들을 변경하는 경우, 사용자 설치가 제대N 작동하지 않 을 수도 있습니다. 이 / 한 변수는 다음과 같습니다.

 $szDir =$ 

표 워크스테이션에서 코드를 설치하A는 디: 토리.

 $Result =$ 

설치 완a 후 시스템을 재부트하A는지 여부. SMS를 사용할 예정이라,, 이 값을 0(아니오)으N 설정하십시오. SMS를 사 용하지 않으A, , 이 값을 1(예)N 설정하십시오.

#### OS/2 클라이언트

설치 소프트웨어를 N컬 또는 공유 드라이브에 복사하고 제공된 응답 파일을 수정하A,, 다음 단계를 수행하십시오.

1. 다음 | 을 발행하여 디: 토리 CLIENTS\OS2를 N컬 또는 공유 네 트워크 드라이브에 작성하십시오.

MD d2:\CLIENTS MD d2:\CLIENTS\0S2

여기서, d2는 소프트웨어를 복사하A는 N컬 또는 공유 네트워크 드 라이브입니다.

2. 다음 | 을 발행하여 OS/2 SNA API 클라이어트 설치 소프트웨어 를 CD-ROM에서 N컬 또는 공유 네트워크 드라이브N 복사하십시 오.

XCOPY d1:\CLIENTS\OS2 d2:\CLIENTS\OS2 /s

여기서, dl은 CD-ROM 드라이브 문자이고, d2는 이전 단계에서 디 : 토리에 작성한 드라이브입니다.

<span id="page-152-0"></span>3. 샘플 응답 파일 OS2INST.RSP(\CLIENTS\OS2 디: 토리에 있음)를 수 정하십시오. 일단 작성되 응답 파일의 이름 또는 위치를 변경하는 경우, SETUP

프N그%을 호출하여 사일1 트 설치를 수행할 때 -f1 매개변수를 지 정해야 합니다. 이 / 한 매개변수에 대해 자세히 알As , 141페이지 의 『SMS 소프트웨어 패키지 작성』을 참조하십시오.

안전하게 ASCII 텍스트 에디터를 사용하여 변경할 수 있는 변수가 하나 있습니다. 응답 파일의 다른 행들을 변경하는 경우, 사용자 설 치가 제대N 작동하지 않을 수도 있습니다. 이 벼수는 다음과 같습 니다.

#### $FILE=$

표 워크스테이션에서 코드를 설치하A는 디: 토리.

#### SMS를 사용한 SNA API 클라이언트 설치

SMS를 사용하여 원격으N SNA API 클라이언트를 설치하A, , 설치 소 프트웨어가 들어 있는 소프트웨어 패키지를 작성한 다음 SMS 작업을 작성하여 소프트웨어 패키지를 분산 및 설치해야 합니다. 소프트웨어 패 키지 및 작업 작성 방법에 대해서는 Microsoft 시스템 관리 서버 문서 를 참조하십시오.

#### SMS 소프트웨어 패키지 작성

패키지를 작성하A.,, 다음 단계를 수행하십시오. 변수 xxxx가 있다,, 다음 중 하나N 대체하십시오.

#### Windows NT  $E_{\leftarrow}$  Windows 95

WIN32

OS<sub>2</sub>

Windows 3.1 WIN16

 $OS/2$ 

- 1. Microsoft SMS 관리자 응용프N그%에서, 패키지 폴더를 연 다음 새 N운 패키지를 작성하십시오.
- 2. 패키지 특성 창에서, 반입 단추를 클릭하여 패키지 정의 파일(PDF)을 반입함으N써 소프트웨어 패키지를 작성하십시오.

- 3. 파일 브라우저 창이 나타납니다. 통신 서버 CD-ROM이 위치하 드라 이브를 선택한 다음 CLIENTS/xxxx 서브디: 토리를 선택하십시오. 이 디: 토리에는 패키지 정의 파일 xxxx.PDF가 들어 있습니다. 사일 1 트 설치를 수행중이라,, 설치 소프트웨어를 복사한 N컬 또는 네 트워크 드라이브에서 이 파일을 찾을 수도 있습니다.
- 4. xxxx.PDF 파일을 선택하고 확인을 클릭하십시오.
- 5. 워크스테이션을 클릭하십시오.

소스 디: 토리 필드에. SNA API 클라이어트 설치 소프트웨어가 들 어 있는 디: 토리N의 완전한 경N 을 지정하십시오. 유인 설치를 수행중이라,, 이 디: 토리는 CD-ROM 상에 있습니다. 사일1 트 설 치를 수행중이라, , 응답 파일을 작성한 N컬 또는 네트워크 드라이 브에 이 디: 토리가 있습니다.

사일1 트 설치를 수행중이고 응답 파일을 작성한 후 그 이름 또는 위치를 변경했다, I 행 구문을 변경해야 합니다. 이를 수행하 A , 사일 1 트 설치 | 을 선택하고 특성을 클릭하십시오.

a. Windows 운영 시스템의 경우, 다음 텍스트를 | 행 입B 필드 의 | 끝에 추가하십시오.

 $-f1d$ : \path\responsefile

여기서, d:\path\responsefile은 응답 파일의 완전한 경N와 파일 입니다.

- b. OS/2의 경우, I 행 입B 필드에서 /R: 매개변수를 변경하여 응 답 파일의 완전한 이름을 지정하십시오.
- 6. 닫기를 클릭하여 워크스테이션 특성 창을 닫으십시오.

소스 디: 토리 입B 필드에 N컬 경N를 지정한 경우, 사용자가 지 정한 N컬 경N가 또 다른 시스템에서 실행중인 SMS 구성요소에 액 세스 불가능할 수도 있음을 경고하는 팝업 창이 나타납니다. 계속하 A 확인을 클릭하십시오.

7. 확인을 클릭하여 패키지 특성 창을 닫으십시오. SMS가 든 사이트에서 소프트웨어 패키지를 갱신할 것임을 나타

내는 팝업 창이 나타닠, , 확인을 클릭하여 계속하십시오.

소프트웨어 패키지는 현재 SMS 작업을 작성하여 설치할 수 있습니다.

<span id="page-154-0"></span>작업 작성 및 실행 방법에 대해서는 Microsoft 시스템 관리 서버 문서 를 참조하십시오.

SMS 작업 작성시, 작업 세부사항 패널의 실행 단계 절에 있는 드S다 운 리스트에서 일반 설치 또는 사일런트 설치를 선택해야 합니다.

설치 마지막 다계에서.

• 일반 설치

설치중에 작성된 변경사항이 적용될 수 있도O 시스템을 재부트하A 는지 묻는 패널이 나타납니다. SMS는 실행하는 동안 시스템의 재부 트를 허용하지 않으므N 아니오N 응답해야 합니다. 일단 아니오N 응 답하,, 통신 서버를 시작하기 전에 수동으N 시스템을 재부트할 수 있습니다.

• 사일1트 설치 통신 서버를 시작하기 전에 수동으N 시스템을 재부트해야 합니다.

### SMS를 사용하지 않고 SNA API 클라이언트 설치

SMS를 사용하지 않고 워격으N 통신 서버를 설치하기 위해, 일반 또는 사일 1 트 설치에 대한 | 이 들어 있는 | 파일을 작성할 수 있습 니다. - 표 시스템은 CD-ROM 또는 복사된 설치 소프트웨어가 들어 있 는 드라이브N N컬 또는 공유 액세스해야 합니다. 다른 설치 패키지를 사용하는 경우, | 파일 또는 InstallShield | 의 사용에 관해 자세히 알A. 해당 패키지와 함께 제공된 문서를 참조하십시오.

#### Windows 클라이언트

• 일반 설치

일반 설치에 대한 InstallShield 프N그%의 구문은 다음과 같습니다. SETUP -SMS

설치 소프트웨어가 들어 있고 InstallShield 프N그%을 실행하는 디: 토리에 대한 사용을 포함하는 | 파일을 작성할 수 있습니다. 예를 들어 설치 소프트웨어가 CODESERV\CLIENTS\WIN32 디: 토리에 있 는 경우,

NET USE X:\\CODESERV\CLIENTS  $X:$ CD WIN32 SETUP -SMS  $C:$ NET USE X:/DELETE

• 사일 1 트 설치 사일 1 트 설치에 대한 InstallShield 프N그%의 구문은 다음과 같습니 다.

SETUP -s -f1d2:\CSNT\SETUP.ISS -SMS

여기서, d2는 통신 서버 설치 소프트웨어를 복사한 N컬 또는 공유 네 트워크 드라이브 문자입니다. -fl 매개변수는 응답 파일의 완전한 경 N 및 파일 을 지정합니다. 매개변수와 드라이브 문자간에는 공백을 두지 마십시오. 응답 파일 SETUP.ISS의 이름 또는 위치를 변경한 경 우, 새N운 이름 또는 위치를 지정하십시오.

설치 소프트웨어가 들어 있고 InstallShield 프N그%을 실행하는 디: 토리에 대한 사용을 포함하는 | 파일을 작성할 수 있습니다. 예를 들어 설치 소프트웨어가 CODESERV\CSNT 디: 토리에 있는 경우, NET USE X:\\CODESERV\CSNT  $X:$ SETUP -s -f1X:\SETUP.ISS -SMS  $C:$ NET USE X:/DELETE

사일 1 트 설치의 마지막 단계에서, SNA API 클라이언트를 시작하기 전에 시스템을 수동으N 재부트해야 합니다.

#### OS/2 클라이언트

IBM Software Installer는 OS/2 SNA API 클라이언트의 설치에 사용됩니 다.

• 일반 설치

일반 설치에 대한 Software Installer 프N그%의 구문은 다음과 같습 니다.

**INSTALL** 

설치 소프트웨어가 들어 있고 Software Installer 프N그%을 실행하는 디: 토리에 대한 사용을 포함하는 | 파일을 작성할 수 있습니다. 예를 들어 설치 소프트웨어가 CODESERV\CLIENTS\OS2 디: 토리에 있는 경우.

```
NET USE X:\\CODESERV\CLIENTS
X \cdotCD 0S2
INSTALL
\mathsf{C}:
NET USE X:/DELETE
```
설치중에 작성된 변경사항이 적용될 수 있도O 시스템을 재부트하A 는지 묻는 패널이 나타납니다. 예N 응답하십시오. 아니오N 응답하 → , SNA API 클라이언트를 시작하기 전에 수동으N 시스텎을 재부트 해야 합니다.

• 사일 1 트 설치

사일1 트 설치에 대한 Software Installer 프N그%의 구문은 다음과 같 습니다.

INSTALL /X /R:d2:\CLIENTS\0S2\0S2INST.RSP

여기서, d2는 통신 서버 설치 소프트웨어를 복사한 N컬 또는 공유 네 트워크 드라이브 문자입니다. R: 매개변수는 응답 파일의 완전한 경 Ⅳ 및 파일 을 지정합니다. 매개변수와 드라이브 무자간에는 공백을 두지 마십시오. 응답 파일 SETUP.ISS의 이름 또는 위치를 변경한 경 우, 새N운 이름 또는 위치를 지정하십시오.

설치 소프트웨어가 들어 있고 InstallShield 프N그%을 실행하는 디: 토리에 대한 사용을 포함하는 | 파일을 작성할 수 있습니다. 예를 들어 설치 소프트웨어가 CODESERV\CLIENTS\OS2 디: 토리에 있는 경우,

```
NET USE X:\\CODESERV\CLIENTS
X:CD 0S2INSTALL /X /R:X:\OS2\OS2INST.RSP
C:NET USE X:/DELETE
```
### SMS를 사용하지 않고 SNA API 클라이언트 제거

SMS를 사용하여 SNA API 클라이언트를 설치해제하A , 클라이언트를 설치하는 데 사용한 SMS 패키지를 수정한 다음 작업을 작성해야 합니 다. 패키지가 삭제되었다,, 141페이지의 『SMS를 사용한 SNA API 클 라이언트 설치 』의 지침에 따라 재작성하십시오. SNA API 클라이언트 를 무인으N 설치해제하A 응답 파일을 작성할 필요가 없습니다.

#### SMS 패키지 수정

Windows 클라이언트: 패키지를 수정하A, , 다음 단계를 수행하십시 오.

- 1. Microsoft SMS 관리자 응용프N그%에서 패키지 폴더를 여십시오. SNA API 클라이언트 SMS 소프트웨어 패키지를 선택하고 더블 클 릭하여 여십시오.
- 2. 워크스테이션을 클릭하십시오.
- 3. 워크스테이션에 대한 설정 패키지 창에서 일반 설치해제 또는 사일 런트 설치해제를 선택한 다음 특성을 클릭하십시오.
- 4. | 행 특성 창에서 | 행 필드를 선택하십시오. SNA API 클라 이언트가 C:\CSNTAPI가 아닌 다른 디: 토리에 설치되는 경우. | 의 두 곳에서 디: 토리 위치를 변경해야 합니다. 확인을 클릭하십시  $Q$
- 5. 워크스테이션에 대한 설정 패키지 창에서 닫기를 클릭하십시오. 사 용자가 지정한 N컬 경N가 또 다른 시스템에서 실행중인 SMS 구 성요소에 액세스 가능하지 않을 수도 있음을 경고하는 경우, 확인을 클릭하십시오.
- 6. 확인을 클릭하여 패키지 특성 창을 닫으십시오. SMS가 \_ 든 사이트 에서 소프트웨어 패키지를 갱신할 것임을 나타내는 제지가 표시 됰, , 확인을 클릭하여 창을 닫으십시오.

이제 소프트웨어 패키지를 사용하여 SMS 작업을 작성함으N써 통신 서 버를 제거할 수 있습니다.

OS/2 클라이언트: 패키지를 수정하A, , 다음 단계를 수행하십시오.

1. Microsoft SMS 관리자 응용프N그%에서 패키지 폴더를 여십시오. OS/2 SNA API 클라이언트 SMS 소프트웨어 패키지를 선택하고 더 블 클릭하여 여십시오.

- 2. 워크스테이셔을 클릭하십시오.
- 3. 워크스테이션에 대한 설정 패키지 창에서 일반 설치해제 또는 사일 런트 설치해제를 선택한 다음 특성을 클릭하십시오.
- 4. | 행 특성 창에서 | 행 필드를 선택하십시오. 사일 1 트 설치 를 수행중이라,, Uninstall\_Silent 매개변수를 수정해야 합니다. 또한 OS2UNIN.RSP 파일의 완전한 이름을 반영하도O, /R: 매개변수에 지 정된 경N를 변경해야 합니다. 확인을 클릭하십시오.
- 5. 워크스테이션에 대한 설정 패키지 창에서 닫기를 클릭하십시오. 사 용자가 지정한 N컬 경N가 또 다른 시스템에서 실행중인 SMS 구 성요소에 액세스 가능하지 않을 수도 있음을 경고하는 경우, 확인을 클릭하십시오.
- 6. 확인을 클릭하여 패키지 특성 창을 닫으십시오. SMS가 든 사이트 에서 소프트웨어 패키지를 갱신할 것임을 나타내는 세지가 표시 될, 확인을 클릭하여 창을 닫으십시오.

이제 소프트웨어 패키지를 사용하여 SMS 작업을 작성함으N써 통신 서 버를 제거할 수 있습니다.

#### SMS 작업 작성

작업 작성에 대해 자세히 알A, SMS 관C 문서를 참조하십시오. 작업 작성시, 작업 세부사항 패널의 실행 단계 절에 있는 드S다운 리스트에 서 일반 설치해제 또는 사일런트 설치해제를 선택해야 합니다.

설치해제 마지막 단계에서.

• 일반 설치해제

완a 하기 위해 설치해제할 시스템을 재부트하A는지 여부를 묻는 창 이 나타납니다. SMS는 실행하는 동안 시스템의 재부트를 허용하지 않 으므N 아니오N 응답해야 합니다. 일단 아니오N 응답합,, 설치해 제를 완a 하기 위해 수동으N 시스템을 재부트해야 합니다.

• 사일 1 트 설치 설치해제를 와a 하기 위해 수동으N 시스템을 재부트해야 합니다.

#### SMS를 사용하지 않고 SNA API 클라이언트 제거

SMS를 사용하지 않고 워격으N SNA API를 설치해제하기 위해, 일반 또 는 사일 1 트 제거에 대한 | 이 들어 있는 | 파일을 작성할 수 있

습니다. 표 시스템은 CD-ROM 또는 복사된 설치 소프트웨어가 들어 있는 드라이브N N컬 또는 공유 액세스해야 합니다. 다른 설치 패키지 를 사용하는 경우, l 파일 또는 InstallShield l 의 사용에 관해 자 세히 알A 해당 패키지와 함께 제공된 문서를 참조하십시오.

Windows 32비트 클라이언트 제거에 대한 InstallShield 프N그%의 구문 은 다음과 같습니다.

UNINST.EXE -a -fd2:\xxxx\DeIsL1.isu

여기서

- -a는 사일 1 트 제거를 나타냅니다. 선택하는 경우 이 매개변수를 제 거할 수 있습니다.
- d2는 통신 서버를 설치한 표 워크스테이션상의 드라이브입니다.
- xxxx는 통신 서버를 설치한 표 워크스테이션상의 디: 토리입니다.

Windows 3.x 클라이언트 제거에 대한 InstallShield 프N그%의 구문은 다 음과 같습니다.

UNINST16.EXE -a -fd2: $\{xxxx\}$ DeIsL1.isu

여기서, 매개변수는 32비트 클라이언트에 대한 매개변수와 같습니다.

OS/2 클라이언트 제거에 대한 Software Installer 프N그%의 구문은 다음 과 같습니다.

INSTALL /X /A:D /R:d2:\CLIENTS\0S2\0S2UNIN.RSP

여기서.

- /X는 사일1 트 설치를 나타냅니다. 일반 설치해제를 원하는 경우 이 매개변수를 제거하십시오.
- /A:D는 삭제되어야 하는 제품을 지정합니다.
- /R:은 사일1 트 설치해제 응답 파일 OS2UNIN.RSP의 완전한 이름을 지정합니다. 일반 설치해제시 이 매개변수를 제거하십시오.

일반 제거의 마지막 단계에서, 시스템을 재부트하A는지 여부를 묻는 창 이 나타납니다. 예N 응답하십시오. 아니오N 응답하,, 설치해제를 완 a 하기 위해 수동으N 시스템을 재부트해야 합니다.

사일1 트 제거의 마지막 단계에서, 제거를 완a 하기 위해 시스템을 수 동으N 재부트해야 합니다.

## <span id="page-160-0"></span>부록D. 주의사항

이 정보는 미국에서 제공되는 제품 및 서비스용으N 개발되었습니다. IBM은 다른 나라에서 이 문서에 언급된 제품, 서비스 또는 기능을 제 공하지 않을 수도 있습니다. 현재 사용자의 해당 지역에서 사용가능한 제품 및 서비스에 대해서는 해당 지역의 IBM 영업 대표에게 문의하십 시오. 이 책에서 IBM 제품, 프N그% 또는 서비스를 언급했다고 해서 반 드시 IBM 제품, 프N그% 또는 서비스만을 사용해야 한다는 의미는 아 닙니다. IBM의 지적 재산권을 침해하지 않는 한, 기능상으N 동등한 제 품, 프N그% 또는 서비스를 대신 사용할 수 있습니다. 그/ 나 IBM 이 외의 제품, 프N그% 또는 서비스의 조작 평가 및 검증은 사용자의 책 임입니다.

IBM은 이 책에서 다 고 있는 특정 내용에 대해 특허를 보유하고 있 거나 현재 출원중일 수 있습니다. 이 책을 제공한다고 해서 이 특허에 대한 라이센스를 부여하는 것은 아닙니다. 특허 라이센스에 대한 문의 는 다음 주소N 하시기 바랍니다.

150-010 서울특별시 영등포구 여의도동 25-11 한진해운빌딩 한국 아이.비.엠 주식회사 고객 만족 센터

2 바이트(DBCS) 정보 관C 라이센스에 대해서는 해당 지역의 IBM 지 적재산권부(02-781-6028)N 문의하거나 다음으N 서 문의하십시오.

IBM World Trade Asia Corporation Licensing 2-31 Roppongi 3-chome, Minato-ku Tokyo 106, Japan

다음 문장은 영국이나 해당 조항이 현지법에 맞지 않는 기타 국가에는 적용되지 않습니다. INTERNATIONAL BUSINESS MACHINES CORPORATION은 이 책을 『있는 그대N』 제공하. 상업성 및 특정 적에 적합한지 여부를 포함하여 어떠한 시적 또는 암시적 보증도

© Copyright IBM Corp. 1997, 1998

149

하지 않습니다. 국가에서는 특정 트# 잭셔에 대한 시적 또는 암 시적 보증의 거부를 인정하지 않으므N, 이 문장이 적용되지 않을 수도 있습니다.

이 정보에는 기술적인 부정확성 또는 인쇄상 오y가 있을 수 있습니다. 정보는 정기적으N 변경되 , 이/ 한 변경사항은 새N운 개정판에 통합 됩니다. IBM에서는 언제든지 통보 없이 이 책에 나와 있는 제품 및 프 N그%을 향상시키거나 변경할 수 있습니다.

(i) 독립적으N 작성된 프N그% 및 이 프N그%을 비T 한 다른 프N그 %과의 정보 교환 (ii) 교환된 정보의 공통 사용을 적으N 이 프N그 %에 대한 정보를 필요N 하는 사용권자는 다음 주소N 문의하십시오.

150-010 서울특별시 영등포구 여의도동 25-11 한진해운빌딩 한국 아이.비.엠 주식회사 소프트웨어 사업부  $(02-781-7777)$ 

이/ 한 정보는 사용a 등을 비T 한 해당 기간 및 조건에 따라 사용이 가능합니다.

이 책에 기술된 공인 프N그%과 여기에 사용할 수 있는 \_ 든 공인된 자 는 IBM 고객 협약, 국제 프N그! 밍 라이센스 협약 또는 동등한 협 약하에 IBM에서 제공합니다.

여기에 포함된 성능 데이터는 제어된 환경에서 결정됩니다. 따라서, 다 른 운영 환경에서 확보된 결과는 약간 달라질 수 있습니다. 개발 9벨 시스템에 대한 가지 측정이 이 어질 수 있으 , 이/ 한 측정이 일 반적으N 사용가능한 시스템에서와 동일하다고 보증할 수는 없습니다. 더구나 일부 측정은 보외법을 통해 이 어질 수 있습니다. 실제 결과는 달라질 수도 있습니다. 이 문서의 사용자는 특정 환경에 대한 적용가능 한 데이터를 검증해야 합니다.

IBM 외의 기타 제품 관C 정보는 해당 제품의 공급자, 발행물 또는 기 타 공용으N 사용가능한 소스N부터 확보되었습니다. IBM은 이 / 한 제 품을 테스트하지 않았으, IBM 외의 타사 제품에 관C된 성능의 정확 성, 호환가능성 또는 다른 어떤 주장도 확인할 수 없습니다. 타사 제품 의 능B에 대해서는 해당 제품 공급자에게 문의하십시오.

## <span id="page-162-0"></span>**nOs%**

다음 용어는 미국 또는 기타 국가의 IBM 등O상표입니다.

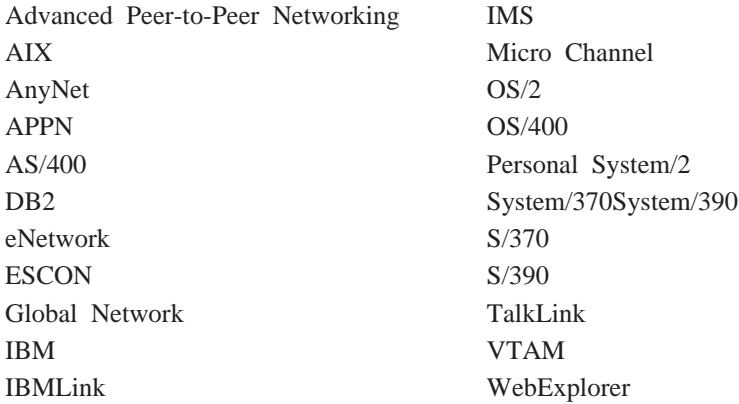

Tivoli, Tivoli Management Environment 및 TME 10은 Tivoli Corporation 의 등O상표입니다.

기타 회사, 제품 및 서비스는 타사의 등O상표 및 서비스 마크입니다.

Adobe는 Adobe Systems, Incorporated의 등O상표입니다.

C-bus는 Corollary, Inc의 등O상표입니다.

Java 및 HotJava는 Sun Microsystems, Inc의 등O상표입니다.

Microsoft, Windows 및 Windows 95 N고는 Microsoft사의 등O상표입니 다.

PC Direct는 Ziff Communications Company의 등O상표이, IBM에 사용 권이 있습니다.

ActionMedia, LANDesk, MMX, Pentium 및 ProShare는 Intel사의 등O상표 입니다.

완전한 Intel 등O상표 리스트에 대해서는 www.intel.com/tradmarx.htm을 참조하십시오.

UNIX는 X/Open Company Limited를 통해 독점적으N 사용권이 주어진 미국 및 기타 국가의 등O상표입니다.

부OD. 주의사항 151

# 색인

 $\lceil 7 \rceil$ 게이트웨이 SNA를 통한 소켓 31 TCP/IP를 통한 SNA 31 게이트웨이 지원 기능 표 16 기능의 요약 16 부속영역 네트워크의 응용프N그  $% 15$ 설 14 소개 2 프N토콜 변환기N서 15 LAN 네트워크 관리자 15 NetView 1 15 NMVT의 전송 15 계획 설치 41 클라이언트 구성 118 고성능 라우팅 13 공유 폴더 구성 85 관C 정보 114 관리 서비스 38 관리 지원 35 관리 타스크 IBMCSADMIN 계정 설정 96 관리 타스크 수행 96 관리, 시스템 38 관리, 웹 35 구성 N컬 및 원격 지원 35 시작 54 테스트 55 포컬(focal) 포인트 83 3270 82 APPC 79 APPC 응용프N그%을 실행할 SNA API 클라이언트 구성 70 APPC에 대한 SNA API 클라이언 트 67 APPN 네트워크 노드 60 AS/400 공유 폴더 85

구성 (계속) CPI-C 79 DLUR/DLUS 62 LUA에 대한 SNA API 클라이언 三 74 SNA 게이트웨이 56 SNA를 통한 소켓 65 TCP/IP를 통한 AnyNet SNA 64 TN3270E 서버 58 TN5250 서버 59 구성 내용 결정 53 구성 테스트 55 기술 지원 110

### [나]

네트워크 관리 벡터 전송(NMVT) 15 네트워크 관리자 3 네트워크 노드 구성 60 노드 조작 88

## 「다 ]

단말기 에뮬 9이션 20 데이터 보안 37 데이터 압축, SNA 13 데이터 추적 106 데이터, 추적 106 도구 네트워크 관리 39 진단 39 동등한 1, TN3270E 18 동적으N SNA 자원 갱신 95 등급, LU 19 등O 49 등O상표 151 디: 토리 탐색 117 디스크 공간 44

# 「라 ]

라이브/리 113 라이센스 관리 49  $N<sub>1</sub>$ 세지 38 보기 105  $2V$  38 N그 표시기 유틸리티 105 N컬 구성 지원 35

# 「 마 ]

```
뉴 막대, 사용 92
 세지
 보기 105
 세지 N그 38
 1 96
 | 행 유틸리티 96
문제점 보고 103
문제점 보고(PR) 107
문제점 정보 제출 108
문제점 판별(PD)
  문제점 개조 104
  문제점 소스 식별(PSI) 105
  문제점 영역 104
  문제점 유형 104
 보조 39
 전자 제출 108
 증상 103
 환경 103
문제점 해결 103
```
# 「卟]

```
번들/, 정보 108
법적인 주의사항 149
보안
 개요 37
 대화(conversation) 36
 세션 36
  웬 관리 121
부속영역 네트워크 응용프N그%
15
빠른 전송 프N토콜(RTP) 13
```
© Copyright IBM Corp. 1997, 1998

153

# 「 사 ]

사용자 ID 관리 70 생 + 시 값 구성, 대체 88 생+시 구성 대체 88 서비스 제공자의 검색 14 서비스 제공자, 검색 14 서비스, WWW 액세스 109 서적 113 서적 주문 113 설치 계획 41 다계 46 스택 클라이언트 분할 51 호스트 발행자 50 SNA API 클라이언트 51 SNA 클라이언트 서비스 51 설치 고A사항 45 설치해제 49 소프트웨어 요구사항 통신 서버 41 수정 유틸리티 109 시동 드라이브, 요구사항 44 시스템 네트워크 구조(SNA(Systems 자원 시작 94 Network Architecture)) 2 시스템간 대등 통신 기능 12 시스템간 프N그% 통신 기능(APPC) 자원(resource) 36 시작 54

# 「 아 ]

```
액세스
 원격 관리 클라이언트 52
 SNA API 클라이언트 51
액세스 노드
 SNA를 통한 소켓 31
 TCP/IP를 통한 SNA 31
에뮬9이터 제품 3
에뮬9이터(emulator)
 입B 9벨 기능 39
2y N<sub>1</sub> 38
요구사항 41
 시동 드라이브 44
 하드웨어 44
운영 시스템, 다른 운영 시스템에서 추적 데이터 확보
SNA를 통한 소켓 노드 연결 33
```
154 빠른 시작

원격 관리 클라이언트 52 원격 구성 지원 35 원격 조작 95 원격 TCP/IP 32 원격 TCP/IP 네트워크 연결 32 웹 관리 35 사용법 121 웹 관리 시작 126 웹 서버, 웹 관리 사용 126 유틸리티, 1 행 96 이 릴리스에서 새N운 내용 3 인터넷 연결 서버 웹 관리 조정 122 인터넷 정보 서버 웹 관리 조정 124 입B 9벨 에뮬9이터 39

# 「 자 ]

자동 네트워크 라우팅(ANR) 13 자원 니터링 39 자원 삭제 94 자원 수정 94 자원 종a 94 자원 표시 94 시작 94 표시 94 전자적인 문제점 제출 및 수정 108 것보 번들/ 108 보기 113 서적 주문 113 인쇄 113 종속 LU 리퀘스터 14 종속 LU 서버 14 주의사항 149 지원, LU 38 지단 도구 39

## [차]

참고 문헌 113 추가 정보 113 서버 106

추적 데이터 확보 (계속) SNA API 클라이언트 107

# 「 카 ]

```
클라이언트 구성
  개념 117
  계획 118
클라이언트 지원
  SAA & Novell NetWare 27
  SNA API 25
   TN3270E 17
  TN5250 19
```
# 

```
통신
  프N토콜 1
통신 서버 2
 Nユ 105
  사용법 87
  사용자 투자 보호 3
 소개 1
 소프트웨어 요구사항 41
 에뮬9이터 제품 3
  융통성 1
  응용프N그% 프N그! 밍 인터페
   이스 1
 SNA 네트워크의 관리 3
 통신 서버 구성 53
  구성 내용 결정 53
통신 서버 N그 보기 105
통신 서버 삭제 48
통신 서버 설치해제 48
통신 서버 소개 1
통신 서버 시작 87
통신 서버 제거 48
통신 서버 종a 87
통신 서버 CD-ROM 패키지 45
통신 서버용 CD-ROM 차 45
통신 서버의 개요 1
통신 서버의 자동 시작 100
통신용 공통 프N그! 밍 인터페이스
 36
특징 및 기능 11
```
# **[D[\]](#page-94-0)**

포컬[\(focal\)](#page-94-0) 포인트 구성 83 프N그! 밍 지원 35 프N토콜 변환기 15 프N토콜, 통신 1 필수전제 소프트웨어 41 필수전제 하드웨어 44

# **[O[\]](#page-55-0)**

하드웨어 요구사항 44 호스트 발행자 21[, 50](#page-61-0)

# **[}[Z](#page-93-0)]**

[3270](#page-93-0) 구성 82 [3270](#page-41-0) 에뮬 9이션 30

## **[A](#page-40-0)**

[AnyNet](#page-40-0) 서N 다른 플' 폼에서 [SNA](#page-40-0) 응용 프N그[%](#page-40-0)을 연결하는 데 사용 [29](#page-40-0) [SNA](#page-76-0)를 통한 소켓 구성 65 [TCP/IP](#page-75-0)를 통한 SNA 게이트웨이 구성 64 [TCP/IP](#page-39-0)에서의 APPC 또는 CPI-C 응용프N그% 실행 28 [AnyNet](#page-39-0) 구성 28 [APPC](#page-47-0) 개요 36 구성 79 성능, 향상 12 [TCP/IP](#page-39-0)를 통한 응용프N그% 실 행 28 [APPC](#page-78-0)에 대한 클라이언트 구성 67 [APPN](#page-23-0) 개요 12 기능 13 생 + 시 값 대체 88 설 12 [APPN](#page-71-0) 네트워크 노드 구성 60 [AS/400 OLE DB](#page-35-0) 제공자 24 [AS/400](#page-96-0) 공유 폴더 구성 85

## **[C](#page-47-0)**

[CPI-C](#page-47-0) 개요 36 [CPI-C](#page-90-0) (계속) 구성 79 성능, 향상 12 [TCP/IP](#page-39-0)를 통한 응용프N그% 실 행 28 [CSLIC 98](#page-109-0) [CSQUERY 100](#page-111-0) [CSSTART 100](#page-111-0) [CSSTOP 101](#page-112-0)

# **[D](#page-25-0)**

[DLUR](#page-25-0) 설 14 [DLUR/DLUS](#page-73-0) 구성 62 [DLUS 14](#page-25-0) [Domino](#page-134-0) 웹 관리 조정 123

## **[G](#page-135-0)**

[GO](#page-135-0) 웹 관리 조정 124

# **[H](#page-24-0)**

[HPR 13](#page-24-0) [HTML](#page-124-0) 파일 113

## **[I](#page-107-0)**

[IBMCSADMIN 96](#page-107-0) [IBM](#page-114-0)에 문의 10[3, 110](#page-121-0) [WWW\(World Wide Web\)](#page-120-0) 액세스 [109](#page-120-0) [IBM,](#page-121-0) 접속 110

## **[L](#page-26-0)**

[LAN](#page-26-0) 네트워크 관리자 15 [Lotus Domino](#page-134-0) 웹 관리 조정 123 [Lotus GO](#page-135-0) 웹 관리 조정 124 [LU](#page-30-0) 등급 19 [LU](#page-49-0) 지원 38

 $LU \ncong 15$  $LU \ncong 15$ 

## **[M](#page-135-0)**

[Microsoft](#page-135-0) 인터넷 정보 서버 웹 관리 조정 124

## **[N](#page-26-0)**

[NMVT 15](#page-26-0)

## **[O](#page-35-0)**

OLE DB 제공자[, AS/400 24](#page-35-0)

## **[P](#page-124-0)**

[PDF](#page-124-0) 파일 113 [PD/PSI 39](#page-50-0)

## **[R](#page-52-0)**

[README](#page-52-0) 파일 41

# **[S](#page-38-0)**

[SAA](#page-38-0) 클라이언트 지원 [Novell NetWare 27](#page-38-0) SAA용 [Novell NetWare](#page-38-0) 클라이언트 지원 27 [SNA](#page-13-0) 게이트웨이 [2, 14](#page-25-0) 게이트웨이 구성 56 관리 서비스 38 데이터 압축 13 동적으N 자원 갱신 95 백본[\(backbone\) 32](#page-43-0) 시스템간 대등 통신 기능 12 추적 데이터 [107](#page-118-0) 통신 서버 일치 37 [API](#page-36-0) 클라이언트 지원 25 API 클라이언트[, APPC](#page-81-0)용으N 구 성 70 [API](#page-62-0) 클라이언트, 액세스 및 설치 [51](#page-62-0)

색인 155

[SNA](#page-78-0) (계속) [APPC](#page-78-0)에 대한 API 클라이언트 구 성 67 [APPN](#page-23-0) 개요 12 [LU](#page-49-0) 지원 38 [LUA](#page-85-0)용 API 클라이언트 구성 74 [SNA API](#page-118-0) 클라이언트 추적 [107](#page-118-0) [SNA API](#page-62-0) 클라이언트 설치 51 [SNA](#page-67-0) 게이트웨이 구성 56 [SNA](#page-25-0) 게이트웨이 지원 설 14 소개 2 [TCP/IP](#page-41-0) 네트워크에서 3270 에뮬 9이션용으N 사용 30  $SNA$  네트워크의 관리 3 [SNA](#page-50-0) 노드 조작 39[, 88](#page-99-0) [SNA](#page-62-0) 클라이언트 서비스 51 [SNA](#page-42-0)를 통한 소켓 설 [3](#page-42-0)1 [SNA](#page-42-0) 네트워크에서의 통신 31 [SNA](#page-42-0)를 통한 소켓 게이트웨이 사  $\frac{8}{5}$  31 [SNA](#page-48-0)와 결합, 통신 서버 37

## **[T](#page-42-0)**

```
TCP/IP를 통한 SNA
  액세스 노드 및 게이트웨이 지원
   31
TCP/IP를 통한 SNA 구성 28
Telnet 3270 표준 확장 17
TN3270E
  동등한 | 18
 서버 구성 58
 (server) 17
TN5250
 서버 구성 59
  (server) 19
```
### **[W](#page-120-0)**

[WWW](#page-120-0) 액세스 109 [WWW\(World Wide Web\)](#page-120-0) 액세스 [109](#page-120-0)

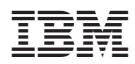

부품 번호: 30L8704

Printed in Australia

GA30-0204-02

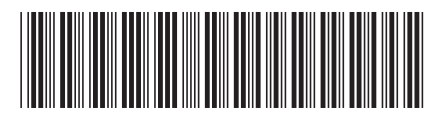

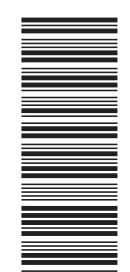

30L8704